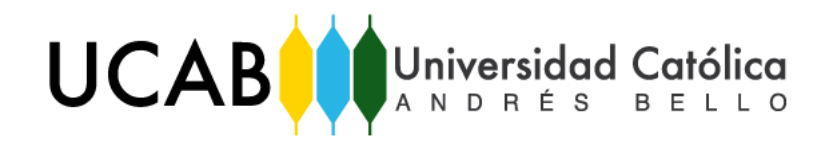

UNIVERSIDAD CATÓLICA ANDRÉS BELLO FACULTAD DE INGENIERÍA ESCUELA DE INGENIERÍA INDUSTRIAL

# **"PROPUESTA DE MEJORA PARA EL PROCESO DE DESPACHO INTERNO DE PRODUCTO TERMINADO EN CASO DE CONTINGENCIA, EN UNA EMPRESA DE PRODUCCIÓN Y DISTRIBUCIÓN DE BEBIDAS CARBONATADAS Y NO CARBONATADAS EN VENEZUELA"**

TRABAJO DE GRADO

Presentado ante la

## UNIVERSIDAD CATÓLICA ANDRÉS BELLO

Como parte de los requisitos para optar al título de

## **INGENIERO INDUSTRIAL**

REALIZADO POR: PROFESOR GUÍA:

FECHA:

Br. Mendoza Duque, Desire Astrid Ing. Delgado, Johana

Noviembre de 2019

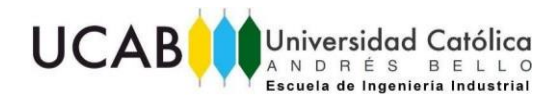

## **AGRADECIMIENTOS**

Quiero agradecerles en primera instancia a mis padres, Deisy y Manuel. Gracias por todo el cariño y apoyo que me han brindado a lo largo de mi vida. Aprecio enormemente su comprensión y su forma de criarnos. Los amo y los admiro muchísimo.

A mi hermana Liz que desde que nació, dos añitos después que yo, ha sido mi gran apoyo, compañera y amiga. Te amo hermana.

A Félix Morales mi prometido, por estar a mi lado en todo momento y apoyarme en cada etapa que he tenido que superar. Por su comprensión, cariño y apoyo en este arduo proceso. Te amo demasiado.

A la familia de mi prometido, por hacerme sentir como parte de la familia, consintiéndome y brindándome apoyo en todo momento. Destacando especialmente a la mamá de mi prometido, Beatriz Delgado, por hacerme sentir como su hija.

A Aurora Riera, por ser una persona admirable, dulce y compasiva que estuvo conmigo en todo momento, dándome fortaleza y ganas de seguir. Gracias amiga por todo el apoyo que me brindaste.

Al señor Cesar, papá de Aurora, por todo el cariño y apoyo que también me ha brindado, como si fuera una hija más.

A Dayana Jardín por ser la persona que más me brindo apoyo y conocimiento a lo largo de toda mi pasantía en la empresa. Gracias a todo lo que me enseñaste pude realizar la investigación y análisis de los datos del presente trabajo. Gracias por apoyarme con mucho entusiasmo y cariño.

A mi querida Carmen Parra, mi otra mamá, por todo los consejos que me ha brindado desde que la conocí. Muchísimas gracias por todo el apoyo que me ha dado para la realización del presente trabajo de grado.

A Orianna Gutiérrez por ser mi pareja perfecta en la universidad, mi mejor amiga y compañera en todo momento. Gracias por haber sido mi gran apoyo a lo largo de la carrera. Te amo

A Johan Arias, por escucharme, entenderme y apoyarme en todo momento. Gracias por ser mi mejor amigo, compañero y compinche a lo largo de toda la carrera. Gracias por todo, te amo.

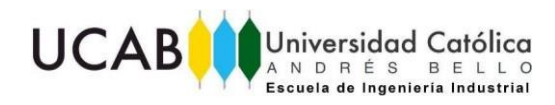

A mi tutora Johana Delgado, por estar comprometida con este trabajo. Gracias por ser sincera y exigente a lo largo de todo el desarrollo del trabajo de grado, buscando siempre los mejores resultados.

Al profesor Luis Gutiérrez por el grato recibimiento, apoyo y orientación en cada duda que tuve durante el desarrollo de mi trabajo de grado.

Gracias a todos, sin ustedes esto no hubiese sido posible.

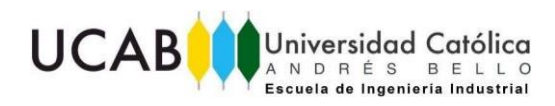

# ÍNDICE GENERAL

<span id="page-3-0"></span>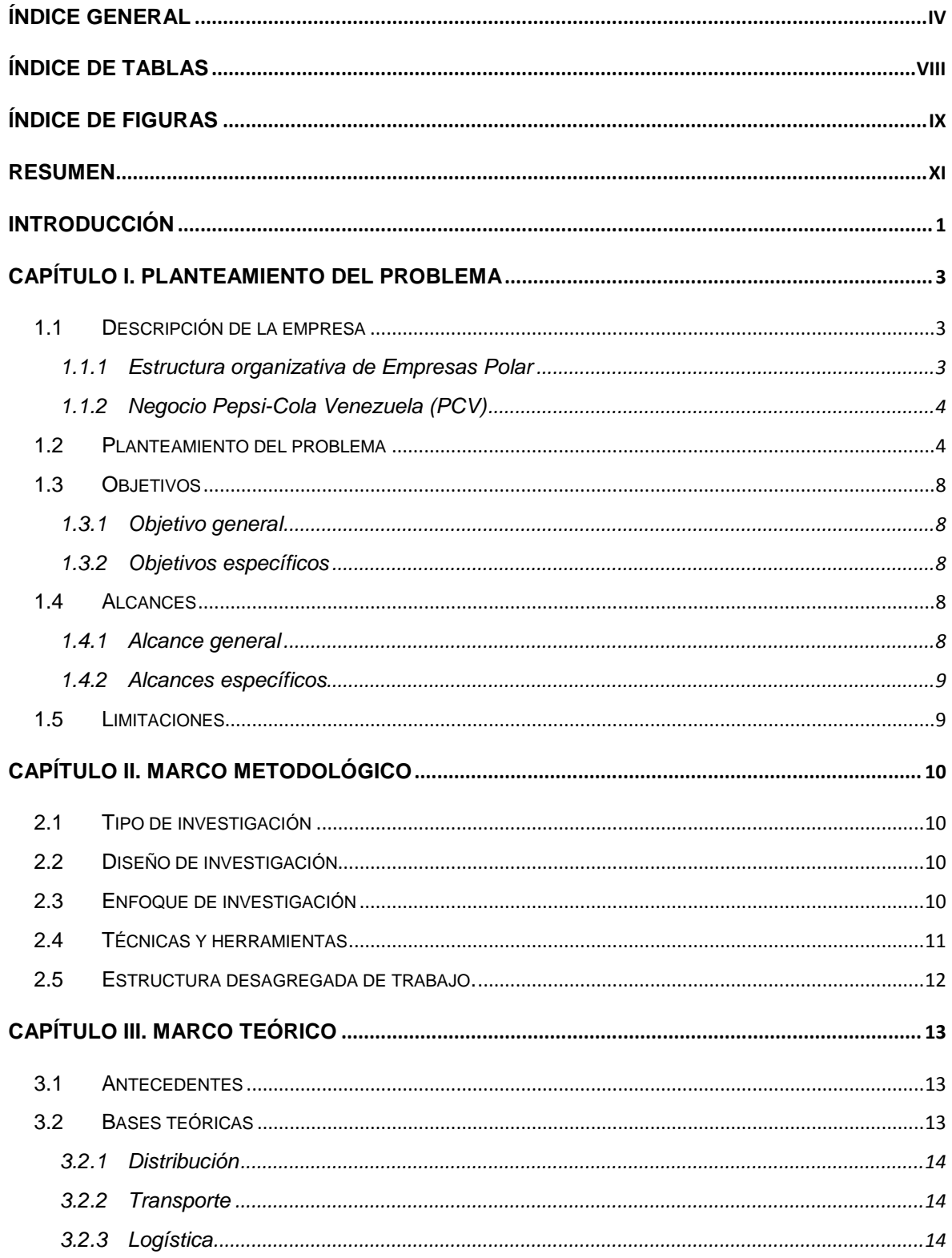

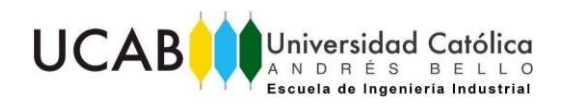

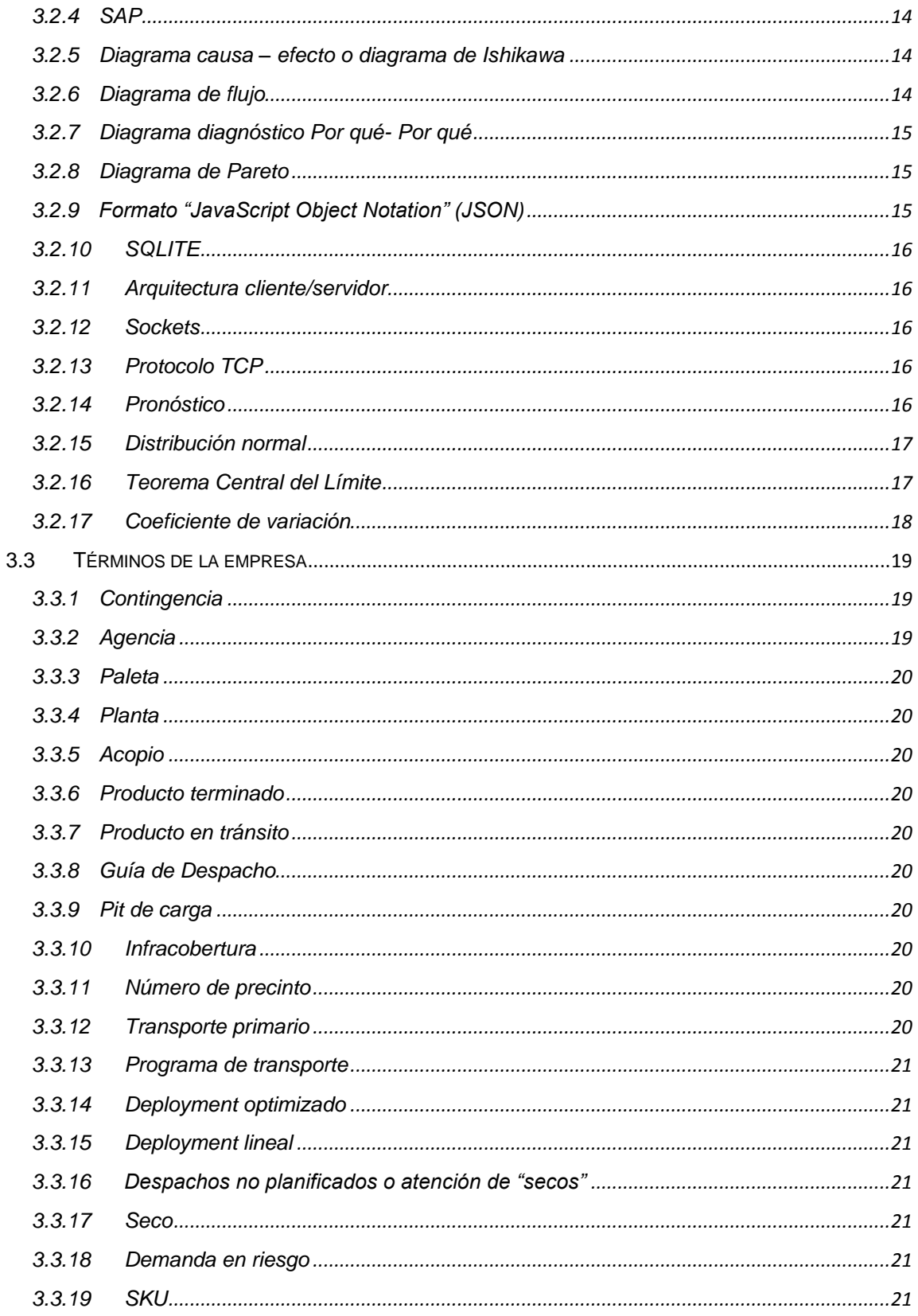

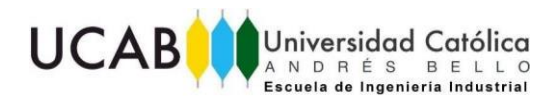

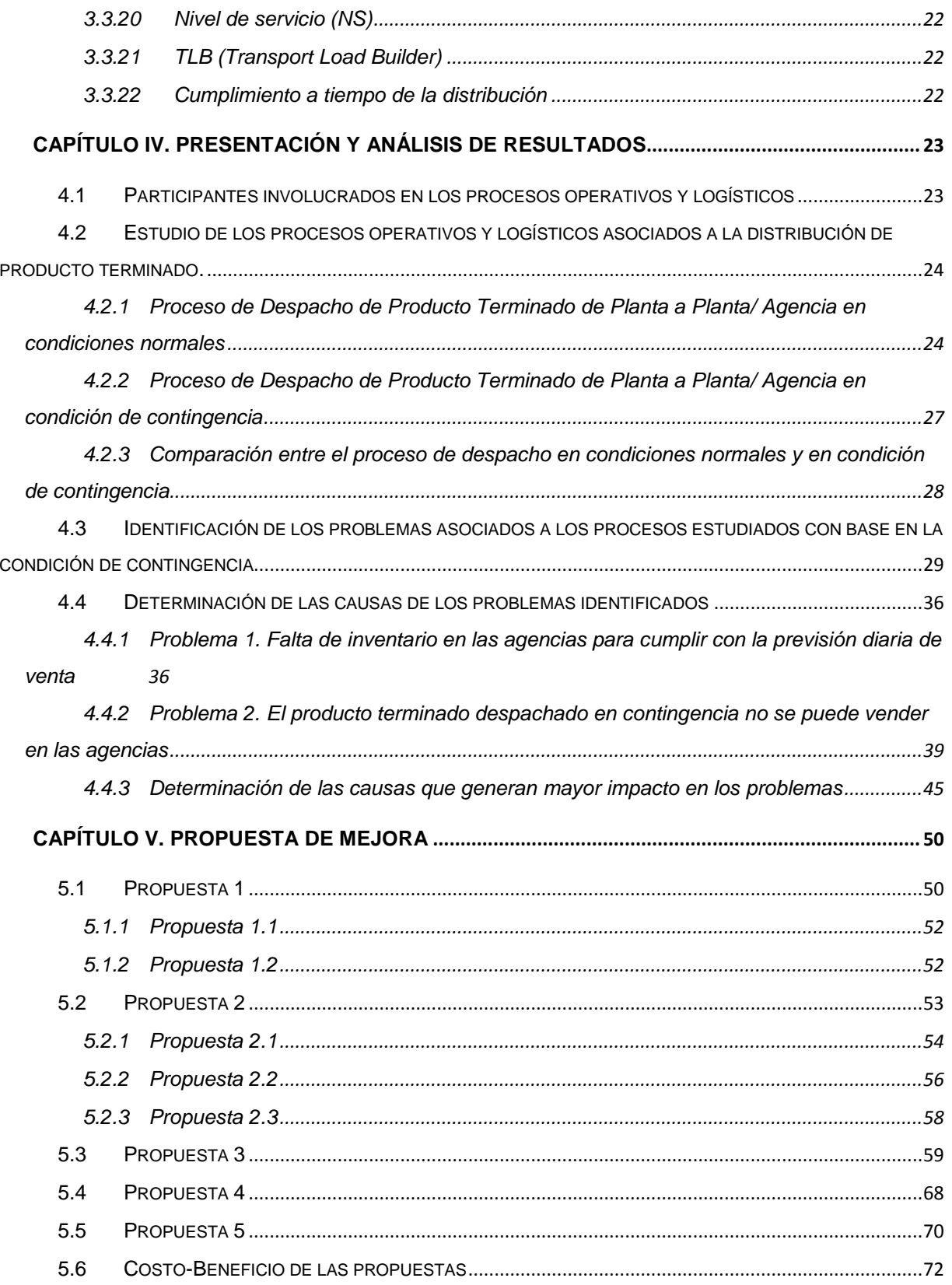

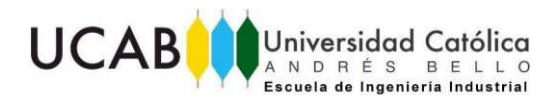

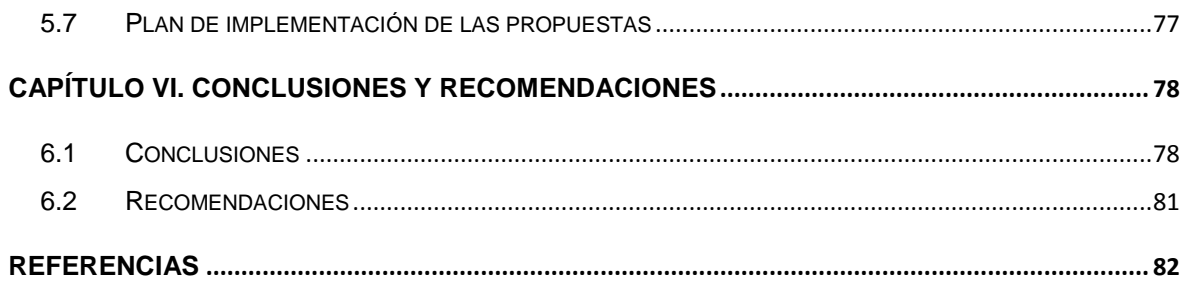

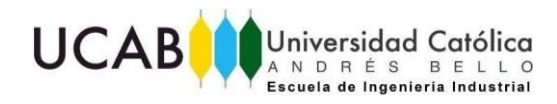

# **Índice de tablas**

<span id="page-7-0"></span>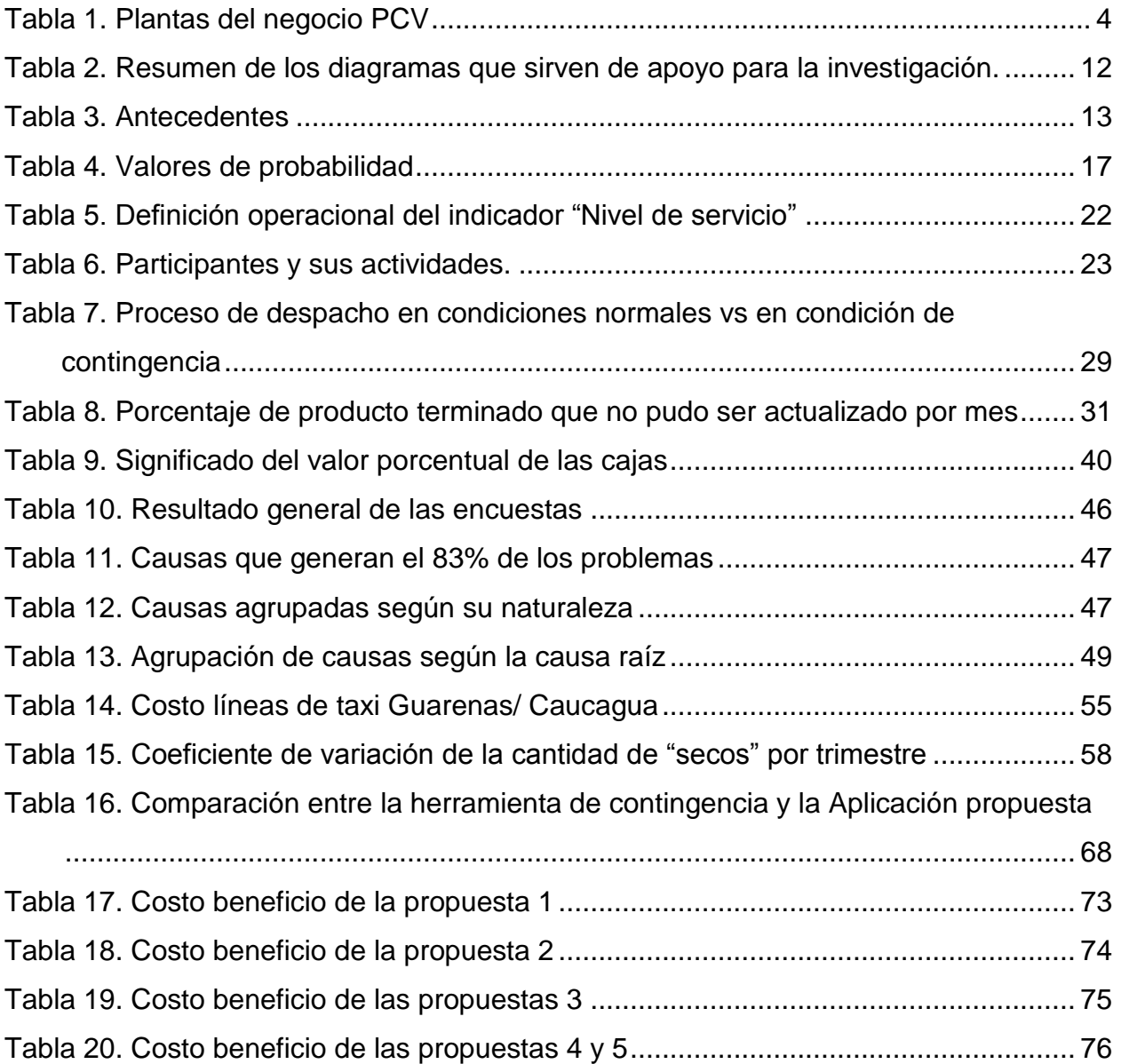

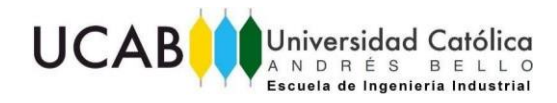

# **Índice de figuras**

<span id="page-8-0"></span>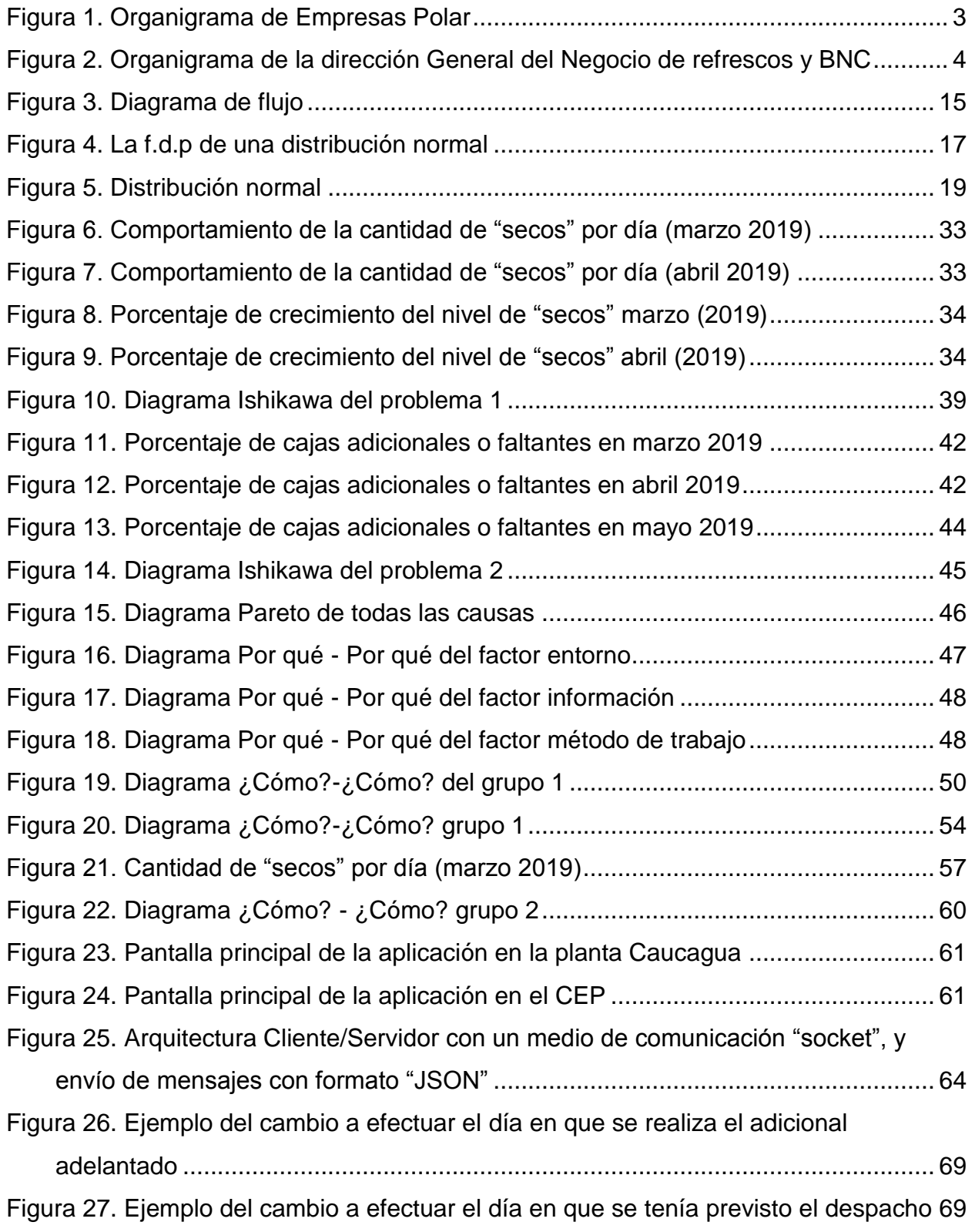

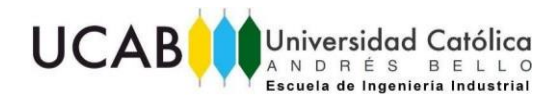

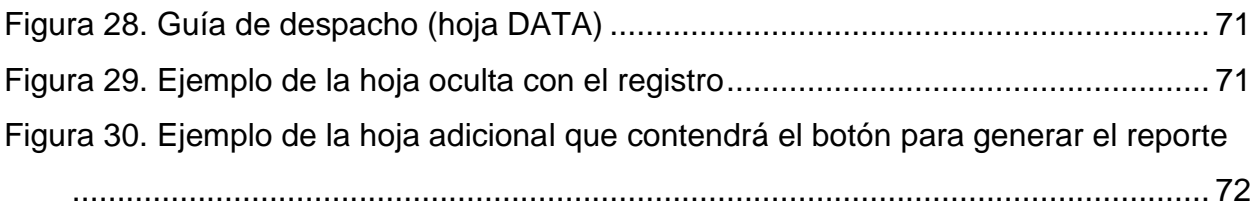

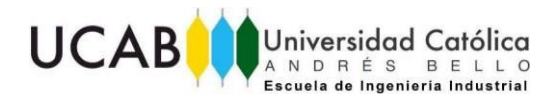

## **"PROPUESTA DE MEJORA PARA EL PROCESO DE DESPACHO INTERNO DE PRODUCTO TERMINADO EN CASO DE CONTINGENCIA, EN UNA EMPRESA DE PRODUCCIÓN Y DISTRIBUCIÓN DE BEBIDAS CARBONATADAS Y NO CARBONATADAS EN VENEZUELA"**

**Realizado por:** Br. Mendoza Duque, Desire Astrid

 **Tutor académico:** Ing. Delgado, Johana. **Fecha:** Noviembre, 2019

## **RESUMEN**

<span id="page-10-0"></span>El presente trabajo de grado fue desarrollado en una empresa de producción y distribución de bebidas carbonatadas y no carbonatadas en Venezuela. El estudio se realizó en los procesos operativos y logísticos asociados al despacho de producto terminado de planta a agencia y acopio entre plantas, en condición de contingencia del negocio Pepsi-Cola Venezuela (PCV), específicamente en la Planta Caucagua.

Las frecuentes fallas en las redes informáticas en Venezuela han provocado que las plantas no puedan atender aquellas agencias con productos cuyo inventario no es suficiente para cumplir con la previsión diaria de venta ("secos"); ni pueda actualizar en el sistema que lleva un registro y control de todas sus operaciones (SAP), aquellos productos despachos físicamente de la planta.

En los últimos meses, esta situación ha traído consigo incoherencias en el plan de distribución, en el que se ha visto que distribuye nuevamente una cantidad de producto que ya fue entregado; esto debido a que el programa que lo genera ("Deployment"), no toma el inventario real de plantas ni agencias, trayendo como consecuencia que el número de ventas previstas para los próximos meses se vean afectadas.

Por los motivos expuestos, se decidió realizar un estudio proyectivo donde se pudo describir los procesos de despacho de producto terminado (PT) en caso de contingencia. Al describir estos procesos por medio de diagramas de flujo, entrevistas semiestructuradas realizadas al personal de la empresa y observación directa, se identificó como problema: la falta de inventario en las agencias para cumplir con la previsión diaria de venta, y el hecho de que las agencias no puedan vender el PT despachado en contingencia.

Seguidamente, se encontraron las causas raíces para luego realizar sus respectivas propuestas. Tal es el caso de la causa raíz "fallas en las redes informáticas", para la cual se propuso contratar el servicio de internet dedicado y comprar equipos de banda ancha móvil (BAM).

Sin embargo, al ser una causa externa a la empresa, se buscaron otras causas que también influyen en los problemas identificados, donde una de las encontradas fue el hecho de que la planta no pueda ver las agencias que caen en "seco", para lo cual se realizaron tres propuestas a corto y largo plazo. Una permitirá ver y atacar los "secos" al momento de observarlos y las otras dos permitirán reducirlos, con la finalidad de no tomarlos en cuenta cuando la planta entra en contingencia.

En adición a esto, se encontraron errores en el cálculo del indicador cumplimiento a tiempo de la distribución (CAT de distribución), para el cual se propuso modificar la forma en que calculan el indicador. Aunado a esto, también se observó que la planta realiza el

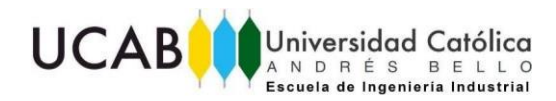

seguimiento de los despachos adicionales o faltantes al plan de distribución previsto, cuando entra en contingencia; para esto se propuso realizar una modificación en la herramienta de Contingencia, con el fin de que genere los datos necesarios para realizar este seguimiento.

Aunado a esto se realizó la valoración costo–beneficio de cada propuesta presentada donde, por ejemplo, la modificación de la herramienta de contingencia tiene un costo de 35\$ (700.000 BsS para agosto 2019).

Por último se realizó un plan de implementación para cada propuesta, cuya duración total en propuestas de corto y mediano plazo es de 27 semanas y en la propuesta a largo plazo de 52 semanas.

**Palabras claves:** Contingencia, proceso de despacho, producto terminado, "secos", "Deployment", plan de distribución, CAT de distribución, mejora, Herramienta **Contingencia** 

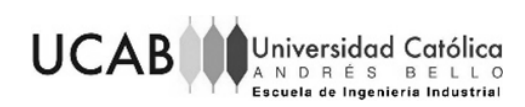

## **INTRODUCCIÓN**

<span id="page-12-0"></span>Empresas Polar es una organización de origen venezolano dedicada a producir, distribuir y ofertar marcas de alimentos, bebidas y productos de consumo masivo; en la cual su negocio de bebidas Pepsi-Cola Venezuela cuenta con un gran portafolio de marcas bajo la categoría de bebidas carbonatadas y no carbonatadas, también conocidas como bebidas con gas y bebidas sin gas respectivamente.

Para el negocio Pepsi-Cola Venezuela, la gestión que se realice en el proceso de despacho de los productos terminados influye en el abastecimiento oportuno de los lugares destino que requieran esos productos, en este sentido es importante estar alerta ante cualquier evento que afecte dicha gestión. Para Empresas Polar, estos eventos generalmente son situaciones en las que no se pueden usar los sistemas que permiten almacenar y procesar información de la empresa para realizar las actividades cotidianas; que son llamados por la empresa como situación de contingencia.

El presente trabajo de grado (TG) explica con más profundidad estas situaciones de contingencia encontradas en las plantas del negocio de Pepsi-Cola Venezuela. Donde se encontrará el estudio de los procesos de despacho de producto terminado de planta a agencia y acopio entre plantas, bajo esta situación, identificando los problemas y determinando las causas que afectan a estos procesos con el fin de diseñar propuestas que permitan mitigar aquellos problemas identificados.

La metodología usada se encuentra fundamentada en una investigación tipo proyectiva realizada en la Planta Caucagua del negocio. El documento se estructura en seis capítulos, los cuales se presentan a continuación:

**Capítulo I: Planteamiento del problema,** se describe el planteamiento del caso de estudio, objetivos, alcances y limitaciones que se tienen presentes en el trabajo de grado

**Capítulo II: Marco metodológico,** se describen los métodos, técnicas y procedimientos realizados para llevar a cabo los objetivos planteados en el presente trabajo de grado.

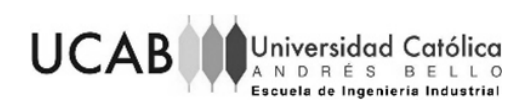

**Capítulo II: Marco teórico,** se detallan los antecedentes utilizados para la estructuración del trabajo y las bases teóricas, que permiten una mejor comprensión al presente trabajo de grado.

**Capítulo IV: Presentación y análisis de resultados,** se presenta la documentación de todos los procesos operativos y logísticos asociados a la distribución de producto terminado, posteriormente para analizar e identificar los problemas asociados a los procesos que se detallan por medio de entrevistas semi-estructuras y la herramienta causa-efecto. Se describen las causas raíces por medio del diagrama ¿Por qué? ¿Por qué?

**Capítulo V: Propuestas de mejora,** se describen las soluciones propuestas a los problemas encontrados con el uso de la herramienta ¿cómo? – ¿cómo? En conjunto con su costo - beneficio mediante una tabla descriptiva.

**Capítulo VI: Conclusiones y recomendaciones,** se desglosan las conclusiones finales del trabajo en estudio y se describen recomendaciones para la empresa.

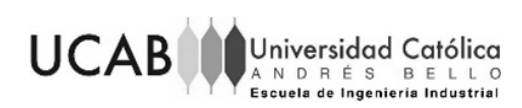

## **CAPÍTULO I. PLANTEAMIENTO DEL PROBLEMA**

<span id="page-14-0"></span>El contenido del presente capítulo concierne a la descripción general de la empresa, los negocios que opera y su estructura organizativa (resaltando el negocio y la gerencia en la cual se desarrolló el presente trabajo), así como también, la descripción del problema, objetivos, alcances y limitaciones que presenta el trabajo de grado.

## <span id="page-14-1"></span>**1.1 Descripción de la empresa**

Empresas Polar es una organización privada de origen venezolano dedicada a producir, distribuir y ofertar marcas de alimentos, bebidas y productos de consumo masivo bajo sus tres negocios: Cerveza y Malta, Pepsi-Cola Venezuela y Alimentos Polar (Empresas Polar, 2017).

Empresas Polar avanza de acuerdo con las dimensiones de las operaciones: más de treinta (30) plantas de producción ubicadas en sitios estratégicos de la geografía nacional y la red de comercialización más importante de Venezuela, garantizando la presencia de sus productos en más de ciento cincuenta mil (150.000) puntos de venta (Empresas Polar, 2017).

## **1.1.1 Estructura organizativa de Empresas Polar**

<span id="page-14-2"></span>La estructura organizativa de Empresas Polar C.A. que se presenta a continuación es una visión macro de cómo es la organización en la empresa y resalta la dirección (negocio) en el que fue realizado el presente trabajo, el cual es el Negocio de Refrescos (Pepsi-Cola Venezuela).

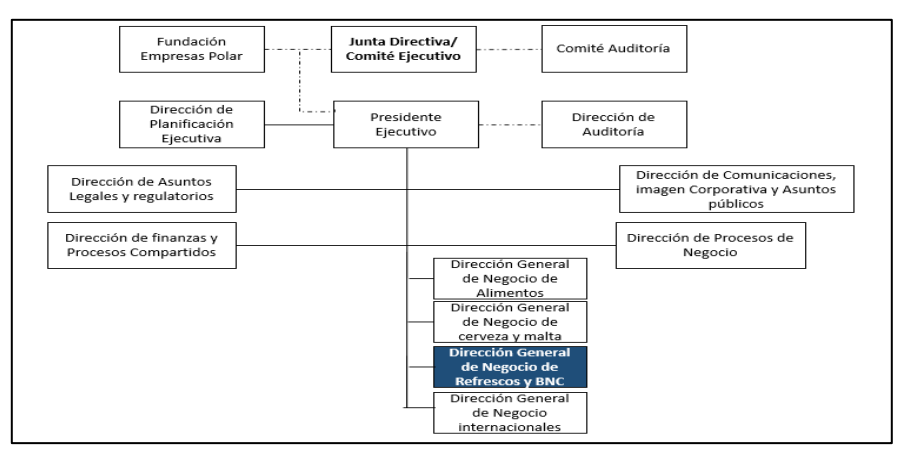

<span id="page-14-3"></span>Figura 1. Organigrama de Empresas Polar Fuente: Intranet Empresas Polar (2017).

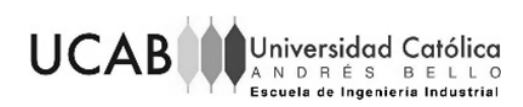

## **1.1.2 Negocio Pepsi-Cola Venezuela (PCV)**

<span id="page-15-0"></span>El negocio Pepsi-Cola Venezuela (PCV), es un negocio que cuenta con un gran portafolio de marcas dentro de las categorías de Bebidas Carbonatadas (refrescos) y no carbonatadas. Cada producto cuenta con altos estándares de calidad y sabor, haciendo que todos tengan un posicionamiento elevado. (Empresas Polar, 2017).

Las plantas que conforman al negocio PCV, son las siguientes:

<span id="page-15-2"></span>Tabla 1. Plantas del negocio PCV

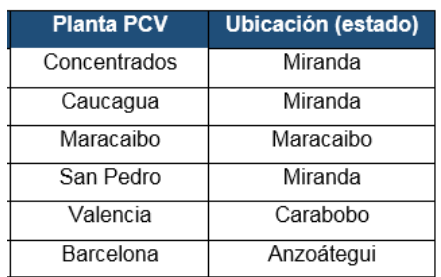

Fuente: Elaboración propia (2019).

Con el fin de ver la estructura organizativa del negocio, a continuación se presenta el organigrama de la Dirección General del Negocio de Refrescos y bebidas no carbonadas (BNC), resaltando el área que está apoyando el presente trabajo.

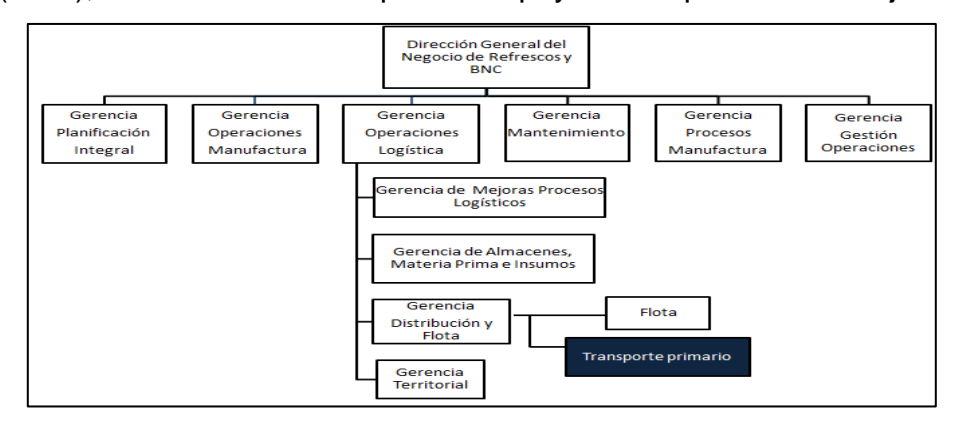

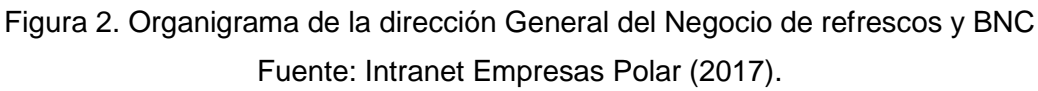

## <span id="page-15-3"></span><span id="page-15-1"></span>**1.2 Planteamiento del problema**

Hoy en día, el suministro de electricidad y de redes informáticas se ha vuelto de suma importancia para la sociedad, ya que el desarrollo y crecimiento económico de un país está muy ligado a la calidad de estos servicios. La interrupción de los mismos no solo afecta el desarrollo habitual de las personas, sino también al sector comercial e

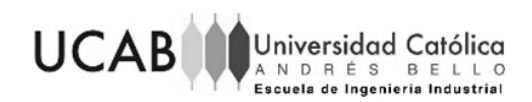

industrial; donde en este último, dependiendo de la frecuencia y duración de la interrupción, se generan paradas en el proceso productivo y pérdidas económicas importantes.

En la actualidad, con el crecimiento tecnológico de los últimos años, las compañías han optado por tener un "software" como el que proporciona la empresa SAP, Oracle, entre otros, que les permita organizar y optimizar gran parte de las actividades que realizan diariamente. Sin embargo, estos requieren para su funcionamiento de un suministro continuo de electricidad y de comunicación constante por medio de redes informáticas.

De acuerdo con varios periódicos como El Universal, Últimas Noticias y El Nacional, a partir de marzo del 2019, en Venezuela son frecuentes las fallas y hurtos tanto en el servicio eléctrico como en las redes informáticas a nivel nacional, donde localidades, ciudades o estados se quedan sin estos servicios por días. Por esta razón, toda empresa productora, distribuidora y comercializadora se ha visto en la necesidad de crear planes de contingencia o herramientas que le permitan seguir con sus actividades regulares.

Una de las empresas que se ha visto en la necesidad de crear planes de contingencia es Empresas Polar, la cual es una organización venezolana dedicada a la producción y distribución de alimentos, bebidas y productos de consumo masivo bajo sus tres negocios: Cerveza y Malta (CyM), Pepsi-Cola Venezuela (PCV) y Alimentos Polar (APC). Esta empresa utiliza como sistema principal SAP para la gestión de todos sus recursos en cada uno de sus negocios.

Por medio de entrevistas realizadas a los gerentes, coordinadores y analistas del negocio Pepsi-Cola Venezuela (PCV), se pudo constatar que en las plantas del negocio son frecuentes las fallas en el suministro eléctrico, el robo de cables y las fallas técnicas en el servicio que presta Cantv y Movistar (ambas empresas prestadoras del servicio de Internet). Uno de los casos más recientes, que confirma lo antes comentado, es lo ocurrido el 25 de febrero de 2019, donde la empresa Movistar informó que se quemaron y se robaron el cable de fibra óptica causando la interrupción del servicio en varias zonas

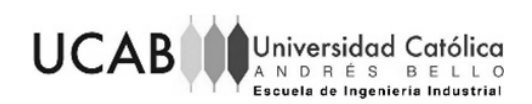

del país, dejando a la planta Maracaibo del negocio Pepsi-Cola Venezuela (PCV) sin este servicio por dos días continuos.

Al existir fallas en el suministro eléctrico, las plantas del negocio PCV cuentan con generadores de electricidad para cumplir con la producción diaria. Cuando las plantas operan bajo esta condición, activan los generadores eléctricos y, de existir problemas con las redes informáticas, las áreas involucradas activan protocolos o procedimientos para tener comunicación entre ellas y seguir operando de manera efectiva, para lograr validar los niveles de inventario de materia prima, materiales y producto terminado para la producción o distribución de los mismos.

Por otra parte, para realizar el plan de distribución de producto terminado, el negocio PCV emplea un programa llamado "Deployment" que permite realizar las corridas de distribución. Para obtener un plan de distribución, con un menor grado de errores, es necesario contar con datos reales como: las órdenes de producción por planta, el inventario en piso de cada planta y el inventario con el que cuenta cada agencia.

Para cumplir con el plan de distribución diario, el negocio ha diseñado e implementado una herramienta manual que les permite generar "guías de despacho en contingencia" (también llamadas guías provisionales) cuando el sistema SAP no está operativo. Cabe destacar que su uso permite realizar el despacho de productos entre las plantas y hacia las agencias, ya que es un requisito obligatorio que el conductor del camión y el lugar de destino cuente con una guía de despacho.

Las guías de despacho en contingencia deben ser registradas en el sistema SAP lo antes posible, para que el sistema cuente con el inventario real de las plantas y agencias. Esto se hace, para que el programa "Deployment" realice una corrida optimizada contando con todos los datos actualizados al momento, que no exista pérdida del inventario y, por último, que las agencias puedan realizar el despacho efectivo de estos productos a los clientes.

Cuando el programa "Deployment" no cuenta con los datos actualizados, se generan errores en el plan de distribución. En tal sentido, se ha observado que distribuye nuevamente una cantidad de producto que ya fue entregado, pero no está visible en el

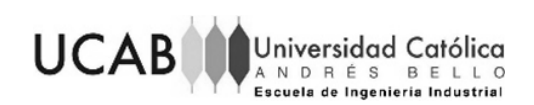

sistema; debido a que al realizar el despacho en contingencia no se registra en el sistema la salida del producto de la planta en SAP y, por tanto, no se puede registrar cuándo llega al lugar de destino.

Un caso reciente fue el ocurrido en la planta Caucagua este año, en la cual el día lunes 6 de mayo a la 1:30 p.m. se presentaron fallas con los proveedores de servicio antes mencionado, por lo que el resto del día se emitieron "guías de despacho en contingencia". Debido a que la corrida de distribución se realiza todos los martes en la noche (y tiene una duración de 8 horas), ese día se ejecutó el programa sin tomar en cuenta los despachos que se realizaron después de esa hora, lo que trajo como consecuencia tener que ejecutar nuevamente el programa. Sin embargo, la planta el día siguiente informó que seguían teniendo el mismo problema, por lo que no se habían registrado las guías aún, lo que implicó que se tuviera que realizar una corrida de distribución lineal, es decir, una corrida que trae consecuencias para la siguiente semana en el abastecimiento de las plantas o agencias.

En adición, en las plantas del negocio PCV se ha observado errores en la sustitución de las guías en el sistema y guías provisionales que faltaron por registrar. Cabe destacar que el negocio no cuenta con la documentación del proceso de despacho de producto terminado en caso de contingencia.

De no ser solventada esta situación, los problemas podrían desembocar en que el número de ventas previstas para los próximos meses se vean afectadas por el no abastecimiento oportuno de las agencias.

Por todo lo antes expuesto, surge la siguiente interrogante:

¿Cuáles serían las propuestas de mejora que le permitirán al negocio Pepsi-Cola Venezuela (PCV) mitigar los problemas que afectan sus procesos operativos y logísticos cuando se realiza el despacho interno estando en situación de contingencia?

La respuesta a esta interrogante es la razón de ser del presente trabajo.

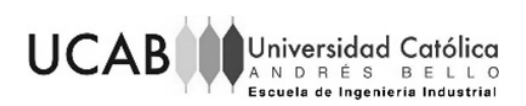

### <span id="page-19-1"></span><span id="page-19-0"></span>**1.3 Objetivos**

### **1.3.1 Objetivo general**

Proponer mejoras para el proceso de despacho interno de producto terminado en caso de contingencia, en una empresa de producción y distribución de bebidas carbonatadas y no carbonatadas en Venezuela.

#### <span id="page-19-2"></span>**1.3.2 Objetivos específicos**

- 1. Estudiar los procesos operativos y logísticos asociados a la distribución de producto terminado desde las plantas hacia otras plantas y hacia las agencias en caso de contingencia
- 2. Identificar los problemas asociados a los procesos estudiados con base en la condición de contingencia
- 3. Determinar las causas de los problemas identificados
- 4. Proponer acciones que permitan mitigar las causas de los problemas identificados
- 5. Valorar la relación costo-beneficio de las acciones propuestas

#### <span id="page-19-4"></span><span id="page-19-3"></span>**1.4 Alcances**

#### **1.4.1 Alcance general**

El presente proyecto estudiará los procesos operativos y logísticos asociados al despacho, en condición de contingencia, de producto terminado de la Planta Caucagua del negocio Pepsi-Cola Venezuela (PCV), ubicada en la zona metropolitana de Venezuela; esto con el fin de plantear propuestas de mejoras para el mismo, acordes a las políticas de la empresa.

El periodo del Trabajo de Grado tendrá una duración de seis (6) meses, comprendido desde el mes de marzo hasta agosto del 2019, el cual no incluirá la implementación de las propuestas de mejora que se presentarán, debido a que quedarán sujetas a la aprobación de la empresa.

Los procesos operativos y logísticos que se estudiarán serán únicamente para el despacho de producto terminado de planta a agencia y acopio entre plantas del negocio PCV. Igualmente, se contará con la información suministrada por la Gerencia de

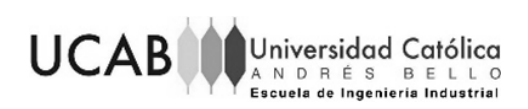

<span id="page-20-0"></span>Operaciones Logísticas, específicamente por la Gerencia de Transporte Primario ubicada en el Centro Empresarial Polar (CEP).

### **1.4.2 Alcances específicos**

- 1. Para el estudio de los procesos operativos y logísticos asociados a la distribución de producto terminado entre las plantas y agencias en caso de contingencia, se utilizarán entrevistas semi-estructuradas y diagramas de flujo con la aplicación informática Bizagi, como modelador de procesos
- 2. Para identificar los problemas asociados a los procesos estudiados con base en la condición de contingencia y determinar sus causas se utilizarán: entrevistas semi-estructuradas, encuestas cerradas, herramientas como el diagrama causa-efecto, diagrama Pareto y el diagrama diagnóstico ¿Por qué? ¿Por qué?
- 3. Para la presentación de las acciones que permitirán mitigar las causas de los problemas identificados se usará la herramienta ¿cómo? – ¿cómo?
- 4. Para valorar la relación costo-beneficio de las acciones propuestas, se contará con una tabla descriptiva que contendrá tanto los costos asociados a las propuestas como los beneficios que traerían sobre los procesos estudiados con anterioridad y el funcionamiento de la empresa.

## <span id="page-20-1"></span>**1.5 Limitaciones**

- 1. La falta de documentación de los procesos de despacho de producto terminado en caso de contingencia, lo cual implicaría invertir un tiempo adicional en el levantamiento de dicha información y en la documentación de los mismos.
- 2. La confidencialidad en los datos y procedimientos que la empresa crea conveniente que puedan ser o no divulgados.

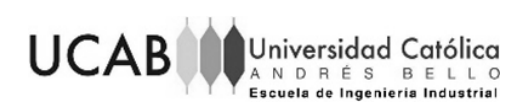

## **CAPÍTULO II. MARCO METODOLÓGICO**

<span id="page-21-0"></span>En el siguiente capítulo se describen los métodos, técnicas y procedimientos realizados para llevar a cabo los objetivos propuestos en el presente trabajo de grado. A continuación, se presentará el tipo de investigación, diseño, enfoque, población, muestra e instrumentos usados en este estudio.

#### <span id="page-21-1"></span>**2.1 Tipo de investigación**

Al hablar del tipo de investigación se hace referencia al "alcance que puede tener una investigación científica." (Hernández Sampieri, Fernández Collado, & Baptista Lucio, 2006). De acuerdo a los objetivos planteados, el tipo de investigación que aborda el presente trabajo de grado es la investigación proyectiva, que según Barrera (2018) "consiste en la elaboración de una propuesta, un plan, un programa o un modelo, como solución a un problema o necesidad de tipo práctico (…)", es decir, un conjunto de actividades cuya ejecución permite el logro de los objetivos propuestos.

#### <span id="page-21-2"></span>**2.2 Diseño de investigación**

El diseño de investigación, según Pestana y Stracuzzi (2010), es "la estrategia que adopta el investigador para responder al problema, dificultad o inconveniente planteado en el estudio". La estrategia adoptada para el presente trabajo es una investigación de campo que, según Arias (2012), "consiste en la recolección de datos tomados de la realidad donde ocurren los hechos sin tomar control de las variables". Al no tomar control de las variables, se puede decir que es una investigación no experimental.

La recolección de los datos y su estudio se realizó en un solo momento y en un tiempo único, es decir, se realizó un estudio transversal.

#### <span id="page-21-3"></span>**2.3 Enfoque de investigación**

El tipo de enfoque que se tiene en el presente trabajo es un enfoque mixto, el cual comprende tanto el enfoque cuantitativo como el enfoque cualitativo.

El enfoque cuantitativo, según los autores Hernández, Fernández y Baptista (2006), "se usa la recolección de datos para probar hipótesis, con base en la medición numérica y el análisis estadístico, para establecer patrones de comportamiento y probar teorías". Por otra parte, el enfoque cualitativo "utiliza la recolección de datos sin medición

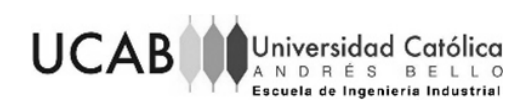

numérica para descubrir o afinar preguntas de investigación en el proceso de interpretación". (Hernández Sampieri, Fernández Collado, & Baptista Lucio, 2006)

#### <span id="page-22-0"></span>**2.4 Técnicas y herramientas**

La observación es fundamental para la recolección de datos, así como también las técnicas y herramientas empleadas para lo mismo.

La información requerida fue obtenida a través de la observación directa no estructurada que, según Arias F (2012), "es la que se ejecuta en función de un objetivo, pero sin una guía prediseñada que especifique cada uno de los aspectos que deben ser observados". Se realizó este tipo de observación con el fin de obtener una gran adaptación ante sucesos inesperados.

En adición, también se realizaron entrevistas semi-estructuradas donde, según Arias, F (2012), "aun cuando existe una guía de preguntas, el entrevistador puede realizar otras no contempladas inicialmente". Estas entrevistas se realizaron al personal involucrado de manera directa o indirecta en los procesos relacionados a la distribución de producto terminado. Se utilizó un cuaderno de notas como herramienta para registrar las respuestas de los entrevistados.

Por último, se realizaron encuestas cerradas de selección simple que, según Arias (2012), "son aquellas que establecen previamente las opciones de respuesta que puede elegir el encuestado", esto se realizó con el fin de consolidar y cuantificar la información previamente obtenida por medio de las dos herramientas antes mencionadas.

A continuación, en la [Tabla 2,](#page-23-1) se presenta un resumen de las técnicas y herramientas que también fueron empleadas en la presente investigación para el desarrollo eficiente del trabajo de grado.

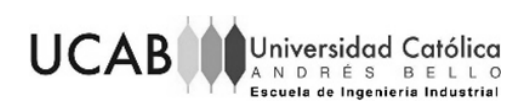

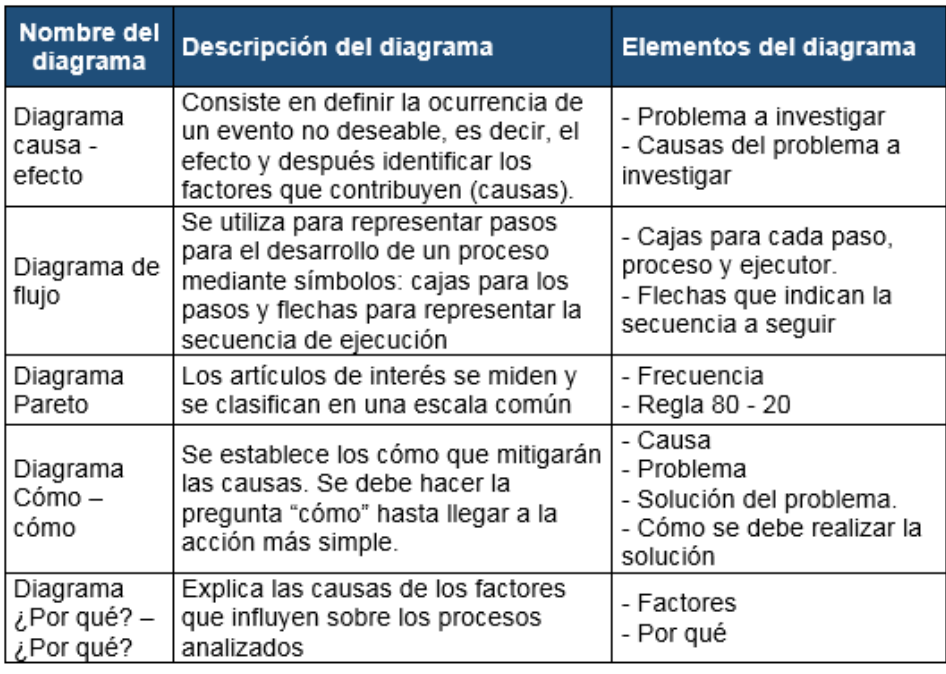

<span id="page-23-1"></span>Tabla 2. Resumen de los diagramas que sirven de apoyo para la investigación.

Fuente: Elaboración propia (2019).

#### <span id="page-23-0"></span>**2.5 Estructura desagregada de trabajo.**

La estructura desagregada de trabajo (EDT) es, según Gonzales (2014), "una de las principales herramientas a utilizar en la gestión de proyectos". Al tener establecidos los objetivos del proyecto, se puede proceder con la realización del EDT.

Esta estructura permite establecer y definir de forma clara los distintos componentes que permiten el buen desarrollo de la investigación. A continuación, se presenta la estructura desagregada del presente trabajo de grado, tomando en cuenta cada uno de los objetivos específicos. Ver diagrama en el anexo 22.

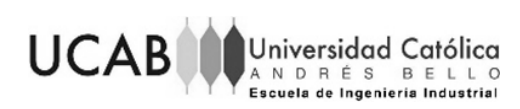

## **CAPÍTULO III. MARCO TEÓRICO**

<span id="page-24-0"></span>En el presente apartado se encuentran los antecedentes usados en la estructuración del trabajo, así como también, las definiciones pertinentes de los términos que ayudarán con la comprensión de la investigación.

#### <span id="page-24-1"></span>**3.1 Antecedentes**

A continuación, en la [Tabla 3](#page-24-3) se presentan los estudios previos tomados como referencia para la elaboración de este Trabajo de Grado así como el aporte de los mismos a las consecuencias de los objetivos planteados.

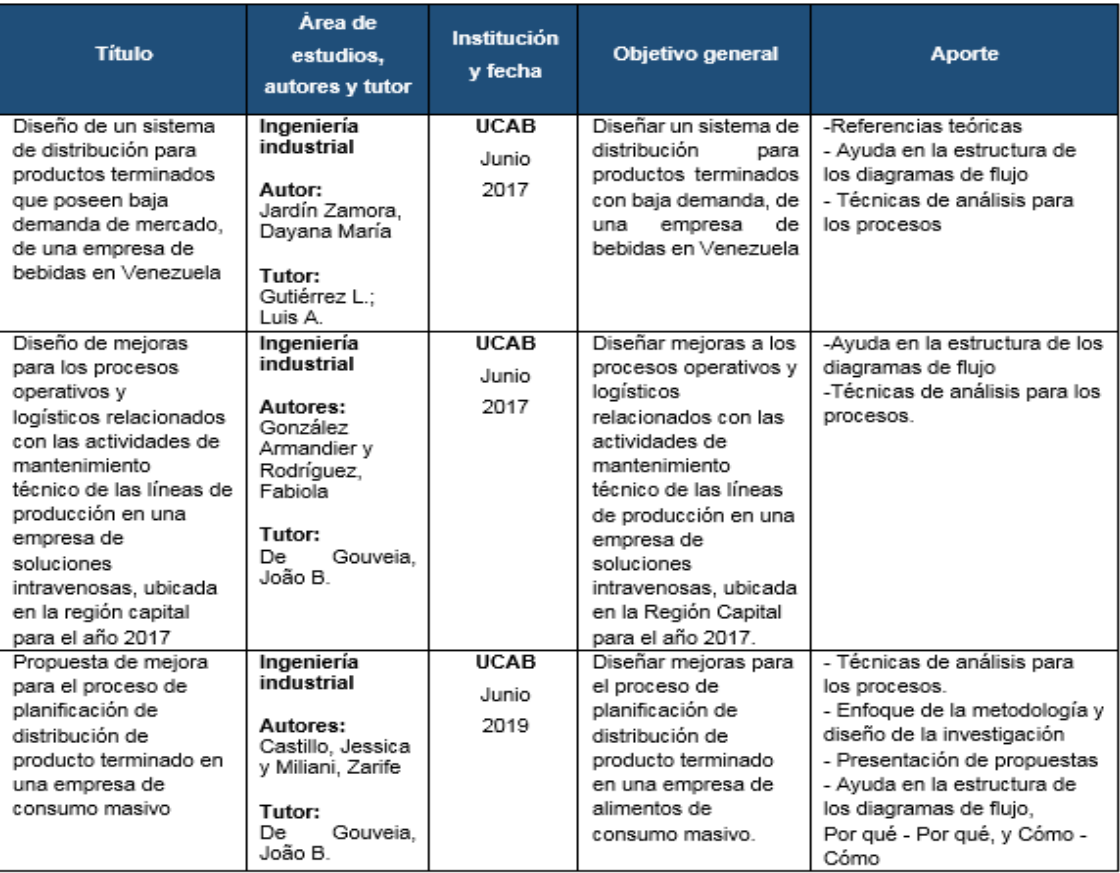

#### <span id="page-24-3"></span>Tabla 3. Antecedentes

Fuente: Elaboración propia (2019).

#### <span id="page-24-2"></span>**3.2 Bases teóricas**

A continuación, se presenta la información necesaria que servirá de ayuda para la mejor comprensión del presente trabajo de grado:

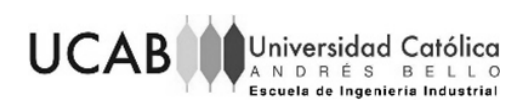

## **3.2.1 Distribución**

<span id="page-25-0"></span>Según Velázquez, E (2012) "es el conjunto de actividades que permiten el traslado de productos y servicios desde su estado final de producción al de adquisición y consumo".

#### **3.2.2 Transporte**

<span id="page-25-1"></span>Según Anaya y Tejero (2014) el transporte se define como "Toda actividad encaminada a trasladar los productos desde un punto de origen hasta un lugar de destino".

#### **3.2.3 Logística**

<span id="page-25-2"></span>Para Ballou. R (2004) "la parte del proceso de la cadena de suministros que planea, lleva a cabo y controla el flujo y almacenamiento eficientes y efectivos de bienes y servicios, así como de la información relacionada, desde el punto de origen hasta el punto de consumo, con el fin de satisfacer los requerimientos de los clientes"

### **3.2.4 SAP**

<span id="page-25-3"></span>Statr y Reinolds (2017) en su libro "Sistemas de Información" mencionan el sistema SAP como:

*"Se desarrolló, desde la perspectiva de la corporación, como un conjunto en lugar de cualquier departamento de negocios, para que los datos se guardan una sola vez en el sistema y los programas utilizan la misma base de datos con poca redundancia de datos."*

## **3.2.5 Diagrama causa – efecto o diagrama de Ishikawa**

<span id="page-25-4"></span>El diagrama de Ishikawa o también conocido como espina de pescado, "consiste en definir la ocurrencia de un evento no deseable o problema (…) y después identificar los factores que contribuyen". (Niebel & Frievalds, 2014)

La estructura gráfica de este tipo de diagramas se puede ver en el anexo 6

## **3.2.6 Diagrama de flujo**

<span id="page-25-5"></span>Un diagrama de flujo permite registrar las operaciones e inspecciones, así como también registrar costos ocultos no productivos (Niebel & Frievalds, 2014). La estructura gráfica de este tipo de diagramas es la siguiente:

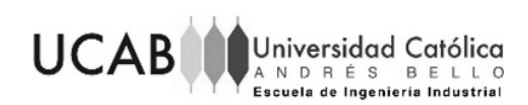

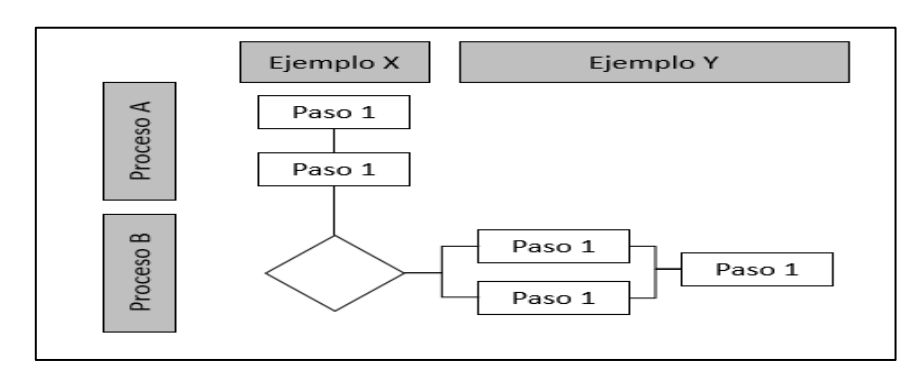

Figura 3. Diagrama de flujo

Fuente: Elaboración propia (2019).

#### <span id="page-26-3"></span>**3.2.7 Diagrama diagnóstico Por qué- Por qué**

<span id="page-26-0"></span>Según Carrizo, J (2014), el diagrama es "una herramienta sistemática de preguntas para buscar las posibles causas principales de un problema".

#### **3.2.8 Diagrama de Pareto**

<span id="page-26-1"></span>El diagrama Pareto, según Gutiérrez (2010), "es un gráfico especial de barras cuyo campo de análisis o aplicación son los datos categóricos cuyo objetivo es ayudar a localizar el o los problemas vitales, así como sus causas más importantes".

En el análisis de Pareto los elementos de interés se miden en una escala común, generalmente el 20% de los elementos previamente clasificados representan el 80% o más de la actividad total, por lo que a esta técnica también se le conoce como la regla 80-20 (Niebel & Frievalds, 2014).

#### **3.2.9 Formato "JavaScript Object Notation" (JSON)**

<span id="page-26-2"></span>El autor Tom Marrs (2017), en su libro "JSON at Work", explica que el formato "JSON" permite que las aplicaciones se comuniquen a través de una red. Este formato es independiente de la tecnología y portátil, todos los lenguajes modernos (por ejemplo, Java, JavaScript, Ruby, C#, PHP, Python y Groovy) y las plataformas proporcionan un excelente soporte para producir y consumir datos "JSON".

"JSON" es un formato fácil de leer y sus estructuras se traducen en conceptos bien entendidos por los desarrolladores de software; generalmente es más pequeño que su equivalente XML. A nivel empresarial, este formato es más eficiente porque pueden transmitirse a través de una red y procesarse más rápido que su XML; esto se debe a

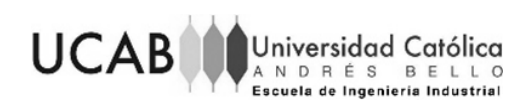

que los formatos "JSON" tienen menos sobrecarga y es más compacto, gracias a la falta de etiquetas de inicio y fin que rodean cada elemento de datos.

#### **3.2.10 SQLITE**

<span id="page-27-0"></span>Para Jay A. Kreibich (2010) "SQLITE" es un paquete de software de dominio público que proporciona un sistema de gestión de bases de datos relacionales y que posee las siguientes características:

- Sin servidor: SQLite no requiere un proceso de servidor o sistema separado para funcionar. La biblioteca accede a sus archivos de almacenamiento directamente
- Configuración cero: Sin servidor significa que no hay configuración. Crear una instancia de base de datos SQLite es tan fácil como abriendo un archivo

## **3.2.11 Arquitectura cliente/servidor**

<span id="page-27-1"></span>Para Edward, T (2014), en la revista "IOSR Journal of Computer Engineering", el sistema cliente/servidor es una arquitectura de software formada tanto por el cliente como por el servidor, por lo que los clientes siempre envían peticiones mientras que el servidor responde a las solicitudes enviadas.

## **3.2.12 Sockets**

<span id="page-27-2"></span>Para Rajkuma, B. (2009), un socket es "un punto final de un enlace de comunicación bidireccional entre dos programas que se ejecutan en la red", es decir, un socket sirve para que el programa servidor y el cliente intercambien información; la cual será transmitida por las diferentes capas de red.

## **3.2.13 Protocolo TCP**

<span id="page-27-3"></span>Para Rajkuma, B. (2009), un protocolo TCP es "un protocolo orientado a la conexión que proporciona un flujo de datos fiable entre dos ordenadores. Ejemplos de aplicaciones que utilizan estos servicios son HTTP, FTP y Telnet".

#### **3.2.14 Pronóstico**

<span id="page-27-4"></span>Según el material de apoyo del profesor Díaz J (2018), el pronóstico "es el arte y la ciencia de predecir acontecimientos futuros", este puede suponer la toma de datos históricos y su proyección hacia el futuro con algún tipo de modelo matemático.

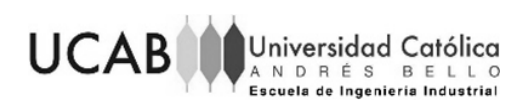

## **3.2.15 Distribución normal**

<span id="page-28-0"></span>Para Degroot (1988) la función de probabilidades (f.d.p) de una distribución normal con media  $\mu$  y varianza  $\sigma^2$  es simétrica respecto al punto  $x = \mu$ . Por tanto,  $\mu$  es la media y la mediana de la distribución. Además,  $\mu$  es también la moda de la distribución.

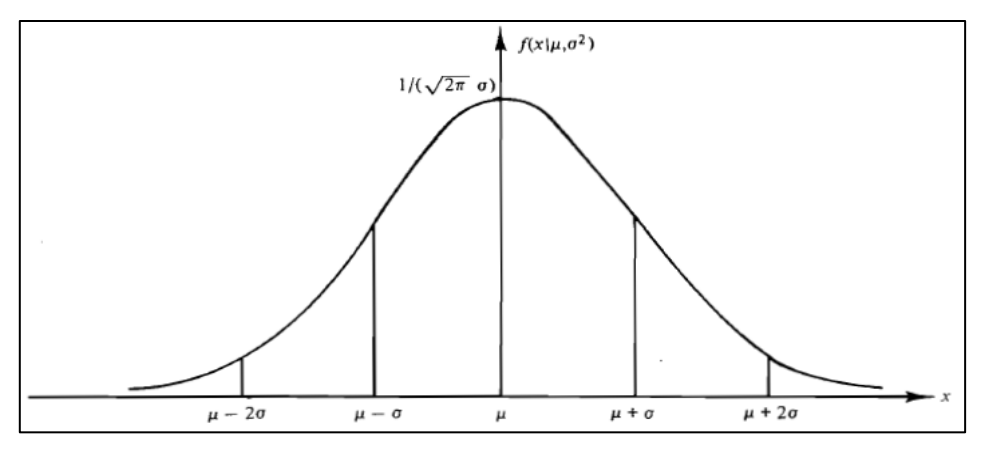

Figura 4. La f.d.p de una distribución normal Fuente: Elaboración propia (2019)

<span id="page-28-3"></span><span id="page-28-2"></span>Toda distribución normal contiene la misma probabilidad dentro de una desviación típica de su media, la misma probabilidad para dos desviaciones típicas y la misma para un número cualquiera de desviaciones típicas. El resultado de esta probabilidad será:

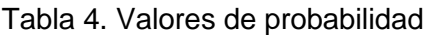

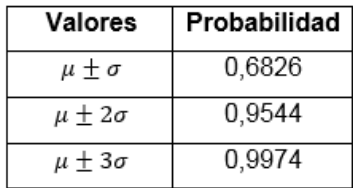

Fuente: Libro de Probabilidad y estadística, Degroot (1988)

#### **3.2.16 Teorema Central del Límite**

<span id="page-28-1"></span>El estadístico estadounidense Degroot, M en su libro de Probabilidad y estadística (1988) explica el Teorema Central del Límite para la media muestral. Este teorema expresa que si se selecciona una muestra aleatoria grande de cualquier distribución con media  $\mu$  y varianza  $\sigma^2$ , independientemente de si la distribución es discreta o continua, entonces la distribución de la variable aleatoria será aproximadamente una distribución normal tipificada.

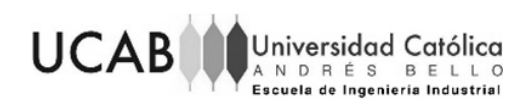

Según algunos autores como Neus Canal Díaz (2006), el teorema se aplica para un tamaño muestral de 30 o más datos.

#### **3.2.17 Coeficiente de variación**

<span id="page-29-0"></span>El coeficiente de variación (CV), según Gutiérrez (2005), es "una medida de variación relativa a la magnitud de los datos", el cual es útil para comparar la variación de dos o más variables que están medidas en diferentes escalas o unidades de medición. Para el cálculo del mismo se debe dividir la desviación estándar (S) entre la media de los datos  $(\bar{x})$ :

Ecuación 1. Coeficiente de variación

$$
CV = \frac{s}{\bar{x}}
$$

#### Fuente: Gutiérrez (2005)

Para Gilliland, M (2009), el CV aplicado para la cadena de suministros, sigue siendo un indicador bastante bueno y rápido de previsibilidad en situaciones típicas de pronóstico de negocios. Teniendo presente que es una medida adimensional de variación relativa, permite evaluar la precisión de los pronósticos de SKU´s con especificaciones y demandas diferentes.

El valor crítico del CV es de 33,33%, lo cual indica que valores del CV mayores a este valor crítico indican un alto nivel de imprecisión en un pronóstico. Este valor crítico se obtuvo suponiendo que los datos siguen una distribución normal de media 60 y desviación estándar  $\sigma$ , con el fin de encontrar para qué valores de la desviación estándar el pronóstico carecerá de sentido.

Para que el pronóstico carezca de sentido debe arrojar valores negativos como resultado, esto se debe a que los datos a pronosticar deben ser valores positivos por la naturaleza de la variable. Considerado esto, se tomó en cuenta el rango donde se encontrará el 99,7% de los datos pronosticados ( $\mu - 3\sigma$ ,  $\mu + 3\sigma$ ), donde la cola izquierda de la distribución ( $\mu - 3\sigma$ ) arrojará como resultado valores negativos si se cumple que  $3\sigma$ es mayor a  $\mu$ , ver [Figura 5](#page-30-3). Este rango se escogió con el fin de obtener un porcentaje mayor de posibilidades de que arroje valores negativos.

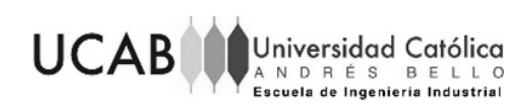

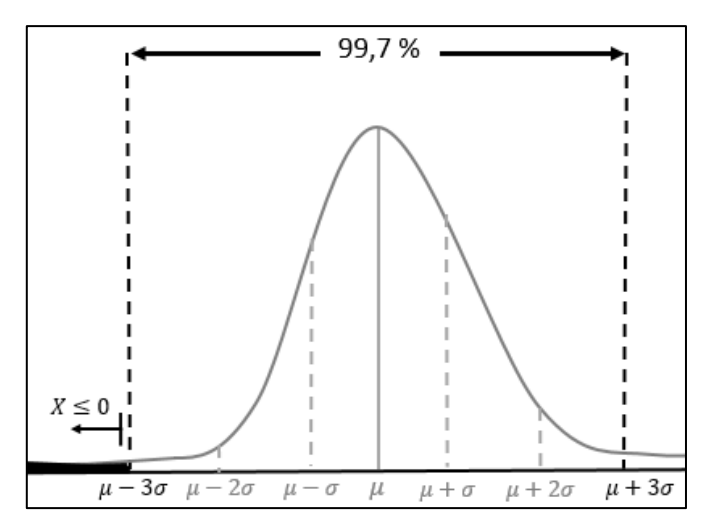

Figura 5. Distribución normal Fuente: Elaboración propia (2019)

<span id="page-30-3"></span>Es por esto que, recordando que los datos siguen una distribución normal de media 60, al calcular para qué valor de la desviación se cumple que  $3\sigma > \mu$ , se procedió a despejar  $\sigma$ , con lo cual se obtuvo que  $\sigma > 20$ .

Recordando que el coeficiente de variación se consigue por medio de la ecuación 1, para una media de 60 y una desviación de 20, el CV crítico es igual a 0,333 (33,3 como valor porcentual); por lo tanto, tomando en cuenta que mientras más grande sea la desviación más grande será el valor del CV, aquellos valores mayores al 0,333 del CV indican más posibilidades de obtener valores de pronósticos negativos.

#### <span id="page-30-1"></span><span id="page-30-0"></span>**3.3 Términos de la empresa**

#### **3.3.1 Contingencia**

Situación en la cual no se pueden usar los sistemas para realizar las actividades cotidianas. (Empresas Polar, 2017)

#### **3.3.2 Agencia**

<span id="page-30-2"></span>Es el establecimiento industrial destinado a la distribución y expendio de cerveza, malta, vinos y sangrías. (Empresas Polar, 2017)

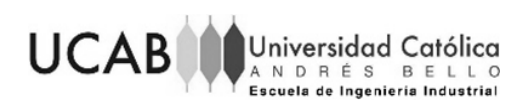

## **3.3.3 Paleta**

<span id="page-31-0"></span>Unidad en que se agrupan camadas de un mismo formato. Unidad mínima de transporte. (Empresas Polar, 2017)

### **3.3.4 Planta**

<span id="page-31-1"></span>Establecimiento destinado a la transformación de materia prima para la obtención y distribución de uno o varios productos finales que en nuestro caso es la cerveza, malta, vino y sus derivados con el fin de ser distribuidos y vendidos por las agencias. (Empresas Polar, 2017)

## **3.3.5 Acopio**

<span id="page-31-2"></span>Traslado de producto de una planta a otra. (Empresas Polar, 2017)

## **3.3.6 Producto terminado**

<span id="page-31-3"></span>Producto almacenado disponible para ser despachado. (Empresas Polar, 2017)

### **3.3.7 Producto en tránsito**

<span id="page-31-4"></span>Producto que se encuentra en traslado. (Empresas Polar, 2017)

## **3.3.8 Guía de Despacho**

<span id="page-31-6"></span><span id="page-31-5"></span>Documento que registra la salida de mercancía de inventarios con carácter legal y avala la circulación de la misma en el territorio nacional. (Empresas Polar, 2017)

## **3.3.9 Pit de carga**

<span id="page-31-7"></span>Lugar para realizar la carga del producto en los camiones (Empresas Polar, 2017)

## **3.3.10 Infracobertura**

Inventario insuficiente para cumplir con la demanda. (Empresas Polar, 2017)

## **3.3.11 Número de precinto**

<span id="page-31-8"></span>Es el correlativo numérico pre impreso en los precintos, utilizados para sellar las puertas de almacenaje en los transportes que despachan los productos. (Empresas Polar, 2017)

## **3.3.12 Transporte primario**

<span id="page-31-9"></span>Transporte responsable del traslado de materiales de las plantas a las agencias y entre agencias, así como también del traslado de materiales retornables de agencias a las plantas para ser insertados nuevamente en el proceso productivo. (Empresas Polar, 2017)

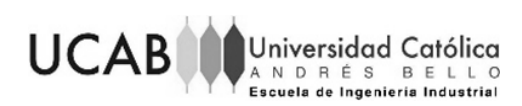

#### **3.3.13 Programa de transporte**

<span id="page-32-0"></span>Consiste en el detalle de los despachos a realizar por transporte, indicando para cada uno de estos el destino los camiones que cargarán los pedidos (Empresas Polar, 2017)

### **3.3.14 Deployment optimizado**

<span id="page-32-1"></span>Proceso mediante el cual se realiza la confirmación del Plan de Distribución, en función a la disponibilidad de producto, tomando en cuenta todas las restricciones definidas en la cadena de abastecimiento y los costos asociados a las actividades desarrolladas por las entidades que la conforman. Consolida el Plan de distribución en paletas. De este proceso se obtiene como resultado Solicitudes de Pedido Confirmadas. (Empresas Polar, 2017)

### **3.3.15 Deployment lineal**

<span id="page-32-2"></span>Proceso de confirmación de las Solicitudes de Pedido, en función del Programa de Producción, propuesta por el sistema sin consideración de restricciones. Consolida el Plan de distribución en cajas. (Empresas Polar, 2017)

#### **3.3.16 Despachos no planificados o atención de "secos"**

<span id="page-32-3"></span>Son aquellos que se generan debido a contingencias en el sistema de planificación o que provienen de necesidades de tipo esporádico. Tienen esta denominación debido a que los pedidos deben generarse manualmente. (Empresas Polar, 2017)

#### **3.3.17 Seco**

<span id="page-32-4"></span>Nivel de inventario menor al inventario de seguridad definido (1 día de venta planificado). (Empresas Polar, 2017)

#### **3.3.18 Demanda en riesgo**

<span id="page-32-5"></span>Producto cuyo inventario no es suficiente para cumplir con la previsión diaria de ventas. (Empresas Polar, 2017)

#### **3.3.19 SKU**

<span id="page-32-6"></span>Son las diferentes presentaciones de venta de nuestros productos, generalmente basado en las características de empaque. (Empresas Polar, 2017)

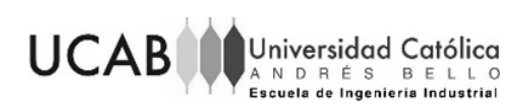

## **3.3.20 Nivel de servicio (NS)**

<span id="page-33-0"></span>Valor ponderado de los "secos" de cada producto en cada Agencia, con base al volumen de inventario proyectado (Empresas Polar, 2017). A continuación se presenta en forma de tabla la cantidad de variables que toma en cuenta el indicador, el criterio aritmético para su cálculo, rango de desempeño (valores en los cuales es aceptable o no) y a lo que debe tender el valor del indicador.

#### Tabla 5. Definición operacional del indicador "Nivel de servicio"

<span id="page-33-3"></span>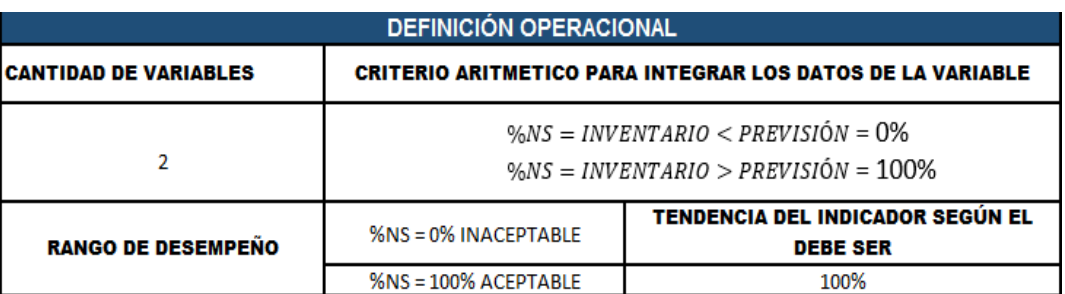

Fuente: Empresas Polar (2017)

## **3.3.21 TLB (Transport Load Builder)**

<span id="page-33-1"></span>Consolidación de cargas en función de las órdenes confirmadas por "Deployment". (Empresas Polar, 2017)

## **3.3.22 Cumplimiento a tiempo de la distribución**

<span id="page-33-2"></span>Se evalúa el cumplimiento del plan de distribución de un producto en un día determinado para una agencia determinada. (Empresas Polar, 2017)

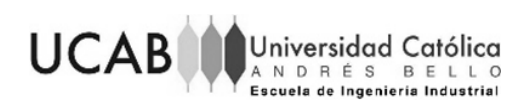

## **CAPÍTULO IV. PRESENTACIÓN Y ANÁLISIS DE RESULTADOS**

<span id="page-34-0"></span>En el presente capítulo, se describen y analizan los procesos operativos y logísticos asociados a la distribución de producto terminado, con el fin de identificar los problemas que existen en los mismos para determinar sus causas.

En adición, como todos los procesos estudiados requieren de distintos participantes para garantizar el cumplimiento de los procedimientos establecidos, se mostrarán las actividades principales que desempeña cada uno.

#### <span id="page-34-1"></span>**4.1 Participantes involucrados en los procesos operativos y logísticos**

A continuación, se presentan en la [Tabla 6](#page-34-2) las actividades que ejecutan los involucrados de los procesos que serán estudiados más adelante.

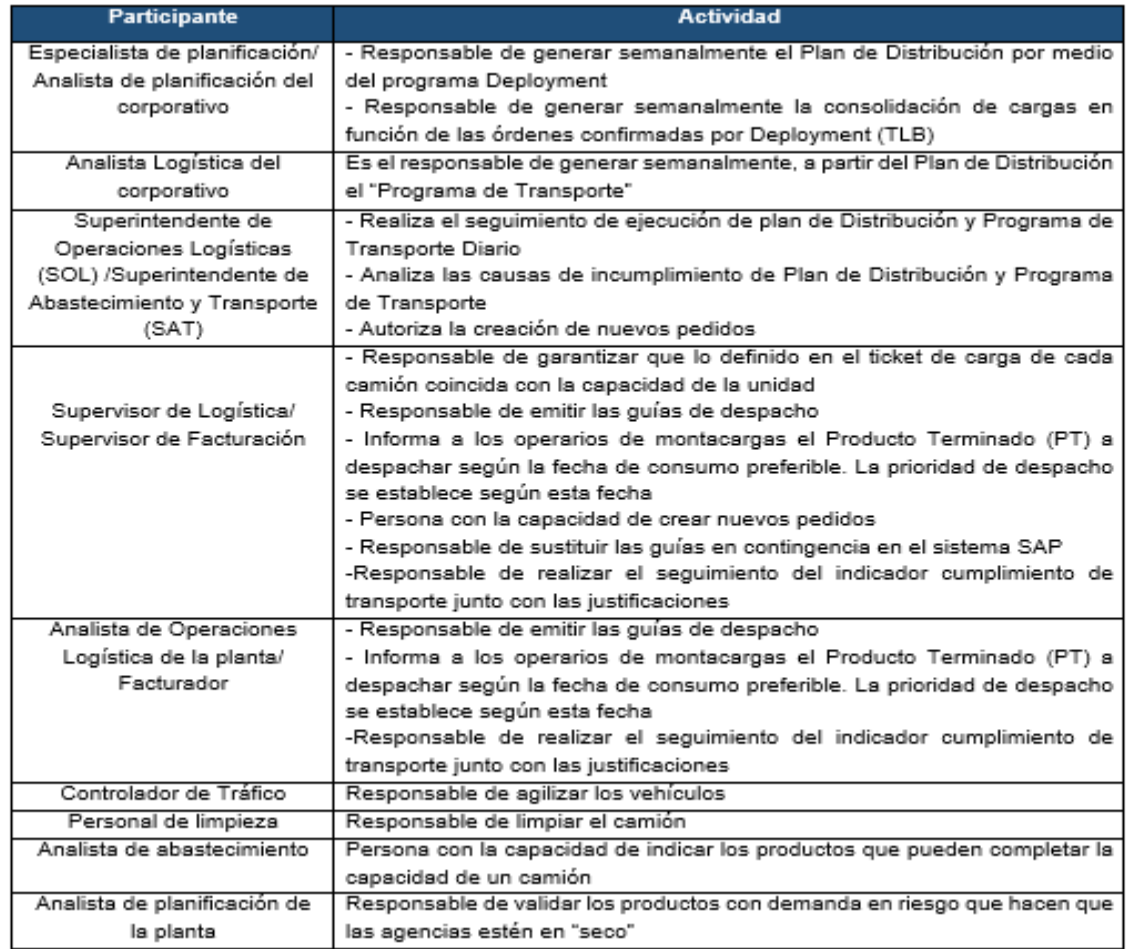

<span id="page-34-2"></span>Tabla 6. Participantes y sus actividades.

Fuente: Elaboración propia (2019).

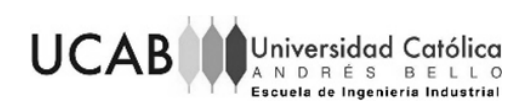

## <span id="page-35-0"></span>**4.2 Estudio de los procesos operativos y logísticos asociados a la distribución de producto terminado.**

A continuación, se presentan los procesos asociados a la distribución, es decir, el proceso de despacho del producto terminado a las agencias y otras plantas, cuando la planta está en condiciones normales y en condición de contingencia. Aunque el estudio está centrado en el análisis de la situación en contingencia, se realizó para ambas condiciones, con el fin de comparar e identificar de mejor forma los problemas asociados.

El estudio del proceso de despacho en condiciones normales, desde que el camión llega a la planta hasta que sale de la misma, fue realizado por medio de la observación directa. Por otro lado, para el levantamiento del proceso de pre-despacho y atención de productos cuyo nivel de inventario es menor a la previsión de venta ("secos"), se realizó por medio de entrevistas semi-estructuradas al personal de la planta.

El proceso de pre-despacho y de despacho en condición de contingencia fue realizado por medio de entrevistas semi-estructuradas al personal de la planta. Esto se debe a que no se pudo observar de manera directa los procedimientos porque la planta no permite la entrada de pasantes cuando está en contingencia, (ver anexo 15).

Sin embargo, en la visita realizada donde se observó el despacho en condiciones normales, se logró observar la herramienta que usan para la emisión de guías de despacho en contingencia, así como también, documentos como el ticket de carga y guías de despacho emitidas durante y después de la contingencia. Se hizo posible la observación directa de estos documentos porque el personal los tenía resguardados.

Por último, se debe indicar que el despacho de producto terminado a otras plantas se realiza de la misma manera que el despacho a las agencias. Es por esto que a continuación se presentarán los procesos de cada una (planta o agencia) como uno solo.

## <span id="page-35-1"></span>**4.2.1 Proceso de Despacho de Producto Terminado de Planta a Planta/ Agencia en condiciones normales**

El siguiente proceso establece los pasos y normas que se realizan en el despacho de producto terminado a nivel nacional de la planta a las agencias u otras plantas, tomando en cuenta los requisitos establecidos en los planes y/o pedidos, así como garantizar el envío y registro de las operaciones de manera oportuna.
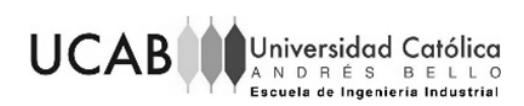

# **Descripción del proceso**

El Especialista de planificación o Analista de planificación del corporativo se encarga de generar la consolidación de cargas en función del Plan de Distribución generado por el programa "Deployment" (ver definición [3.3.14,](#page-32-0) para mayor información acerca del "Deployment"); esta consolidación de cargas es llamada "Transport Load Builder" (TLB).

El TLB contempla el despacho de los productos al día siguiente de su producción, dándole prioridad a los que se encuentran en planta; el mismo permite que el Analista de Logística del corporativo pueda realizar el Programa de Transporte (ver definición [3.3.13\)](#page-32-1).

El Superintendente o Analista de Operaciones Logísticas se encarga de realizar el respaldo de ambos archivos en Excel en el disco "C" de la máquina de facturación; esto con la finalidad de contar con dichos archivos en situación de contingencia.

El TLB y el programa de transporte se encuentran visibles en la transacción VT11 del sistema SAP, la cual es usada por el facturador o Supervisor de Logística para dar inicio de carga, emitir el ticket de carga y la guía de despacho. El facturador o Supervisor de Logística es quien conoce la cantidad de precintos necesarios para el resguardo de la carga, así como la cantidad de paletas por unidad.

La planta maneja un proceso de pre-despacho con aquellos productos que fueron planificados, los cuales se encuentran en el sistema SAP. En este proceso el facturador administra los pedidos que tiene en el día, para luego emitir el ticket de carga; el cual posee cantidad por SKU, cantidad de paletas y placa del vehículo que va a cargar ese pedido. El ticket de carga se le entrega al montacarguista para que reúna el pedido en la zona de "picking".

Cuando el facturador administra los pedidos, observa si el pedido completará la carga del camión en su totalidad (según la capacidad y el número de paletas del pedido). En caso de que el pedido no complete la carga, el facturador solicita apoyo al analista de abastecimiento para conocer el producto que completará la carga; de no estar presente el analista se completa la carga con el producto de mayor rotación en el destino.

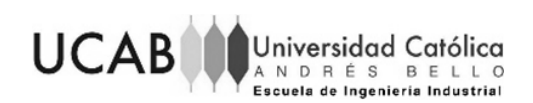

En adición a los despachos planificados, el personal de logística realiza despachos que no fueron planificados. El Analista de Planificación de la planta es el encargado de observar los productos que se encuentran como demanda riesgo en las agencias para reportar y realizar la debida atención de "secos" (ver definición [3.3.16\)](#page-32-2). Con esto, el Superintendente de Operaciones Logísticas (SOL) o Superintendente de Abastecimiento y Transporte (SAT) autoriza la creación de pedidos para que el Supervisor de Logística o Coordinador de Turno genere la entrega (creación el pedido), según la necesidad observada por el Analista de Planificación, y asigne el transporte que va despachar el producto. Terminado esto, se emite el ticket de carga y se reúne el producto en la zona de "picking", para ver esta zona se recomienda ver el anexo 10.

El despacho de producto terminado, empieza una vez llegue el conductor. El conductor se dirige al patio de gandolas, donde el controlador de tráfico verificará las condiciones de limpieza, y en el caso de cumplirlas satisfactoriamente le será indicado el pit de carga (ver definición [3.3.9](#page-31-0) y el anexo 11) al cual debe dirigirse para que el montacarguista realice la carga del producto terminado.

Al finalizar la carga, el Supervisor de Logística es el responsable de colocar los precintos indicados en el ticket de carga y asegurarlos, para posteriormente dar fin de carga e inicio de transporte en el sistema SAP. Terminado esto, se genera la guía de despacho.

Se emiten tres guías de despacho, una original y dos copias. La guía de despacho original y una copia se le entrega al conductor para que se quede con la copia y la original la entregue en el lugar de destino, la copia restante se conserva en el Departamento de Logística de la planta.

Para mejor comprensión del proceso de pre-despacho y de despacho en condiciones normales se realizaron sus respectivos diagramas de flujo, los cuales se pueden ver en los anexos 19.1 y 19.2.

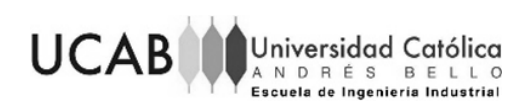

# **4.2.2 Proceso de Despacho de Producto Terminado de Planta a Planta/ Agencia en condición de contingencia**

El siguiente proceso establece los pasos y normas que se realizan en el despacho de Producto Terminado a Nivel Nacional de la planta a las agencias u otras plantas, cuando la planta entra en situación de contingencia.

La contingencia es definida por Empresas Polar como una situación en la cual no se pueden usar los sistemas que permiten almacenar y procesar la información de la empresa (como el sistema SAP), para realizar las actividades cotidianas. El hecho de que aparezca esta situación en la planta puede estar aunado a varios factores que serán presentados más adelante en el apartado ["Identificación de los problemas asociados a](#page-40-0)  [los procesos estudiados con base en la condición de contingencia"](#page-40-0).

Por último, es de destacar que la planta cuenta con generadores eléctricos que se activan al minuto en que se quedan sin servicio de electricidad, por lo tanto, si la planta presenta fallas en el suministro eléctrico puede seguir con el funcionamiento de todas sus operaciones bajo la limitante de si hay o no servicio de internet que permita el uso del sistema SAP.

# **Descripción del proceso**

El Facturador cuenta con el respaldo generado por el Superintendente o Analista de Operaciones Logísticas del TLB y del programa de transporte en archivos Excel cada uno, para la generación del ticket de carga y la guía de despacho.

La generación del ticket de carga se realiza de forma manual, con un papel donde se escribe el producto y su código, cantidades, chuto, número de los precintos y conductor; se recomienda ver el anexo 9 para observar un ticket de carga que fue realizado en contingencia. Por otro lado, las guías de despacho en contingencia se realizan por medio de una herramienta creada por la Gerencia Nacional de Operaciones Logísticas junto al Departamento de Sistemas en el programa Excel, la cual es llamada "Herramienta de Contingencia". Ver el anexo 13 para observar la herramienta.

Las guías de despacho emitidas desde la "Herramienta de Contingencia" tienen el mismo formato que las guías que se emiten por el sistema SAP, esto con el fin de imprimirlas en las hojas que se usan generalmente. Para el llenado de estas guías es

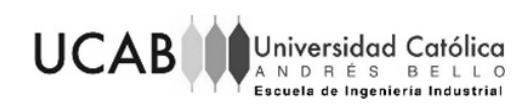

necesario el uso del archivo respaldado del TLB, para ubicar el pedido, y del programa de transporte, para ver el vehículo que despachará ese mismo pedido. Para mayor detalle se recomienda ver el anexo 7 que muestra una guía de despacho emitida en contingencia y el anexo 8 que muestra una guía de despacho emitida por SAP después de una contingencia, para ver su similitud.

El pre-despacho en contingencia se realiza únicamente con aquellos pedidos ya planificados, es decir, la planta no realiza la atención de "secos" (ver definición [3.3.16\)](#page-32-2). Para realizar los pedidos, el Supervisor de Logística debe validar con producción para verificar que todos los productos a despachar están registrados en el sistema SAP. Por su lado, el área de producción realiza sus protocolos internos para asegurar el registro de los productos el mismo día en que se producen.

El despacho en condición de contingencia se realiza de la misma manera que en condiciones normales, a excepción de la generación de las guías de despacho en contingencia. Esto se debe a que en condiciones normales se cuenta con el sistema SAP para la generación de las mismas, en cambio, en condición de contingencia se generan mediante la "Herramienta de Contingencia" de Excel.

Restablecido el sistema SAP, las guías de despacho en contingencia se sustituyen por las nuevas guías que se emiten por medio del sistema SAP (ver anexo 8). Una vez sustituidas, el personal de logística le informa al lugar de destino que ya le puede dar entrada al producto en el sistema SAP. Las nuevas guías sustitutas son enviadas al lugar del destino.

Para una mejor comprensión del proceso de pre-despacho, despacho y de sustitución, se realizaron sus respectivos diagramas de flujo, los cuales se pueden ver en los anexos 19.3, 19.4, 19.5.

# **4.2.3 Comparación entre el proceso de despacho en condiciones normales y en condición de contingencia**

Bajo los procesos antes descritos, a continuación se presenta una tabla comparativa con el fin de observar las diferencias presentadas en el proceso de despacho de producto terminado en ambas condiciones. Esto tiene la finalidad de

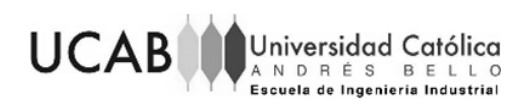

mostrar de una forma más estructurada qué es lo que se realiza en condiciones normales que en contingencia no se puede hacer.

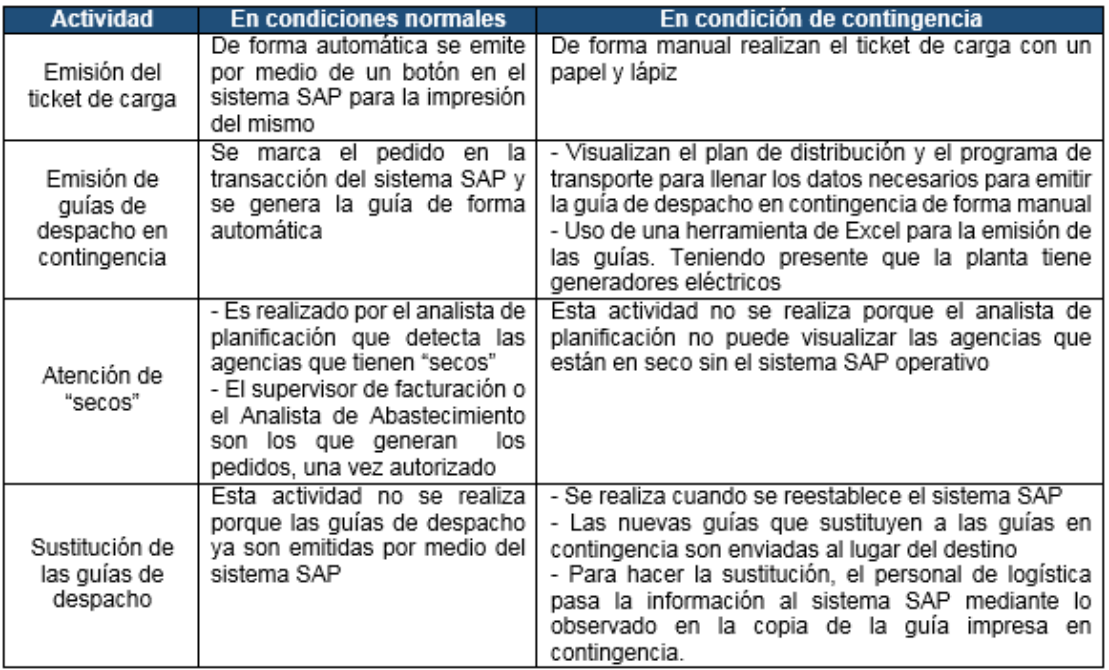

Tabla 7. Proceso de despacho en condiciones normales vs en condición de contingencia

Fuente: Elaboración propia (2019)

# <span id="page-40-0"></span>**4.3 Identificación de los problemas asociados a los procesos estudiados con base en la condición de contingencia**

La planta trabaja únicamente con la compañía de telecomunicaciones Movistar, por lo tanto, cuando se cae el enlace de internet por cable de fibra óptica, la planta no tiene acceso a la información necesaria para la adecuada operatividad del proceso de despacho. En tal sentido, la planta no puede usar el sistema SAP, por lo que entra automáticamente en situación de contingencia.

Según lo expuesto por el Gerente Nacional de Operaciones Logísticas en la entrevista encontrada en el anexo 1.1, las contingencias presentadas en la planta antes del mes de marzo 2019 tenían una duración de un máximo de tres horas y una ocurrencia de cada tres o cuatro meses; lo cual no generaba impacto en los procedimientos llevados a cabo por la empresa.

Desde el mes de febrero hasta agosto 2019 se llevó un registro de los días en que, las plantas del negocio Pepsi-Cola Venezuela y del negocio de Cervecería, entraron en

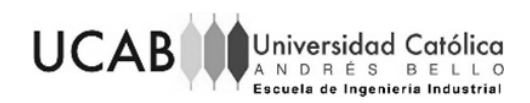

contingencia (ver anexo 16). De este registro se encontró contingencias de dos y tres días seguidos en la planta Caucagua, lo que significa que actualmente estamos en presencia de contingencias más largas que las acontecidas en tiempos pasados.

En vista de estas contingencias prolongadas, se realizaron entrevistas semiestructuradas al personal de la empresa con la finalidad de identificar los problemas asociados al proceso de despacho de productor terminado en condición de contingencia.

El primer problema fue identificado por medio de las entrevistas realizadas al Gerente de Transporte Primario y Abastecimiento y al Supervisor de Logística (ver anexo 1.3 y 1.4), donde se encontró el hecho de que las agencias no pueden vender el producto terminado despachado en contingencia. Esto se debe a que la planta, cuando despacha en situación de contingencia, no puede darle salida al producto en el sistema SAP; por lo tanto la agencia no puede darle entrada al producto al sistema, lo que ocasiona que la misma no pueda facturar (vender) dichos productos. Para mayor información se recomienda ver las entrevistas encontradas en los anexos 1.13, 1.14 y 1.15.

Sabido esto, tomando en cuenta que la planta despacha en situación de contingencia cumpliendo con el plan de distribución, la cantidad de pedidos de despacho que aparece en los registros de la empresa como pedidos que no pudieron ser realizados los días en contingencia, se aproximan a la cantidad de producto que la planta despachó, pero que no pudo actualizar en el sistema SAP.

Debido a que en el registro de la empresa solo aparecen los "pedidos de traslado" (pedidos generados por el plan de distribución) y los "reales despachados", la diferencia entre ellos los días en continencia, da como resultado la cantidad de producto que no pudo ser actualizado en SAP los días en contingencia (Ver la [Ecuación 2\)](#page-41-0).

<span id="page-41-0"></span>Ecuación 2. Cantidad de producto sin actualizar (CPSA)

 $CPSA =$  pedidos de traslado – reales despachados Fuente: Elaboración propia (2019)

Con el objetivo de cuantificar qué porcentaje representan esos productos que no pudieron ser actualizados en SAP (CPSA) de la cantidad total despachada por mes, se procedió a calcular la sumatoria de CPSA los días en que la planta entró en contingencia sobre el total despachado en el mes.

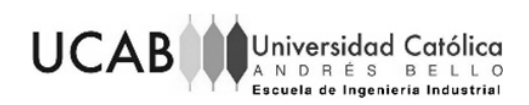

Ecuación 3. Porcentaje de la cantidad de producto sin actualizar por mes

$$
\%CPSA = \frac{\sum_{i} CPSA_i}{\sum Real \, despachado}
$$
  
Fuente: Elaboración propia (2019)

La letra  $i$  hace referencia al número de la contingencia del mes, es decir, si el mes de marzo tuvo cuatro continencias, un  $i = 3$  hace referencia a la tercera contingencia encontrada en el mes. El porcentaje se determinó para los meses en los que hubo registro de contingencia, es decir, los meses de marzo a agosto sin tomar en cuenta el mes de abril (mes sin contingencia). A continuación se presentan los resultados:

Tabla 8. Porcentaje de producto terminado que no pudo ser actualizado por mes

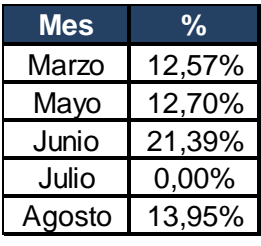

Fuente: Elaboración propia con base a datos proporcionados por el CAT de distribución (2019)

De los resultados se obtuvo que en el mes de marzo, el 12,57% de los productos que se distribuyeron en ese mes no pudieron ser actualizados a tiempo en SAP por la planta y, por tanto, no pudieron ser facturados por las agencias. Para los meses mayo, junio y agosto se obtuvo el como porcentaje un 12,70%, 21,39% y 13,95% respectivamente, siendo el mes de junio el más alto de todos. Por otra parte, el porcentaje obtenido en el mes de julio no fue significativo en comparación a los otros meses, debido a que en junio solo se registró un día de contingencia, dando como resultado un 0%.

Un 12,57% o más de producto que no pudo ser facturado en las agencias, es representativo para la empresa, debido a que un porcentaje mayor al 10% trae inconvenientes en el cumplimiento del plan de venta. Esto fue comentado por el Analista de Abastecimiento (ver anexo 1.16)

En consecuencia, el hecho de que las agencias no puedan vender el producto que la planta les despachó estando en situación de contingencia, trae como resultado clientes no atendidos y pérdida en la oportunidad de venta. Asimismo, el hecho de que la planta

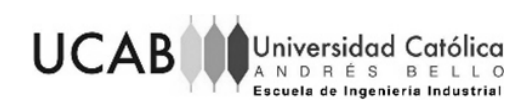

no pueda actualizar el inventario en SAP afecta al indicador "cumplimiento a tiempo de la distribución" (CAT de distribución), lo cual será explicado en el siguiente apartado.

Por último, el segundo problema identificado por medio de las entrevistas realizadas a los Gerentes de Operaciones Comerciales de las agencia Guarenas, Los Ruices y Los Teques, fue el hecho de que las agencias han estado trabajando con la presencia habitual de productos con demanda en riesgo, es decir, productos cuyo inventario no es suficiente para cubrir la previsión diaria de venta, también llamados como "secos".

Según el Gerente de Operaciones Comerciales de la agencia Guarenas y el Analista de Abastecimiento de la Gerencia de Transporte Primario, en la entrevista encontrada en los anexos 1.13 y 1.16 respectivamente, la razón de existencia de este estado de los productos en las agencias se debe a:

- 1. La velocidad de las ventas es más altas que la previsión de ventas que se tiene.
- 2. La falta de inventario en planta de los productos a necesitar
- 3. Los productos no están contemplados en el plan de distribución
- 4. La planta no puede sacar despachos no planificados para atacar esta necesidad de las agencia. El hecho de que la planta no le dé apoyo a la agencia generalmente ocurre cuando la planta está en contingencia; hecho que se explicará con más detalle en el siguiente apartado.

A razón de observar esta situación de "secos" que se da en las agencias, se realizó un análisis del comportamiento de los mismos por día, desde el mes de marzo hasta agosto. El análisis se pudo realizar por medio del registro de los "secos" que permiten realizar el cálculo del indicador "nivel de servicio" (NS); donde se debe considerar que el aumento de los "secos" disminuye su valor. Para mayor información del indicador, en cuanto a valores aceptables, y criterio para su cálculo, se recomienda ver la definición [3.3.20.](#page-33-0)

Del análisis se pudo encontrar, crecimientos y decrecimientos pronunciados de "secos" en los meses en estudio, sobre todo en aquellos donde la planta entró en situación de contingencia. En la [Figura 6,](#page-44-0) se puede observar que gran parte de los picos más pronunciados son los días en que la planta cayó en situación de contingencia; estos

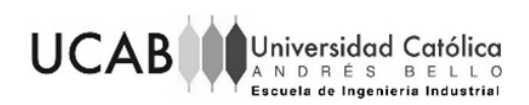

picos están señalados por flechas rojas. Esto mismo se pudo observar en los meses mayo, junio, julio y agosto, para los días en contingencia (ver anexo 23).

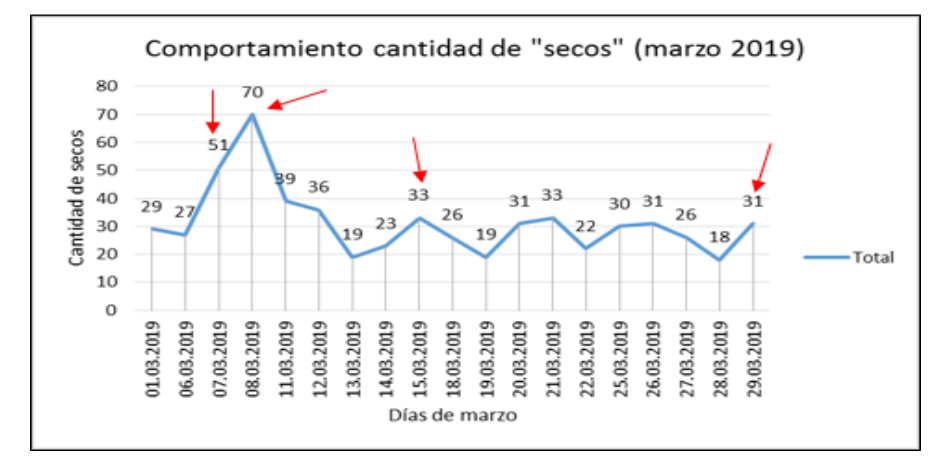

<span id="page-44-0"></span>Figura 6. Comportamiento de la cantidad de "secos" por día (marzo 2019) Fuente: Elaboración propia con base a datos proporcionados por el NS (2019) Al comparar el mes de marzo con el mes de abril (mes sin contingencia), se observó que marzo presenta picos más pronunciados que el mes de abril, tal y como se observa en las [Figura 6](#page-44-0) [yFigura 7.](#page-44-1)

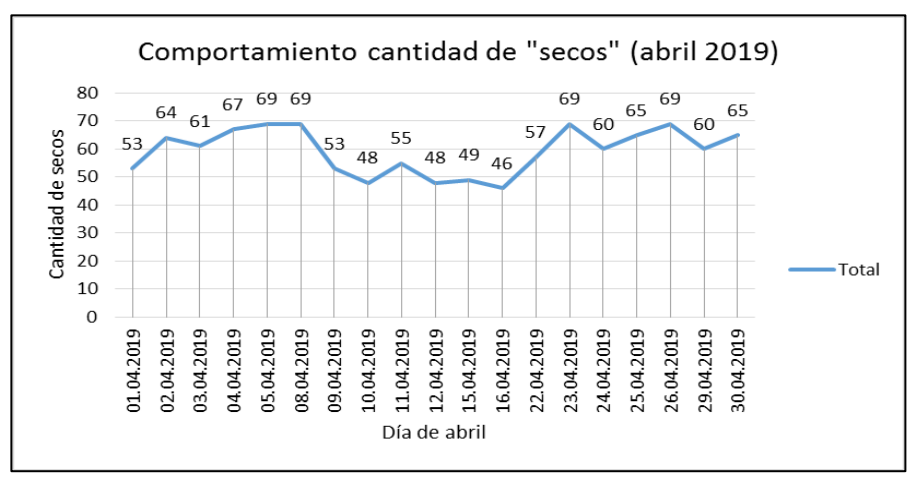

<span id="page-44-1"></span>Figura 7. Comportamiento de la cantidad de "secos" por día (abril 2019) Fuente: Elaboración propia con base a datos proporcionados por el Nivel de Servicio (2019)

Cabe destacar que el registro de los "secos" no se toma en cuenta los días feriados ni fines de semana. Un ejemplo de esto puede ser el salto que se da entre el día 8 de marzo y el 11 de marzo, por haber un fin de semana de por medio.

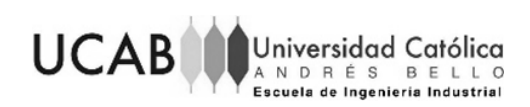

En vista de las observaciones relacionadas a las [Figura 6](#page-44-0) [yFigura 7,](#page-44-1) se procedió a determinar el porcentaje del crecimiento o decrecimiento de los "secos" en cada uno de los meses con el fin de conocer el comportamiento de los mismos que hubo entre un día hábil y su anterior. Ver anexo 24.

Con el fin de observar de manera más sencilla estos resultados, se graficó este porcentaje por día de cada mes, donde se obtuvo lo siguiente:

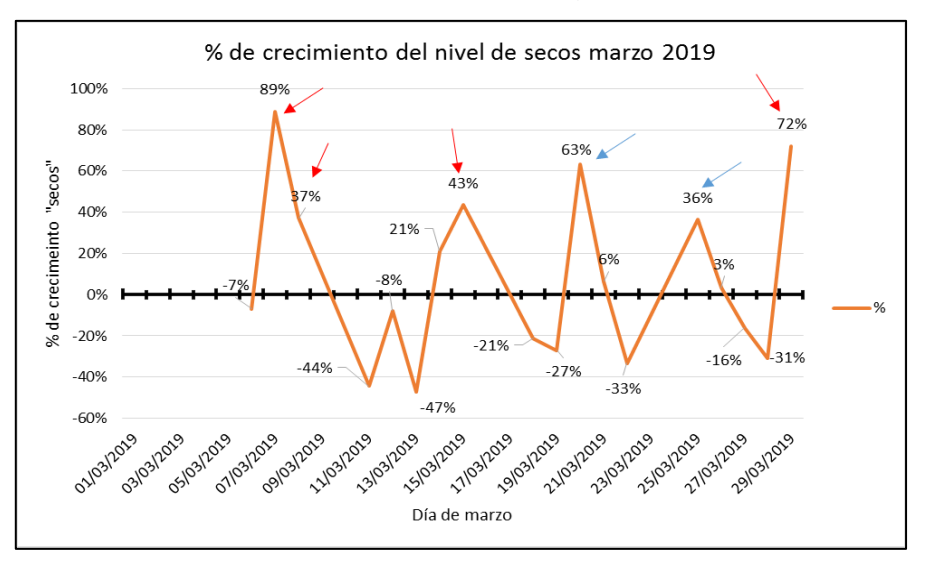

<span id="page-45-0"></span>Figura 8. Porcentaje de crecimiento del nivel de "secos" marzo (2019) Fuente: Elaboración propia con base a datos proporcionados por el Nivel de Servicio

(2019)

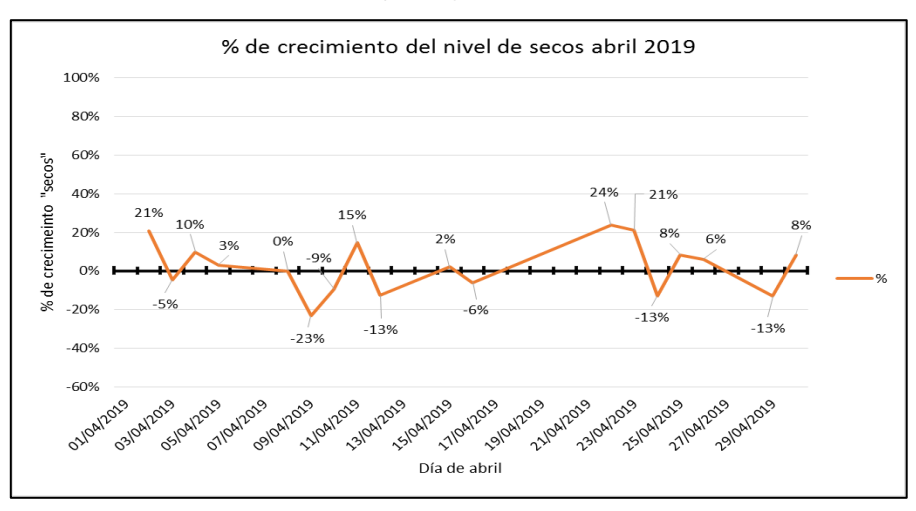

<span id="page-45-1"></span>Figura 9. Porcentaje de crecimiento del nivel de "secos" abril (2019) Fuente: Elaboración propia con base a datos proporcionados por el Nivel de Servicio (2019)

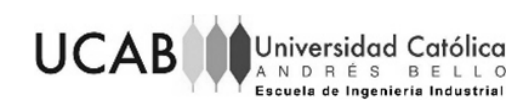

Los picos señalados con flechas rojas en la [Figura 8,](#page-45-0) son los picos de los valores obtenidos cuando la planta estuvo en situación de contingencia en el mes de marzo; sin embargo, los picos señalados con flechas azules son los obtenidos de valores registrados cuando la planta estaba en condiciones normales.

Al comparar el mes de marzo con el mes de abril (ver [Figura 8](#page-45-0) [yFigura 9\)](#page-45-1), se pudo observar que los picos del mes de abril tienden a ser más cercanos al 0%, es decir, tienen menos variación en comparación con lo observado en el mes de marzo; donde se encontró que la mayor parte de los picos son más distantes del 0%. La situación encontrada en el mes de marzo también se observó en los meses mayo, junio, julio y agosto, recordando que son meses en que se observaron contingencias (anexo 25).

Con todo lo antes expuesto, es evidente que la cantidad de "secos" aumenta cuando la planta entra en situación de contingencia, sin embargo, se ha observado que también aumenta cuando la planta está en condiciones normales; tal es el caso observado los días tres y cuatro del mes de abril, donde la cantidad de "secos" pasó de 61 a 67 "secos", respectivamente (ver anexo 24.2).

Esta observación indica que la cantidad de "secos" aumenta sea cual sea la condición de la planta, lo que muestra que los "secos" no solo aumentan por las contingencias presentadas, sino que también se debe a las razones expuestas por el Gerente de Operaciones Comerciales de la agencia Guarenas y el Analista de Abastecimiento (anexos 1.13 y 1.16) previamente comentadas, las cuales fueron: la velocidad de las ventas, los pedidos no contemplados en el plan de distribución y la falta de inventario en la planta.

El hecho de que se generen "secos" porque los pedidos no están contemplados en el plan de distribución se debe a que la planta, al entrar en contingencia, no puede actualizar los despachos en el sistema SAP, lo que implica que en el sistema no salga el inventario real de la planta. Esta situación ocasiona que la Gerencia de Planificación, al ejecutar el plan de distribución tome datos erróneos, trayendo como consecuencia re trabajo para el personal de planificación y un plan de distribución que no cumple por completo la necesidad de las agencias. Todo esto será explicado con más detalle en el apartado de la "Determinación [de las causas de los problemas](#page-47-0) identificados".

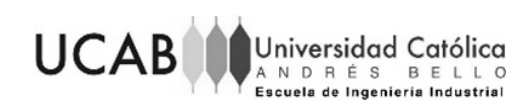

Por otro lado, el que se generen "secos" por la velocidad de ventas y por la falta de inventario en la planta para cumplir con los pedidos, no está aunado al hecho de que la planta esté en contingencia. En adición a esto, son causas que tienen que ver con áreas cuyos procesos no forman parte del presente estudio, como lo son producción y ventas.

Es por esto y por confidencialidad de la empresa, que no se realizará el análisis pertinente a estas dos causas.

En resumen, con todo lo antes expuesto, se logró identificar como primer problema la falta de inventario en las agencias para cumplir con la previsión diaria de venta y como segundo problema que el producto terminado despachado en contingencia no se puede vender en las agencias.

### <span id="page-47-0"></span>**4.4 Determinación de las causas de los problemas identificados**

Las fallas en el servicio de internet que presta Movistar ocurren por causas externas a la empresa, es decir, por el robo de cables de fibra óptica, fallas en el suministro eléctrico y fallas propiamente en la compañía de telecomunicaciones. Es por esto que, a continuación, se presentan las causas que influyen en los problemas asociados al despacho en condición de contingencia dentro de la empresa. Las causas fueron identificadas por medio de entrevistas semi-estructuradas y análisis realizados de algunos indicadores que lleva la Gerencia de Transporte primario y abastecimiento.

# **4.4.1 Problema 1. Falta de inventario en las agencias para cumplir con la previsión diaria de venta**

El personal de planificación del corporativo es el encargado de generar el plan de distribución por medio del programa "Deployment" mediante la ejecución de un corrida optimizada, a lo cual se le denomina "Deployment optimizado" (ver definición [3.3.14\)](#page-32-0). Es necesario que el programa cuente con el inventario real de las plantas y agencias a las que despacha Caucagua, por lo que el inventario en SAP debe estar actualizado al momento de ejecución.

Recordando que la planta al entrar en contingencia no puede actualizar el inventario y, por ende, los lugares de destino (agencias y plantas) tampoco, esto ha traído como consecuencia un plan de distribución con errores. Un caso que ejemplifica esta situación fue el ocurrido en la contingencia del 6 de mayo, comentada por el Gerente de Transporte

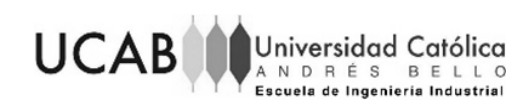

Primario y el Coordinador de Operaciones (ver los anexos 1.3 y 1.9 respectivamente), donde la Gerencia de Planificación observó que el plan de distribución mandaba dos y hasta tres veces el mismo producto a una agencia en la cual ya se había cubierto la demanda.

Con el fin de corroborar lo ocurrido, se realizó una entrevista con un Analista de Planificación del corporativo, donde expuso que el "Deployment optimizado" generó un plan de distribución que contemplaba el envío de varios productos con aproximadamente un 100% por encima de la necesidad real que tenía la agencia. Ante esta situación el analista decidió comunicarse con estas agencias, donde confirmó que aún tenían producto que no habían podido registrar como inventario de la agencia.

Generalmente, al identificar la ocurrencia de lo antes comentado, el personal de planificación ejecuta el mismo programa, pero con una corrida diferente llamada "corrida de distribución lineal" o "Deployment lineal" (definición [3.3.15\)](#page-32-3), con el fin de minimizar los errores previamente encontrados.

Un caso vinculado a lo antes descrito, fue el observado por el Analista de Planificación (anexo 1.17) con Pepsi 1.5 litros, donde el "Deployment optimizado" mandaba un 100% más de la necesidad de la agencia. Sin embargo, al realizar la corrida lineal, se obtuvo que del mismo producto se iba a enviar un 14,29% por debajo de la necesidad de la agencia.

Como se puede evidenciar, ninguno de los dos métodos satisface con precisión las necesidades demandadas por las agencias y plantas: en el caso del "Deployment optimizado" sus cálculos están muy por encima de la necesidad, mientras que el "Deployment lineal" generalmente hace sus estimaciones por debajo de la misma.

Sin embargo, las razones por las cuales prefieren realizar una corrida lineal en vez de una optimizada, es el hecho de que enviar producto por encima de la cantidad que en verdad se necesita, trae como consecuencia la saturación de los almacenes de las agencias o que el producto corra el riesgo de vencerse. Tal y como lo explica el mismo analista antes comentado (Anexo 1.17).

En tal sentido, a pesar de realizar una corrida de distribución lineal, se sigue generando un plan de distribución donde no se está tomando el inventario real de plantas

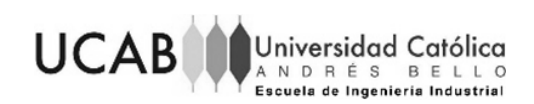

y agencias, por lo que se obtiene sin la cantidad adecuada de pedidos que se deben distribuir para cumplir con el abastecimiento de las plantas y agencias. Esta es una de las razones, expuesta por el Analista de Abastecimiento de la Gerencia de Transporte Primario (ver anexo 1.16), por la cual las agencias tienen la presencia de productos cuyo inventario no es suficiente para cumplir con la previsión de venta diaria ("secos"). Esta situación se corroboró a través de la entrevista realizada al Gerente de Operaciones Comerciales de la agencia Guarenas (ver anexo 1.13).

En adición a lo previamente observado, está el hecho de que la planta en contingencia no le presta apoyo a las agencias con producto cuya demanda está en riesgo (también llamado "seco"), tal y como expuso el Gerente de la Agencia PCV Guarenas en la entrevista que se puede observar en el anexo 1.13. Esta situación se debe a que la planta no tiene acceso al sistema SAP para observar cuáles son las agencias y los productos que se encuentran bajo esta situación, por lo tanto no puede realizar la creación de estos pedidos para atenderlos.

Este hecho presentado en las agencias puede estar ligado al motivo por el cual los "secos" aumentan cuando la planta entra en contingencia, lo cual fue observado en el análisis del comportamiento de los "secos", realizado en el apartado donde se identificaron los problemas.

A continuación se presenta el diagrama Ishikawa con las causas que inciden en la falta de inventario para cumplir con la previsión diaria de venta, cuando la planta entra en contingencia.

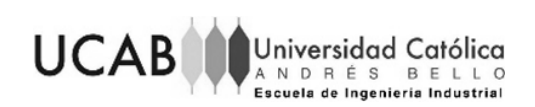

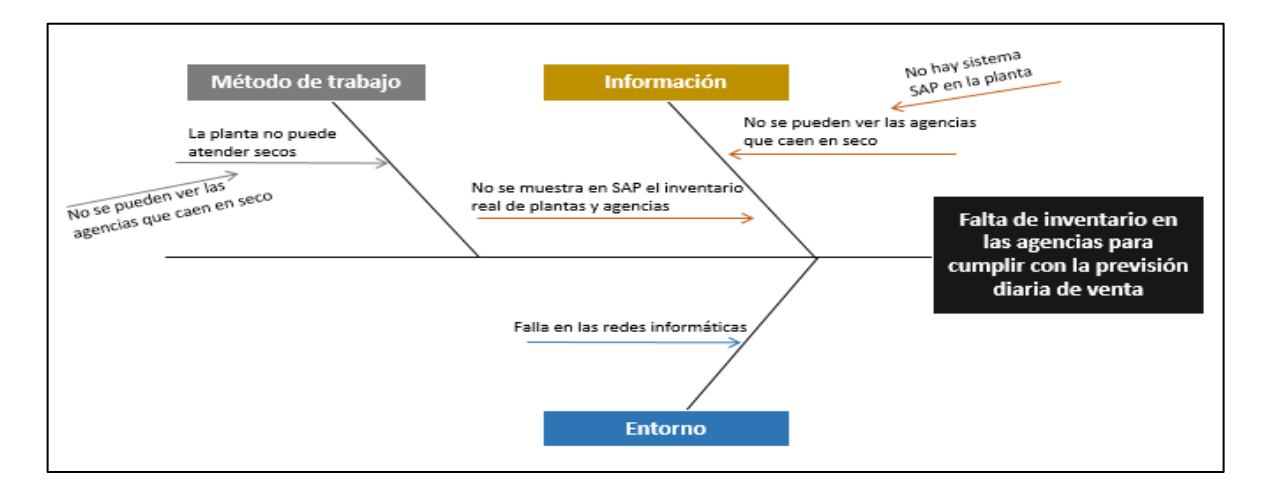

Figura 10. Diagrama Ishikawa del problema 1 Fuente: Elaboración propia (2019)

A pesar de existir otras causas que se encuentren vinculadas a este problema, como la velocidad de ventas y la falta de inventario en la planta para cumplir con los pedidos, se debe recordar que en el apartado "Identificación de los problemas asociados a los procesos estudiados con base en la condición de contingencia" estas causas no fueron tomadas en cuenta por temas de confidencialidad y alcance del estudio.

# **4.4.2 Problema 2. El producto terminado despachado en contingencia no se puede vender en las agencias**

La causa principal asociada a este problema es que las agencias no pueden facturar el producto porque no puede darle entrada al inventario en el sistema SAP. El producto que sale físicamente de la planta, si no se registra en SAP, seguirá formando parte del inventario de la misma. Esto es debido a que la planta no puede darle salida al producto en el sistema SAP.

La planta Caucagua realiza un seguimiento del indicador cumplimiento a tiempo de la distribución (CAT de distribución), con la diferencia entre los pedidos de traslado proporcionados por el plan de distribución y los reales que fueron despachados (ver [Ecuación 2\)](#page-41-0). Esta diferencia da como resultado cajas adicionales de producto terminado que fueron enviadas o cajas faltantes que no pudieron ser enviadas.

Cabe destacar que este seguimiento del indicador es realizado por la planta diariamente contemplando los despachados del día anterior, esto con el fin de observar todos los despachos que fueron realizados; sin embargo, los días en que la planta entra

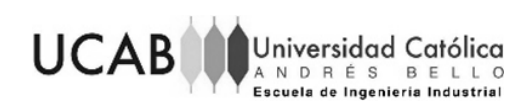

en condición de contingencia no realiza este seguimiento. Esto es debido a que los datos que permiten la realización de este seguimiento, se encuentran únicamente en el sistema SAP, lo cual deja en evidencia que la planta en contingencia no lleva un registro adicional a las guías de despacho, de las cajas adicionales o faltantes no despachadas.

El seguimiento de este indicador contempla tanto la observación como justificación de cajas adicionales o faltantes encontradas. Este seguimiento se muestra de forma porcentual y dependiendo del valor puede indicar lo siguiente:

Tabla 9. Significado del valor porcentual de las cajas

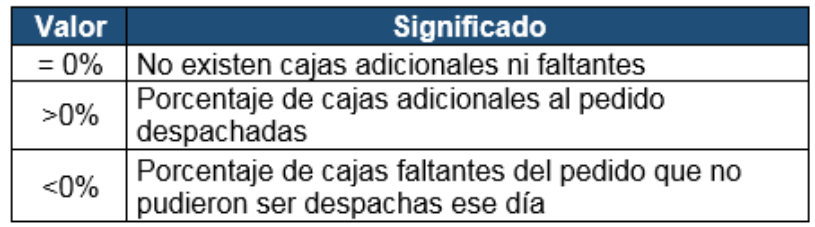

Fuente: Elaboración propia (2019)

A continuación, se presentan las justificaciones que son emitidas por la planta, en referencia a las cajas adicionales despachadas:

- 1. Adicionales para completar entrega: hace referencia a las cajas adicionales al plan de distribución que tuvieron que ser enviadas para completar la carga de un camión. El facturador es quien solicita apoyo al analista de abastecimiento para conocer el producto que completará la carga
- 2. Adicionales para cubrir "secos": Son cajas adicionales que contemplan un pedido no planificado para cubrir la necesidad, en cuanto a producto, que esté pasando ese día cualquier agencia. La decisión de atender o no un "seco" es tomada por el Superintendente de Operaciones Logísticas (SOL) o el Superintendente de Abastecimiento y Transporte (SAT)
- 3. Adicionales por adelanto: Corresponden a las adicionales realizadas por peticiones de agencias y plantas o por simple adelanto en los despachos. El Gerente de logística de la planta es quien se encarga de tomar la decisión de realizar estos adicionales o no

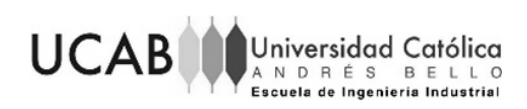

Por otro lado, a continuación se presentan las justificaciones de cajas que no fueron despachadas (faltantes):

- 1. Incumplimiento de la compañía de transporte (CT): Ocurre cuando la CT no cumple con el despacho
- 2. Infracobertura por incumplimiento de acopio: Indica que no había inventario suficiente para cubrir la demanda gracias a que hubo incumplimiento de acopio, es decir, incumplimiento por parte de otra planta que iba a trasladar ese producto a despachar. Es necesario tomar en cuenta que la planta también funciona como centro de distribución
- 3. Infracobertura por producción: Indica que no había inventario suficiente para cubrir la demanda gracias a que hubo incumplimiento por parte de producción
- 4. Pedido adelantado: Es la justificación que colocan cuando fue un pedido que ya se adelantó en días pasados

Sabido esto, con base en este seguimiento del CAT de distribución junto con la búsqueda de datos que faltaban por medio de SAP, para obtener el registro de los días en que la planta entró en contingencia, se procedió a graficar las cajas adicionales y faltantes por día desde el mes de marzo hasta el mes de agosto 2019. De esto se obtuvo que, los días en el que la planta estuvo en contingencia, el porcentaje de cajas faltantes fue significativamente alto; lo cual es visto, desde el punto de vista del indicador, como el incumplimiento del plan de distribución planificado.

Un ejemplo de esto fue el encontrado al analizar el mes de abril (ver [Figura 11\)](#page-53-0), donde observó que los días 8, 9, 15 y 29 del mes de marzo (días en los que la planta estuvo en contingencia), arrojó un -78%, -100%, -68% y -60% respectivamente, que indica la cantidad de cajas que faltaron por enviar; donde el -100% de cajas indica un 0% en el indicador del cumplimiento a tiempo de la distribución.

En adición a esto, se pudo observar que el 1ro. del mismo mes, arrojó un 14% de cajas faltantes, lo cual fue justificado por la planta como una consecuencia del incumplimiento de la compañía que le presta el servicio de transporte a la planta.

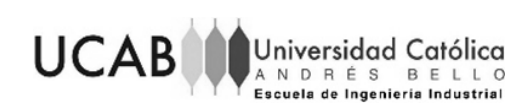

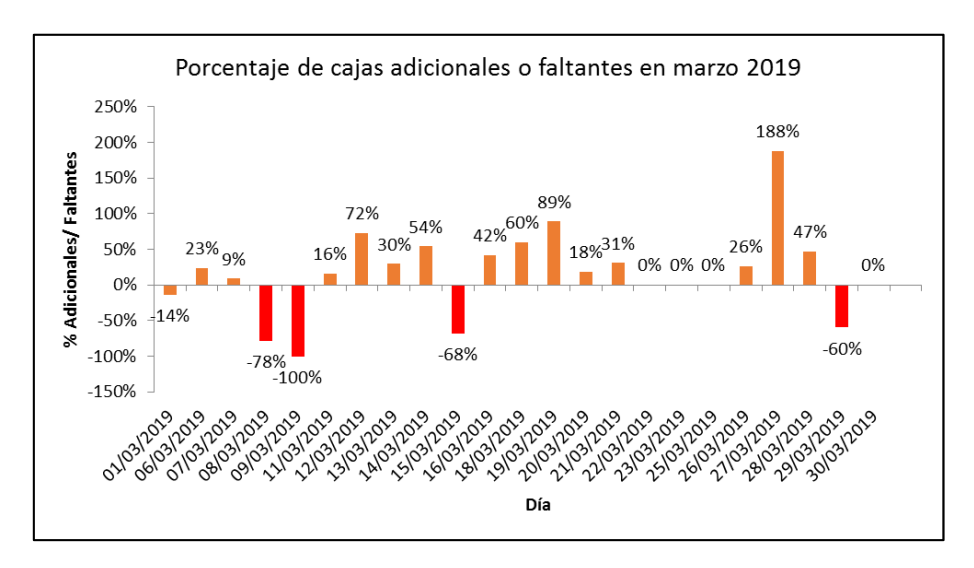

Figura 11. Porcentaje de cajas adicionales o faltantes en marzo 2019 Fuente: Elaboración propia (2019)

<span id="page-53-0"></span>Por otro lado, al observar el mes de abril en la [Figura 12,](#page-53-1) mes en el cual no hubo contingencia, no se encontró ningún porcentaje negativo significativamente alto como los observados en el mes de marzo. Sin embargo, sí se observaron varios días en que el porcentaje fue negativo, los cuales también fueron justificados por la planta como lo fue en el caso del 1ro. de marzo.

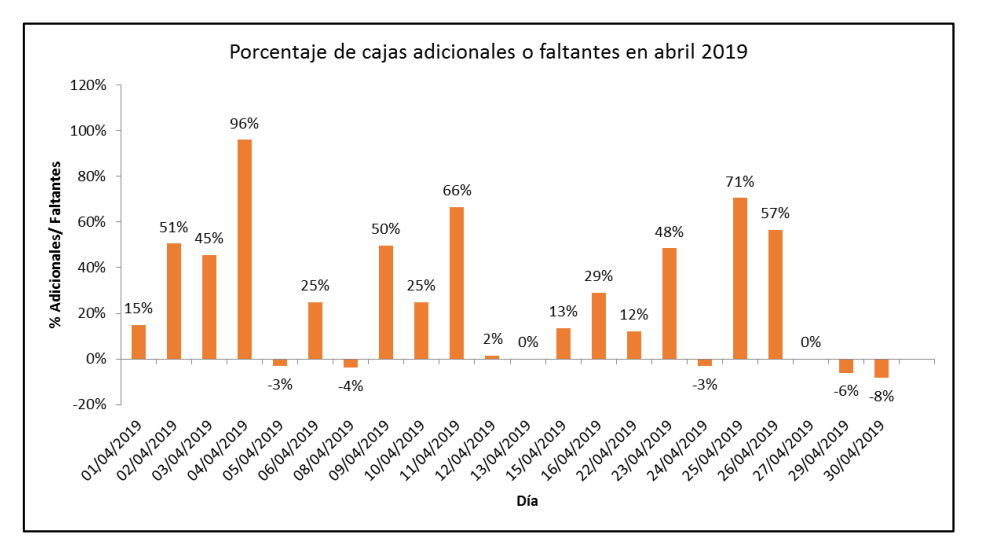

<span id="page-53-1"></span>Figura 12. Porcentaje de cajas adicionales o faltantes en abril 2019 Fuente: Elaboración propia (2019)

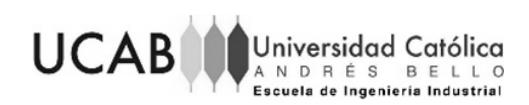

Esta situación encontrada en el mes de marzo y el mes de abril, de los porcentajes negativamente altos los días de contingencia y los porcentajes negativos no tan significativos, también se observó en los meses mayo, junio, julio y agosto (ver anexo 5).

En promedio, el porcentaje de cajas faltantes no tan significativo encontrado en todos los meses de estudio, es de un 9% de cajas faltantes; las cuales tienen justificaciones los días en que no se presentó contingencia al día siguiente, esto recordando que la planta no realiza este seguimientos los días en que cae en contingencia.

Sabiendo que la planta aun estando en contingencia realiza los despachos tratando de cumplir con el plan de distribución y, que el porcentaje negativo promedio de los días sin contingencia es de un 9% apenas; significa que los porcentajes negativos significativamente altos no pueden ser vistos solo como cajas faltantes, sino que deben verse como la cantidad de producto que se despachó ese día pero que no se pudo registrar en el sistema SAP. Esta situación deja en evidencia que la planta no puede realizar la sustitución de las guías de despacho en contingencia bajo esta situación.

Entonces, los días en el mes de marzo en que la planta arrojó un 78%, 68% y 60% de cajas faltante, son en verdad un 78%, 68% y 60% de cajas que no pudieron ser actualizadas en el sistema al momento de ser despachadas.

Tomando en cuenta esto, aquellos porcentajes negativos de los días en contingencia que no llegan al 100%, indican entonces que la planta pudo actualizar algunos despachos sin problemas, antes de caer en situación de contingencia. Por otro lado, el 100% de cajas faltantes indica que la planta estuvo todo el día en contingencia.

La contingencia del 6 de mayo comentada por el Coordinador de Operaciones del corporativo y el Supervisor de Logística (ver anexos 1.10 y 1.4), valida lo antes expuesto. Esta contingencia comenzó el 6 de mayo a la 1:30 p.m. y culminó el día miércoles 8 de mayo en horas de la tarde.

En esta contingencia se observó, por medio de la [Figura 13,](#page-55-0) que el 6 de mayo se obtuvo un 12% de cajas faltantes gracias a que los despachos se pudieron realizar antes de la 1:30 p.m.; al día siguiente se puede observar un 100% de cajas faltantes, que efectivamente muestra que no se pudo actualizar ningún despacho, por estas en

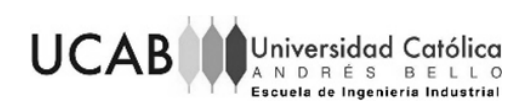

contingencia todo el día. Por último, a pesar de que el día miércoles 8 de mayo aún hubo contingencia, la compañía Movistar logró arreglar la falla, por lo que al final del día la planta sustituyó todas las guías que se emitieron en contingencia; es por esto que se muestra un 26 % de cajas adicionales. Estas cajas adicionales fueron justificadas por la planta como adicionales para completar entrega.

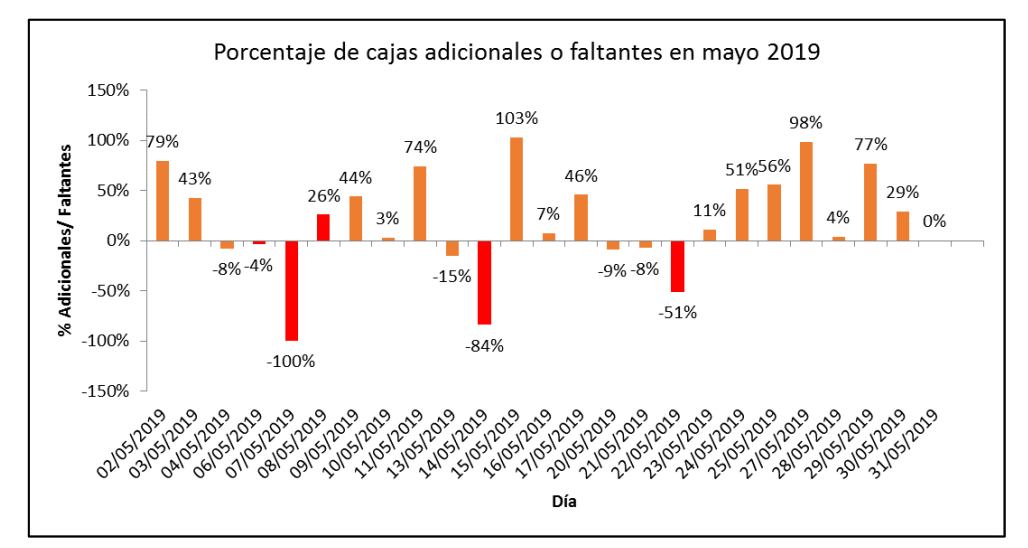

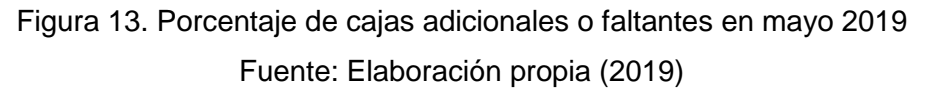

<span id="page-55-0"></span>Es importante recordar que todo lo observado con anterioridad se pudo realizar gracias al registro que se llevó de los días en que la planta ha entrado en situación de contingencia durante el periodo en estudio (ver anexo 16).

Con todo lo antes expuesto, se puede decir que la planta no realiza un seguimiento adecuado del indicador cumplimiento a tiempo de la distribución (CAT de distribución). Las razones de esto son las siguientes:

- Los datos utilizados para el cálculo del indicador, no son los correctos, principalmente porque al realizar pedidos adelantados no son descontados del plan de distribución que se tenía originalmente, dando como resultado que se vea afectado el indicador del día en que en verdad debía realizarse ese despacho.
- No realizan el seguimiento del CAT de distribución cuando la planta entra en contingencia. Este seguimiento es de importancia para la empresa, ya que se lleva un registro de cada caja faltante o adicional al plan de distribución que fue

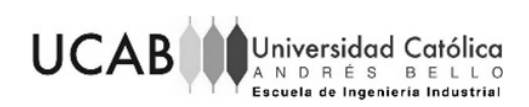

despachada. No realizarlo cuando la planta realiza estos despachos, trae consigo que no se tenga control de los productos que están saliendo de la planta.

Por último, se debe tomar en cuenta lo comentado por el Coordinador de Operaciones del corporativo (ver anexo 1.10), donde expuso que el personal de la planta, al realizar el procedimiento de sustitución (ver anexo 19.5 para entender el procedimeinto), no lo realiza de forma adecuada; esto se debe a que generalmente faltan guías por sustituir o tienen errores al colocar el código del producto o las cantidades del mismo en el sistema SAP. Estos casos habitualmente se observan a tiempo y se corrigen, sin embargo, es un suceso que no debe ocurrir.

Ante todo lo antes comentado, a continuación se presenta en el Ishikawa las causas que influyen en que el producto terminado despachado en contingencia no se pueda vender en las agencias.

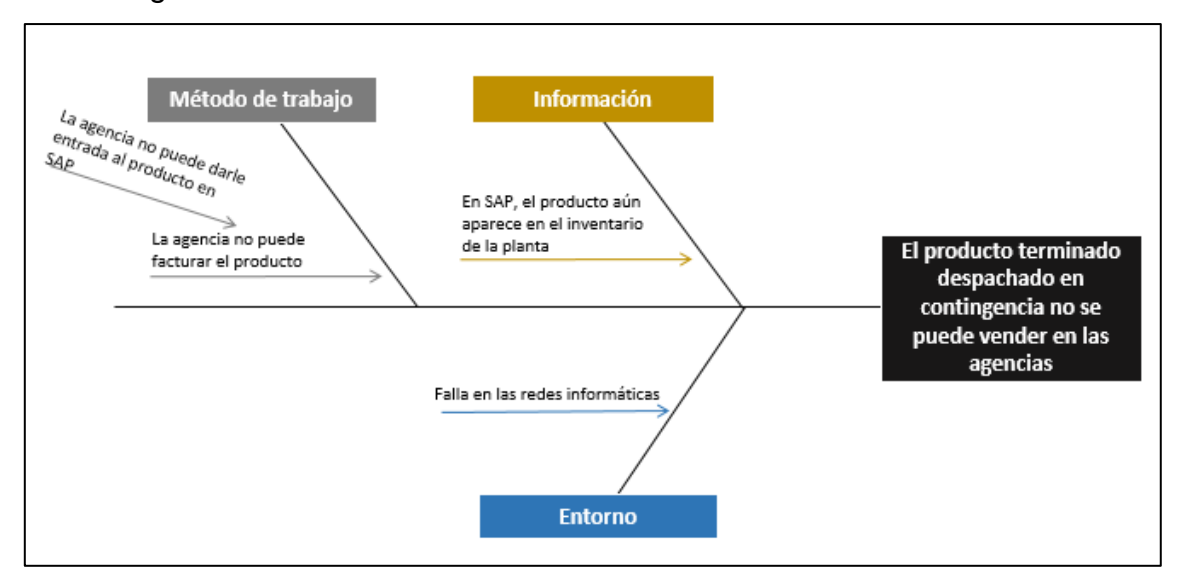

Figura 14. Diagrama Ishikawa del problema 2 Fuente: Elaboración propia (2019)

# **4.4.3 Determinación de las causas que generan mayor impacto en los problemas**

Para determinar las causas que generan mayor impacto en los problemas, se realizó una encuesta por cada problema. La escala usada en las encuestas está comprendida entre 1 y 4, siendo 1 la de menor impacto y 4 la de mayor impacto. La estructura general y los resultados se pueden ver en el anexo 2; estas fueron realizadas

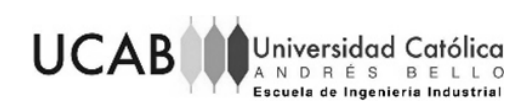

al: Coordinador de Transporte, Gerente de Transporte Primario, Supervisor de Logística, Supervisor de Facturación y Superintendente de Operaciones Logísticas.

Para organizar todas las causas y determinar aquellas cuya solución generará mayor impacto en el proceso de despacho en situación de contingencia, se realizó un diagrama Pareto por medio de la relación entre el promedio de los resultados obtenidos de las encuestas (P) y la frecuencia (F) que tienen las causas en los Diagramas de Causa-Efecto (ver [Tabla 10\)](#page-57-0).

Cada causa será presentada con un color específico según el factor al que pertenece, donde el color marrón representa el factor de información, el gris al factor de método de trabajo y el azul al factor del entorno.

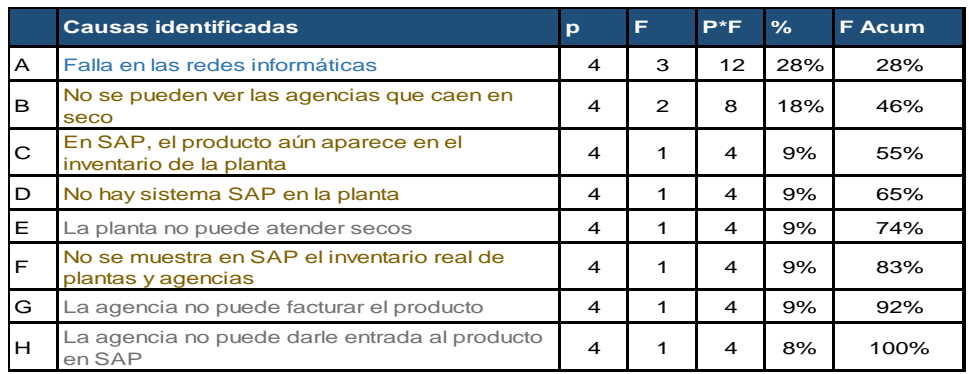

<span id="page-57-0"></span>Tabla 10. Resultado general de las encuestas

#### Fuente: Elaboración propia (2019)

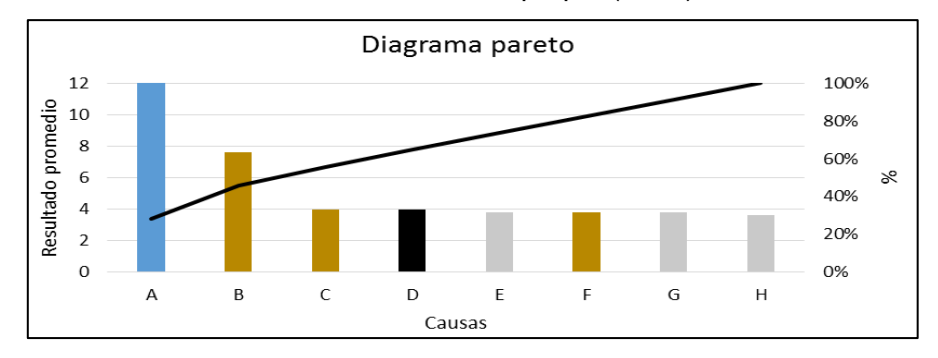

Figura 15. Diagrama Pareto de todas las causas Fuente: Elaboración propia (2019)

De este análisis se encontró que 6 de las 8 causas son las que generan el 83% de los problemas. Las cuales son:

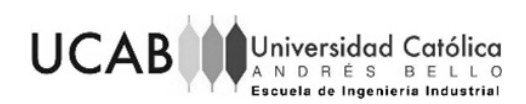

#### Tabla 11. Causas que generan el 83% de los problemas

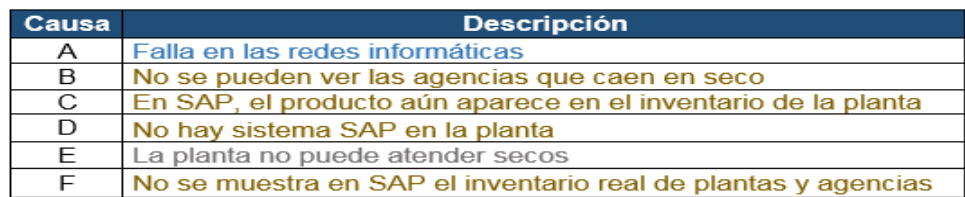

#### Fuente: Elaboración propia (2019)

Estas casusas fueron agrupadas según su naturaleza, así como se muestra a continuación:

<span id="page-58-0"></span>Tabla 12. Causas agrupadas según su naturaleza

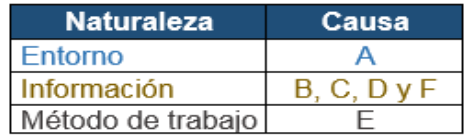

Fuente: Elaboración propia (2019)

A partir de la [Tabla 12,](#page-58-0) se procedió con la búsqueda de las causas raíces por medio de la realización del diagrama Por qué - Por qué según su naturaleza, de lo cual se encontró lo siguiente:

Del diagrama Por qué - Por qué sacado de la naturaleza entorno [\(Figura 16\)](#page-58-1), se obtuvo que para la causa "falla en las redes informáticas", las causas raíces son el robo de cables de fibra óptica, fallas en el suministro eléctrico y fallas propiamente en la compañía de telecomunicaciones. Debido a que son causas externas a la empresa y dependen de otras instancias, están fuera del alcance de la presente investigación.

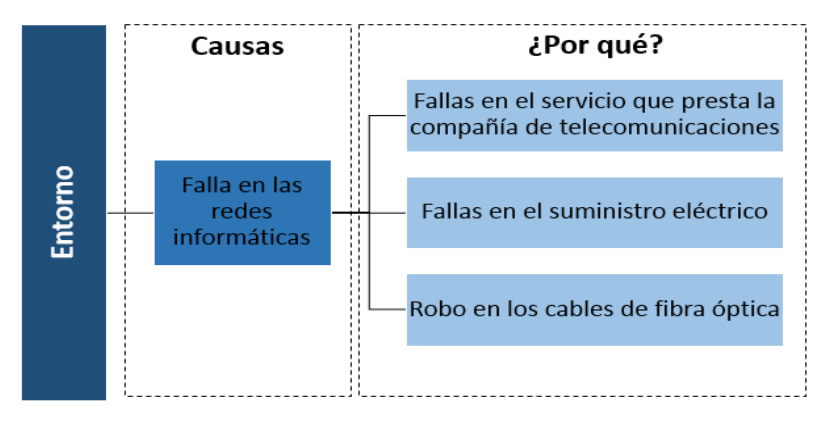

<span id="page-58-1"></span>Figura 16. Diagrama Por qué - Por qué del factor entorno Fuente: Elaboración propia (2019)

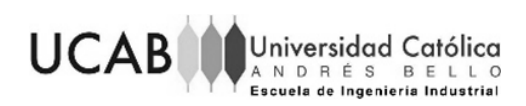

Realizado el diagrama Por qué - Por qué asociado a la información y al método de trabajo se obtuvo que la causa raíz, de las causas que conforman estos dos grupos, es la falla en las redes informáticas. Ver las [Figura 17](#page-59-0) y [Figura 18,](#page-59-1) presentadas a continuación:

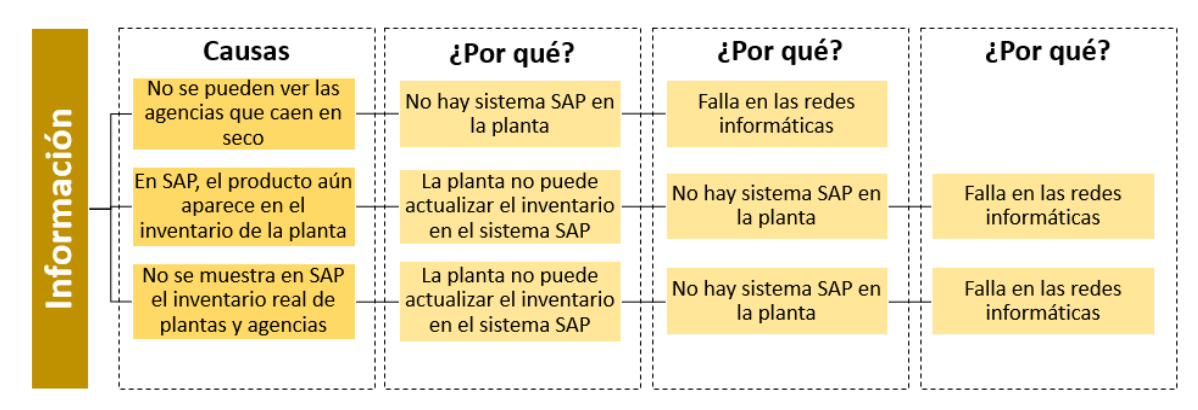

Figura 17. Diagrama Por qué - Por qué del factor información Fuente: Elaboración propia (2019)

<span id="page-59-0"></span>

| $\mathbf{\sigma}$<br>ਨ<br>О<br>O.<br><b>BC</b><br>étod | Causas                                 | ¿Por qué?                                            | ¿Por qué?                          | ¿Por qué?                          |
|--------------------------------------------------------|----------------------------------------|------------------------------------------------------|------------------------------------|------------------------------------|
|                                                        | La planta no<br>puede atender<br>secos | No se pueden ver<br>las agencias que<br>caen en seco | No hay sistema<br>SAP en la planta | Falla en las redes<br>informáticas |
|                                                        |                                        |                                                      |                                    |                                    |

Figura 18. Diagrama Por qué - Por qué del factor método de trabajo Fuente: Elaboración propia (2019)

<span id="page-59-1"></span>Ante todo lo antes expuesto, se corrobora que la "falla en las redes informáticas" es la causa raíz de todos los problemas presentados, por lo que se mitigará en una de las propuestas que serán presentadas en el siguiente capítulo. Mitigar esta causa solucionaría la base de algunos problemas.

Es de saber que las posibles soluciones a esta causa tendrán costos asociados, que capaz la empresa no esté dispuesta a pagar, por lo tanto, en adición a estas propuestas, se buscará solucionar otras causas que también influyen en los problemas antes presentados, las cuales son: "no se pueden ver las agencias que caen en 'seco'" y "la planta no puede actualizar el inventario en el sistema SAP". La finalidad de presentar propuestas adicionales es para obtener un rango más amplio de posibles soluciones.

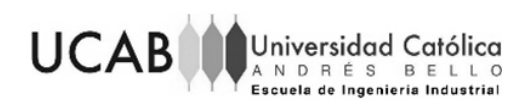

Con todo lo antes expuesto, se realizó una tabla con el fin de agrupar las causas encontradas en función de su causa raíz.

Tabla 13. Agrupación de causas según la causa raíz

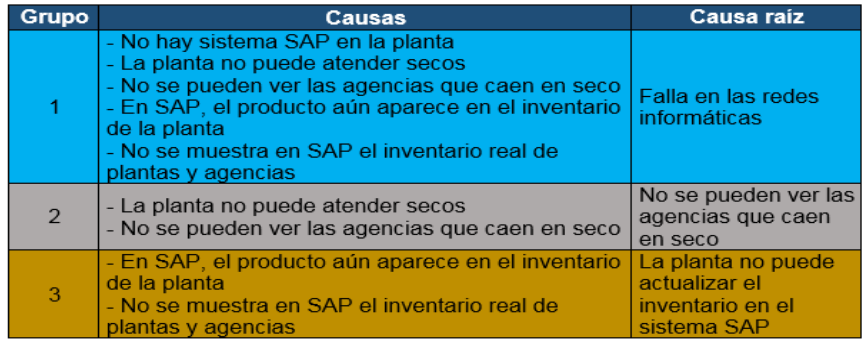

Fuente: Elaboración propia (2019)

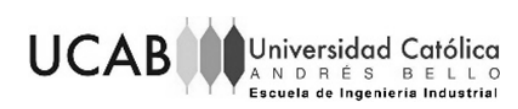

# **CAPÍTULO V. PROPUESTA DE MEJORA**

En el siguiente capítulo se presentarán las propuestas de mejoras que permitirán mitigar los problemas previamente identificados. A razón de llegar a la solución de una manera sencilla se realizaron diagramas ¿cómo?-¿cómo? para cada grupo de causas que se encuentran en la Tabla 13. Por otro lado, se encontrarán propuestas que no contemplan el grupo de causas encontradas, pero que deben ser importantes para mejorar el desarrollo de ciertas actividades. En adición a esto, el capítulo contendrá el costo-beneficio y el plan de implementación de las propuestas.

En el presente trabajo se considerará como corto plazo a un periodo menor a tres meses, mediano plazo de tres meses a un año y largo plazo a más de un año.

# <span id="page-61-0"></span>**5.1 Propuesta 1**

La presente propuesta estará enfocada en mitigar los efectos que tienen las fallas de los sistemas informáticos en el acceso a la información de la base de datos de la empresa, los cuales son necesarios para operar de manera adecuada y efectiva los procesos de despacho de producto terminado. A continuación se presenta el diagrama cómo-como de la propuesta, la cual toma en consideración las causas del grupo 1.

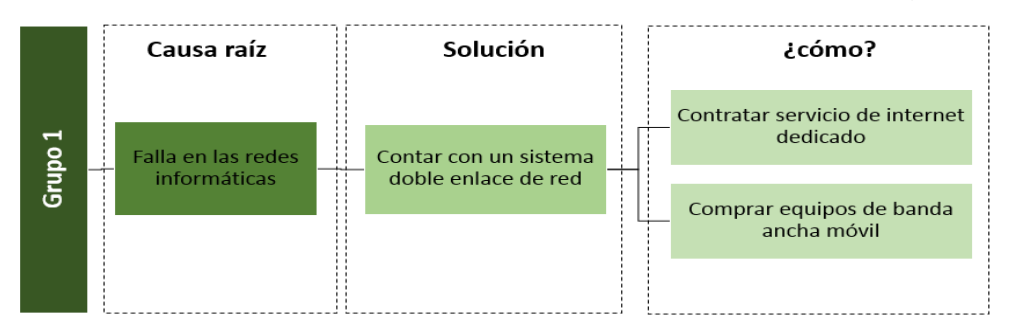

Figura 19. Diagrama ¿Cómo?-¿Cómo? del grupo 1 Fuente: Elaboración propia (2019)

# Descripción

La solución propuesta es contar con un sistema doble enlace de red en la planta, es decir, seguir trabajando con la compañía de telecomunicaciones Movistar y al mismo tiempo contar, en caso de que ocurran fallas con esta empresa, con otra compañía de telecomunicaciones. Este sistema doble enlace puede ser por servicio de internet

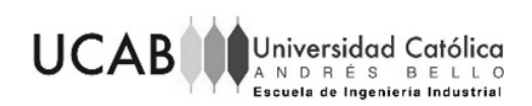

dedicado con otra compañía o por servicio de red móvil que tengan cobertura en la localidad de la planta.

La ejecución de las siguientes propuestas será llevada a cabo por el departamento de telecomunicaciones del corporativo.

#### Escenarios referentes a la conectividad de la planta en contingencia

A continuación, se presenta una serie de escenarios en los que la planta se ha encontrado estando en situación de contingencia. Recordando que la planta entra en condición de contingencia cuando no hay enlace de internet por cable de fibra óptica con la compañía Movistar.

Los escenarios a presentar fueron validados por cinco (5) personas que se encargan de los sistemas y telecomunicaciones de la planta, junto con tres (3) personas que están directamente ligadas con el proceso de despacho, pero que están en constante comunicación con el personal de sistemas en el momento en que la planta cae en contingencia. La herramienta usada para realizar esta validación, fue una encuesta cuya estructura y resultados obtenidos se encuentra en el anexo 3.

De los resultados se obtuvieron tres escenarios:

**Escenario 1:** Funciona únicamente la red móvil Movistar y red móvil Digitel en la localidad. La planta tiene red móvil 4G del proveedor Movistar, lo que implica tener mejor velocidad para el envío de información de la planta. La planta cuenta con esta red gracias a que tienen una red de celdas instalada en la planta, lo cual fue indicado por el Analista de Telecomunicaciones corporativo (ver anexo 1.12). Por otro lado, también indicó que adicionalmente se cuenta con la señal de red móvil del proveedor Digitel, sin embargo a la planta solo llega 2G (ver anexo 17); la cual es una red con una velocidad lenta.

A pesar de tener acceso a estas dos redes móviles, es importante indicar que 4 de las 8 personas a las cuales se les aplicó la encuesta comentaron que hay que tener presente la intermitencia del servicio que prestan las compañías de telecomunicaciones, sobre todo con las redes móviles.

**Escenario 2:** Existe únicamente red móvil Digitel en la localidad. En la misma entrevista con el analista de telecomunicaciones se observó que a pesar de que

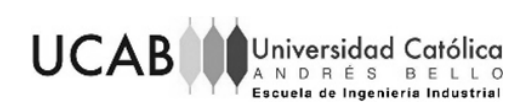

la planta no tenga red móvil de Movistar, si cuenta con la red móvil de Digitel. Recordando que la red móvil Digitel es solo 2G

- **Escenario 3:** No hay ningún tipo de conexión a internet. En este escenario la planta no cuenta con ningún tipo de red operativo para ser usado.

Es importante destacar que no se tomó en cuenta la red móvil de Movilnet por ser un servicio que se va cada vez que se cae el servicio de Movistar, esto se debe a que los dos se encuentran en la misma localidad. Esto fue comentado por el mismo Analista de Telecomunicaciones del corporativo (ver anexo 1.12).

# **5.1.1 Propuesta 1.1**

Con el fin de contratar el servicio de internet dedicado de las empresas prestadoras de este servicio, se realizó la búsqueda de aquellas que tuvieran cobertura en la localidad de la planta, junto con el costo asociado a la instalación y la mensualidad para mantener el servicio.

La búsqueda de esta información, fue realizada por medio de llamadas o consultas en sus respectivas páginas web. Las compañías que se incluyeron para esta evaluación fueron: Digitel, inter, Súper Cable, Intel y Cantv, obteniendo como resultado que solo Digitel y Cantv son aquellas que pueden llegar a la planta; por lo tanto el resto de la evaluación será aplicada a estas dos empresas.

La contratación del servicio es una alternativa que solucionaría el problema de la conectividad de la planta, sin embargo, entran en la posibilidad de tener las mismas fallas que ha presentado Movistar.

Se ha observado que la compañía Cantv ha presentado un declive en el servicio que presta teniendo frecuentemente inconvenientes y fallas de conectividad, según lo indica Agarra, A (2019) en un reportaje de la página oficial La Voz América. Tomando en cuenta esto, se recomienda la contratación del servicio que presta la compañía de Digitel.

#### **5.1.2 Propuesta 1.2**

Para la compra de los equipos de banda ancha móvil (BAM) se realizó una evaluación de las compañías cuyo servicio de red móvil funciona en la localidad y que permiten conexión directamente con el sistema SAP. Para esto se tomó en cuenta el

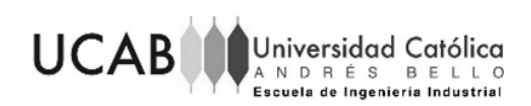

escenario 1 y 2 explicados con anterioridad, con los que solo se puede disponer de las redes móviles de Movistar y Digitel.

La red móvil de Movistar que llega a la planta es 4G, lo que implica una velocidad de conexión entre 50 y 100 megabit por segundo (Mbps). Con esta red, el personal puede hacer uso efectivo de SAP como normalmente lo hace. Sin embargo, es importante tomar en cuenta que este servicio no tiene una conexión estable (existe intermitencia en el servicio), lo que implica que SAP sacará al usuario del programa cada vez que se vaya la conexión: esto ocasiona que el empleado se atrase en sus labores o no pueda concluir con su actividad.

Por otro lado, se tiene la red móvil Digitel que, gracias a la ubicación de la planta, lo único que hay es señal 2G (ver cobertura en anexo 17). Esto implica una velocidad de conexión entre 14,4 y 217,6 kilobit por segundo (kbps), lo cual es un rango menor al que se tiene con la señal de Movistar.

El uso del sistema SAP con Digitel, implica la inversión de un tiempo extra para realizar cualquier actividad en él, gracias a lo lento que puede ponerse el sistema. En adición a esto, tal y como al servicio de movistar, se debe tomar en cuenta la intermitencia del servicio.

Con todo lo antes comentado, se propone la compra de dos equipos de banda ancha móvil de Movistar para señal 4G, esto se debe a que Digitel en este caso por la cobertura no es la mejor. El costo de un dispositivo banda ancha móvil para señal Movistar 4G tiene un costo de 63\$ y un costo mensual por el servicio de 5\$.

#### **5.2 Propuesta 2**

La presente propuesta estará enfocada en mitigar la falta de inventario que hay en las agencias del negocio PCV para cumplir con la previsión diaria de venta. Para esto se presentarán propuestas a corto y largo plazo para solventar esta situación dada en las agencias.

A continuación, se presenta el diagrama ¿Cómo?-¿Cómo? con el fin de observar las posibles soluciones que tiene esta casusa raíz.

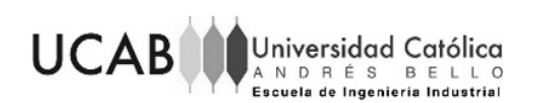

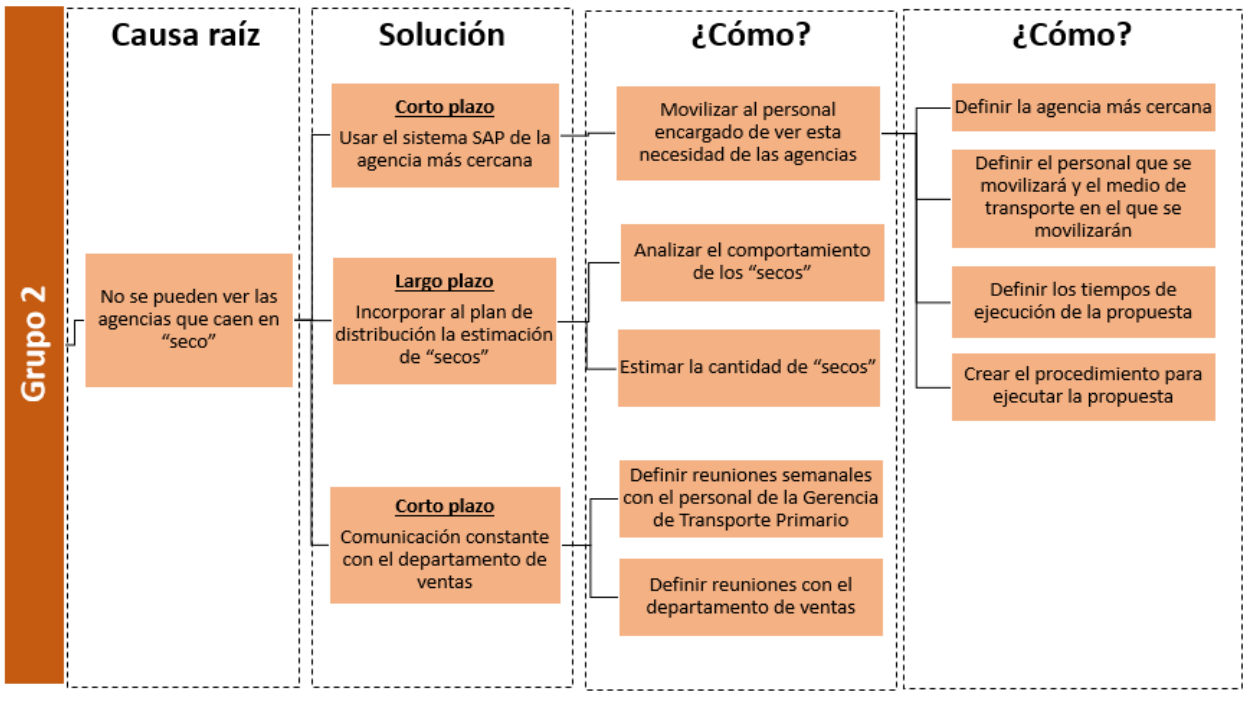

Figura 20. Diagrama ¿Cómo?-¿Cómo? grupo 1 Fuente: Elaboración propia (2019)

### Descripción

Una de las propuestas corto plazo le dará una solución directa y casi inmediata a la causa de que la planta no pueda ver las agencias que caen en "seco". Por otro lado la otra propuesta a corto plazo y la propuesta a largo plazo permitirán disminuir la cantidad de "secos" que se presentan en las agencias; esto con el fin de no tener que considerar la atención de los mismos cuando la planta cae en contingencia.

# **5.2.1 Propuesta 2.1**

A continuación se presenta una propuesta a corto plazo, en la que se propone la movilización del personal encargado de esta actividad para hacer uso del sistema SAP de las agencias más cercanas a la planta con la finalidad de que el personal pueda ver la necesidad de las agencias y crear esos nuevos pedidos para realizar su despacho. Para esto se deberá realizar

# Definición de la agencia más cercana

Para definir la agencia más cercana se tomó en cuenta todas las agencias del negocio PCV a las que despacha la planta Caucagua (ver anexo 18). De estas se

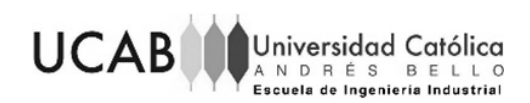

encontró que la agencia más cercana es la V010, es decir, la agencia Guarenas, la cual queda a 44 kilómetros aproximadamente de la planta (a 30 minutos de la planta).

Definición del personal que se movilizará y el medio de transporte en el que se realizará la movilización

Los cargos que se deberán movilizar será un Analista de Planificación, que será el que revisará la necesidad de las agencias y un Supervisor de Logística o Analista de Abastecimiento para la creación de los nuevos pedidos en el sistema SAP. En total se movilizarán dos personas. La elección de las personas también quedará sujeta al hecho de que las mismas cuenten con sus laptops de trabajo, esta decisión deberá ser tomada por el Gerente o Supervisor de Logística de la planta.

Tomando en cuenta dónde van a realizar esta movilización, es de saber que la Gerencia de Logística de la planta tiene asignado un vehículo para el uso del personal, por lo que se puede hacer uso del mismo para la movilización del personal. En caso de no estar disponible alguno de estos se optará por la contratación de un servicio de taxi.

El costo asociado al vehículo de la compañía será únicamente la depreciación y gastos extras que incurran en el vehículo a lo largo del tiempo. Estos gastos extras pueden ser el gasto de gasolina, depreciación del mismo o repuestos. Por otro lado, la contratación de una línea de taxi, tendrá como costo asociado el costo promedio por carrera de cada línea de taxi presentada en la siguiente tabla:

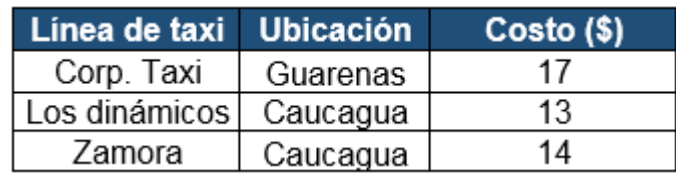

Tabla 14. Costo líneas de taxi Guarenas/ Caucagua

Fuente: Elaboración propia a partir de entrevistas con las diferentes líneas de taxi (2019) El costo promedio de las líneas de taxi es de un total de 15\$, sin embargo, se

recomienda tener como primera opción la línea de taxi llamada "Los dinámicos", ya que es la más cercana a la planta y menos costosa que las otras dos.

La decisión de qué transporte se va a usar para ejecutar la propuesta, será tomada también por el Gerente de Logística de la planta o el Supervisor de Logística.

Definición de los tiempos de ejecución de la propuesta

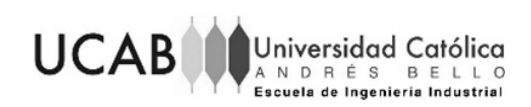

Es importante tomar en cuenta que SAP emite una vez al día (en la noche) el reporte de los "secos", es decir, durante todo el día solo se observará el reporte del día anterior. Tomando en cuenta esto, la movilización del personal solo se realizará una vez al día.

Aunado a esto, también es importante saber que la atención de "secos" se realiza únicamente cuando la necesidad de las agencias no está contemplada en el plan de distribución de la semana. Es por esto que, los despachos que atenderán esta necesidad, deberán realizarse durante el mismo día en que se observó la misma; esto con la finalidad de que la agencia cuente lo antes posible con el producto.

#### Procedimiento para la ejecución de la propuesta

A fin de que el personal tenga claro el procedimiento que deberá realizar para ejecutar la propuesta se realizó un diagrama, el cual se encuentra en el anexo 30.

#### **5.2.2 Propuesta 2.2**

A continuación, se presenta la propuesta a largo plazo, en la que se propone incorporar al plan de distribución la estimación de "secos", esto con la finalidad de mitigar la aparición de los mismos en las agencias.

Para esto se realizará un análisis del comportamiento de los "secos", desde marzo 2019 hasta agosto 2019, con el fin de estimar (pronosticar) la cantidad de "secos" que deben ser agregados en el plan de distribución.

#### Desarrollo

Tomando en cuenta el análisis realizado del comportamiento de la cantidad de "secos" por día, en el apartado ["Identificación de los problemas asociados a los procesos](#page-40-0)  [estudiados con base en la condición de contingencia"](#page-40-0); se procedió a realizar la diferencia entre la cantidad de "secos" observados el día en que la planta entró en contingencia y los observados en el día anterior (ver [Ecuación 4\)](#page-68-0).

Esto con el fin de obtener los "secos" reales presentados en las agencias los días en que la planta entró en contingencia y disminuir los picos pronunciados observados los días en que la planta estaba en esta situación. Aunado a esto se procedió con la exclusión del análisis los días 17 y 18 del mes de junio, por problemas presentados con el sistema SAP, según lo expuesto por el Analista de Abastecimiento (ver anexo 1.16). Se propone ir al anexo 36 para ver los resultados.

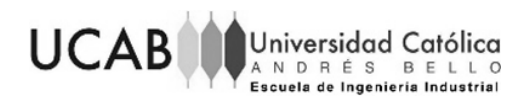

<span id="page-68-0"></span>Ecuación 4. Cantidad real de "secos" encontrados el día en que la planta entró en contingencia

$$
S_{Ri} = S_{Ci} - S_{Ci-1}
$$

Fuente: Elaboración propia (2019)

Donde:

 $S_R$ : Cantidad real de "secos" encontrados el día i

 $S_c$ : Cantidad observada de "secos" del día i

 $i:$  Día en que la planta entró en contingencia

 $i - 1$ : Día anterior hábil al que la planta entró en contingencia

Tomando en cuenta los resultados obtenidos, se procedió a graficar la cantidad de "secos" por mes, con el fin de observar gráficamente su comportamiento. Sin embargo, se siguió encontrando la presencia de picos pronunciados y dispersión en los datos; tal como lo muestra la [Figura 21](#page-68-1) que representa el mes de marzo. El resto de los meses se puede observar en el anexo 34.

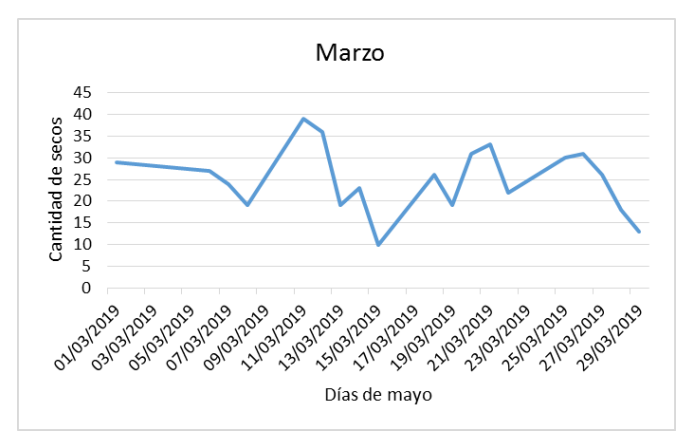

Figura 21. Cantidad de "secos" por día (marzo 2019) Fuente: Elaboración propia (2019)

<span id="page-68-1"></span>Con el fin de que la empresa pueda tomar las mejores decisiones en cuanto a la incorporación de los "secos" al plan de distribución, se debe obtener un pronóstico de los mismos que sea preciso tal y como lo indica Hanke, J (2006) en su libro.

Para esto, en primera instancia, se procedió a evaluar si la cantidad de "secos" se puede pronosticar, por medio del coeficiente de variación (CV). Para usar como valor crítico de CV encontrado en la definición [3.2.17](#page-29-0) ( $CV > 0.333$ ), se procedió a calcular el CV de la cantidad de "secos" por trimestre con el fin de manejar una cantidad mayor a

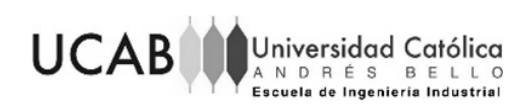

30 datos para el uso del Teorema Central del Límite, recordando que el mismo indica que para una cantidad mayor de 30 datos los mismos seguirán una distribución de probabilidades normal.

Comparando los resultados obtenidos (ver [Tabla 15\)](#page-69-0) con el valor crítico del CV, se puede observar que los dos trimestres arrojaron valores mayores al 0,333; lo que indica que realizar un pronóstico con estos datos arrojará un pronóstico poco preciso.

<span id="page-69-0"></span>Tabla 15. Coeficiente de variación de la cantidad de "secos" por trimestre

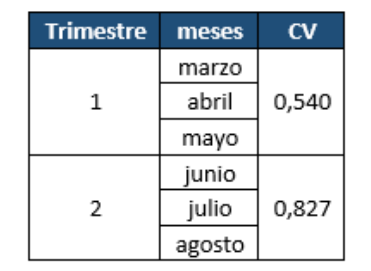

Fuente: Elaboración propia (2019)

Tomando en cuenta los resultados obtenidos, se recomienda realizar un estudio profundo de los mismos, tomando en cuenta los factores que influyen a que surjan "secos" en las agencias. Algunos de estos factores son: la velocidad de las ventas y la falta de inventario en la planta, tal y como ya se ha comentado en apartados anteriores.

El estudio se deja como recomendación debido a que no se cuentan con los datos y la información necesaria para su realización.

# **5.2.3 Propuesta 2.3**

A continuación, se presenta una propuesta a corto plazo, en la cual se propone que la Gerencia de Transporte Primario tenga comunicación constante con el Departamento de Ventas, ya que son los encargados de la planificación de la venta (previsión). El objetivo de esto es llegar a un acuerdo con el departamento de ventas para que realicen cambios en el la previsión de venta diaria que generan, esto con la finalidad de solventar el hecho de que la demanda de venta diaria es mayor a la previsión de venta que se tiene.

#### Desarrollo

Se propone que el personal de la Gerencia de Transporte Primario realice una reunión los viernes de cada semana con el fin de observar los resultados obtenidos del

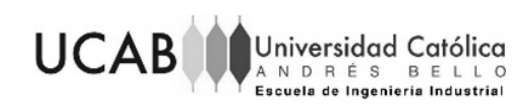

indicador del nivel de servicio en la semana pasada. Si el indicador muestra un valor del 95% o menos, la Gerencia deberá definir una reunión con el personal de planificación del departamento de ventas destacando aquellos productos cuya venta del día fue mayor a la previsión de venta o, aquellos productos cuya venta fue igual al inventario (solo en el caso de que la diferencia entre el inventario y la previsión sea de un 5%); ya que se pudo dar el caso de que la demanda hubiese sido más alta de no ser por la falta de producto.

El Analista de Abastecimiento de la Gerencia de Transporte Primario será el encargado de encontrar los productos que se encuentren bajo la situación.

Para la reunión con el departamento de ventas, se propone que sea entre el lunes o martes de la siguiente semana a más tardar, con una duración de dos horas.

La referencia de los valores del indicador (95%) y de la diferencia entre el inventario y la previsión (5%) fueron tomados en función de las políticas de la empresa.

#### **5.3 Propuesta 3**

La siguiente propuesta tiene la finalidad de garantizar la actualización del inventario en la base de datos de la empresa, esto con el fin de mitigar el hecho de que los productos despachados en contingencia no puedan ser despachados ni vendidos por las agencias y que las mismas no cuenten con el inventario suficiente para cumplir con la previsión diaria de venta.

Cabe destacar, que al lograr la actualización del inventario a tiempo, se podrá mitigar la presencia de errores en el plan de distribución. Al mismo tiempo permitirá que: las agencias puedan vender los productos que fueron despachados en contingencia, el indicador CAT de distribución cuente con datos reales, y la realización del seguimiento del mismo todos los días, aun estando en situación de contingencia.

A continuación, se presenta la propuesta del grupo 2 de causas por medio del diagrama ¿cómo? -¿cómo?

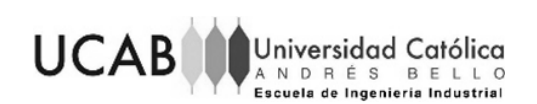

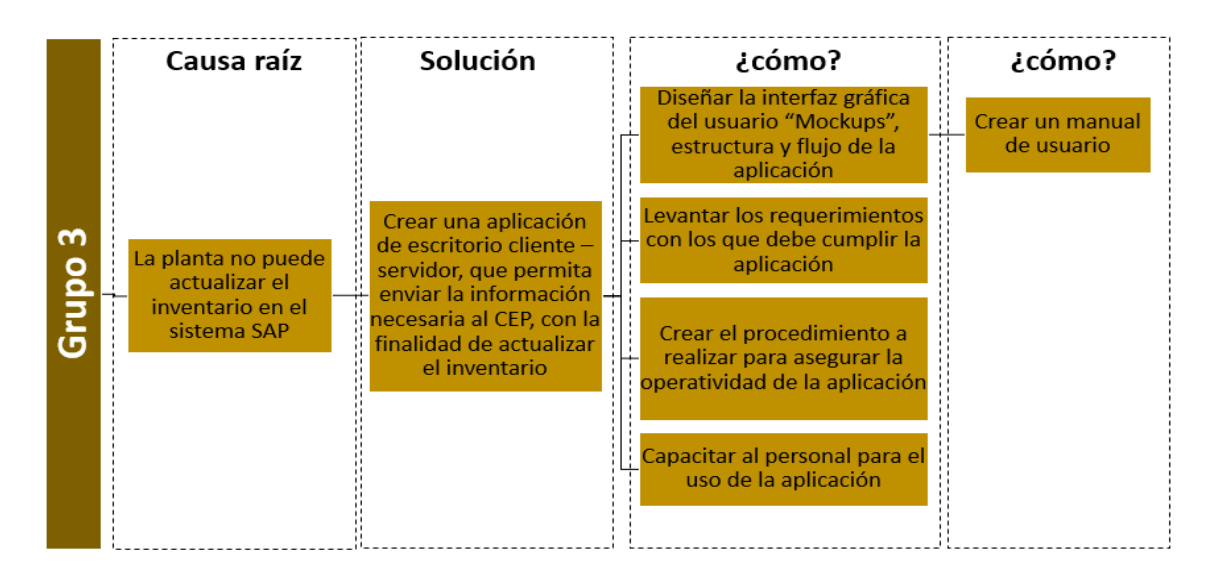

Figura 22. Diagrama ¿Cómo? - ¿Cómo? grupo 2 Fuente: Elaboración propia (2019)

### Descripción

La presente propuesta es la creación de una aplicación de escritorio cliente – servidor, que permita enviar la información justa y necesaria al Centro Empresarial Polar (CEP), con la finalidad de mantener el inventario lo más actualizado posible.

La aplicación posee una arquitectura cliente – servidor formada tanto por el cliente como por el servidor, donde los clientes envían peticiones mientras que el servidor responde a las solicitudes enviadas por el cliente (ver definición [3.2.11\)](#page-27-0). La aplicación estará acompañada de procedimientos tomando en cuenta cada uno de los escenarios descritos en la [Propuesta 1;](#page-61-0) junto con aspectos importantes como el despacho de productos no planificado y el seguimiento del CAT de distribución.

Diseño de la interfaz gráfica del usuario "Mockups", estructura y flujo de la aplicación

Para Sánchez Ramón, Sánchez Cuadrado, García Molina y Vanderdonckt (2013), "la creación de interfaces gráficas de usuario (GUI) de sistemas interactivos es una tarea crucial y compleja del desarrollo de aplicaciones que conlleva la consideración de una variedad de aspectos como son la funcionalidad, accesibilidad y usabilidad". Es por esta razón que se realizó la interfaz gráfica de la aplicación.
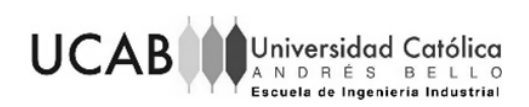

Para representar esto, se utilizó un tipo de interfaz gráfica de usuario que depura los componentes visuales y el diseño con detalles como color o imágenes, llamados "Mockups" (Sánchez Ramón, Sánchez Cuadrado, García Molina, & Vanderdonckt, 2013). A continuación, se presentará el "mockup" para ingresar a la aplicación cliente en Caucagua [\(Figura 23\)](#page-72-0) y el "mockup" para ingresar a la aplicación servidor en el CEP (ver [Figura 24\)](#page-72-1).

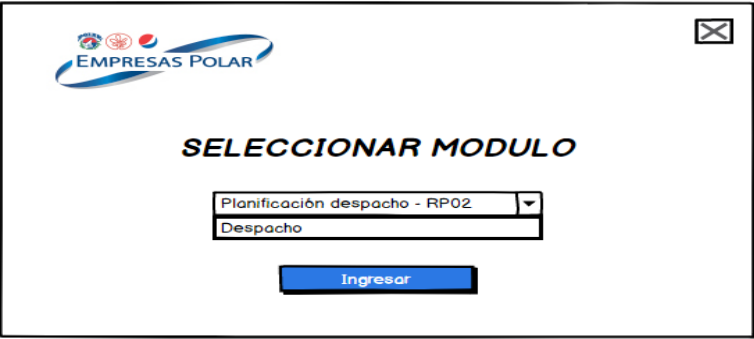

<span id="page-72-0"></span>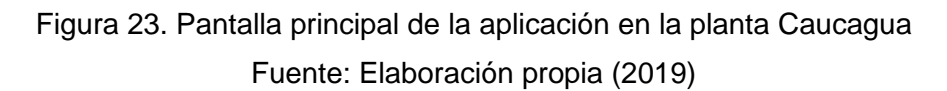

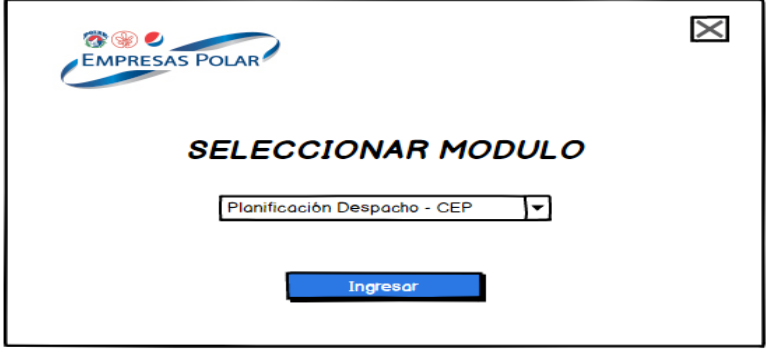

Figura 24. Pantalla principal de la aplicación en el CEP Fuente: Elaboración propia (2019)

<span id="page-72-1"></span>Al ser una aplicación cliente-servidor, deberá ser instalada en dos máquinas, una en la máquina de facturación de la planta Caucagua (cliente) y la otra en el Centro empresarial Polar (servidor) con la Gerencia de Planificación. La aplicación consta de dos módulos en la aplicación del cliente y de un módulo en la aplicación del servidor. A continuación, se presenta cada una de las acciones que se pueden realizar en cada módulo

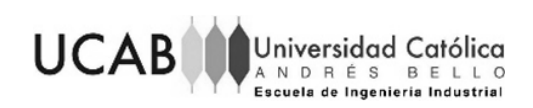

1. Aplicación cliente. Módulo de Planificación Transporte - RP02:

En el siguiente módulo el personal puede actualizar los archivos del TLB y el programa de transporte para llevar un control de los despachos de la semana, por otro lado, podrán revisar el detalle de los despachos y realizar modificaciones en los mismos. Al momento de recibir la información de los despachos no planificados, el personal puede ingresar los nuevos transportes para proseguir con la atención de "secos".

2. Aplicación cliente. Módulo de Despacho

En el presente módulo el personal puede ver el detalle de los despachos y generar tanto el ticket de carga como la guía de despacho. Al generar la guía de despacho, el usuario puede darle "fin de carga" a los productos despachados, es decir, por medio de la aplicación puede enviar los datos necesarios para que la aplicación servidor (CEP) envie los datos directamente a la base de datos de la empresa.

Por otro lado, el usuario puede exportar los despachos en caso de que no se pueda realizar la actualización directamente por medio de la aplicación.

3. Aplicación servidor. Módulo de Planificación Despacho – CEP

En el presente módulo el personal puede sincronizar la planificación (TLB y programa de transporte) con el sistema SAP, así como también, sincronizar los despachos con el sistema SAP. La aplicación enviará a la base de datos de la empresa los despachos que fueron exportados por la planta. Esta acción se realiza cuando la aplicación cliente (Caucagua) y la aplicación servidor (CEP) no pueden conectarse entre sí (escenario 3). Por otro lado, en este módulo también es posible que el personal pueda ver el detalle de los despachos.

La aplicación obtendrá directamente de la base de datos la información de las compañías de transporte, agencias o plantas destino, producto terminado y datos de la planta. Para más detalle de la información ver anexo 21.

Por razones de seguridad y trazabilidad para la empresa, no todos los usuarios tendrán acceso a todos los módulos de la aplicación, por lo tanto, la accesibilidad a cada uno de los módulos se determinará por roles, siendo estos los encontrados en el anexo 28.

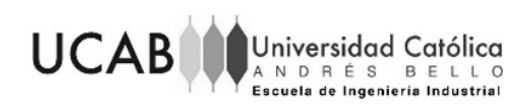

A fin de presentar de mejor forma los "Mockups", la estructura y el flujo de la aplicación se desarrolló un manual de usuario para el uso de la aplicación, se propone ver anexo 27.

#### Requerimientos con los que debe cumplir la aplicación

Tomando en cuenta los escenarios previamente descritos en la propuesta 1, para garantizar que la aplicación funcione correctamente cuando se presenten problemas con la conectividad en la planta, la aplicación debe funcionar con red móvil 2G; la cual es la más baja velocidad de internet que la planta puede llegar a tener.

Para que la aplicación funcione con esta red, la arquitectura de la aplicación debe ser "cliente/servidor", tal y como se ha explicado en párrafos anteriores. La comunicación entre las dos aplicaciones debe iniciar por la aplicación cliente mientras que la aplicación servidor espera a que inicie la comunicación. El medio de comunicación que deben tener estas dos aplicaciones debe ser por medio de "sockets", por medio de los cuales se puede enviar o recibir información (ver definición [3.2.12\)](#page-27-0).

La comunicación entre los equipos por los cuales será transmitida la información debe ser exclusiva con el fin de resguardar la información a enviar; al mismo tiempo, debe perdurar la transmisión hasta que haya finalizado el envío, esto con el fin de garantizar que, así haya intermitencia en el servicio de internet, la información llegue a su destino; y, por último, debe garantizar que la información enviada del cliente llegue al servidor en el mismo orden en que fueron enviados. Para que el medio de comunicación ("sockets") tenga estas características será necesario implementar el protocolo de comunicación TCP (Transmission Control Protocol), el cual definirá la estructura del mensaje. Ver la definición [3.2.13.](#page-27-1)

Retomando el hecho de que la aplicación debe funcionar con red 2G, el mensaje a enviar debe ser lo menos pesado posible, es por esto que la información debe ser enviada en un mensaje con formato "JSON". Este tipo de formato según la definición 2.7.9, es independiente de la tecnología (puede usarse con varios lenguajes) y, a nivel empresarial, es más eficiente porque puede procesarse más rápido que un XML (un archivo parecido al formato "JSON", pero que necesita más datos); esto se debe a que los formatos "JSON" tienen menos sobrecarga y es más compacto.

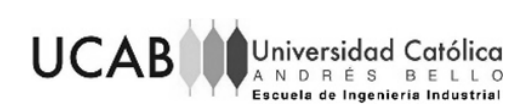

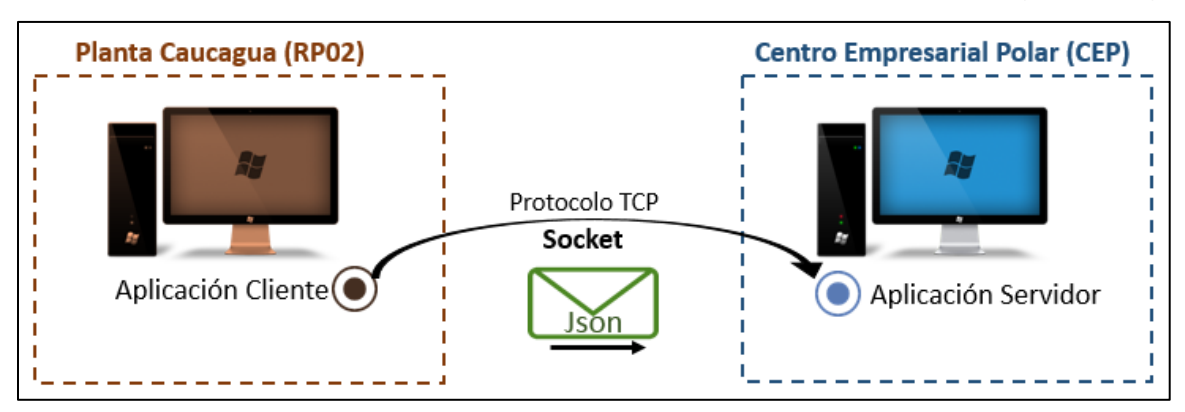

Para mejor comprensión de lo antes explicado se recomienda ver la siguiente figura:

Figura 25. Arquitectura Cliente/Servidor con un medio de comunicación "socket", y envío de mensajes con formato "JSON"

#### Fuente: Elaboración propia (2019)

Tomando en cuenta que en algunos casos la aplicación cliente no tendrá conexión con la base de datos de la empresa, la misma debe contar con un resguardo de datos que permita realizar los tickets de carga y las guías de despacho; estos datos son los mostrados en el anexo 21. Para contar con este respaldo la aplicación estará ligada con un sistema de gestión de base de datos ligero que permita el constante intercambio de información con la aplicación sin necesidad de tener conexión, este sistema es el llamado "SQLite". Ver definición [3.2.10](#page-27-2)

## Procedimiento a realizar para asegurar la operatividad de la aplicación

A continuación se presenta el procedimiento que debe seguir el personal (corporativo y planta) para asegurar la operatividad de la Aplicación Contingencia y garantizar: la actualización oportuna del inventario, la atención de "secos" y el seguimiento del inventario que sale de la planta (seguimiento de CAT de distribución)

# **1. Procedimiento relativo a la actualización de la planificación en la aplicación cliente y servidor.**

El personal de la planta debe actualizar semanalmente el TLB y programa de transporte generado por la Gerencia de planificación del corporativo. Estos archivos pueden ser descargados directamente por SAP, pero, de existir alguna contingencia que no permita la actualización, el Analista de Planificación del corporativo se encarga de enviar estos archivos a la planta en el transporte que parte a las 6:15 a.m. cada mañana.

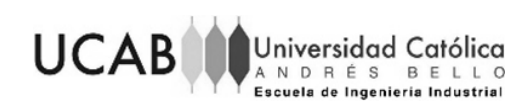

Estos archivos, bien sea descargados por SAP o los enviados por la Gerencia del CEP, deben ser guardados en la misma carpeta donde se encuentra la aplicación, para que se logre la actualización.

Por último, en caso de que haya alguna modificación en datos como: compañías de transporte, agencias o plantas destino, producto terminado y datos de la planta, el Supervisor de Logística debe informar al Analista de Sistemas de la planta para que realice la actualización de los datos en seguida; esto se debe a que los cambios deben ser realizados en la base de datos ("SQLite") con la que se conecta la aplicación cliente. Por otro lado, la Gerencia de Planificación deberá mantener actualizada la aplicación del servidor.

Todo el procedimiento se puede ver mediante un diagrama de flujo en el anexo 31.2

# **2. Procedimiento relativo a la incorporación de los nuevos transportes (despachos no planificados) a la aplicación del cliente**

El Analista de Abastecimiento enviado a la agencia más cercana (ver [Propuesta](#page-65-0)  [2.1\)](#page-65-0), deberá crear los pedidos y guardar un reporte en el archivo Excel que aparece en el anexo 20. Este archivo deberá llevarse a la planta y guardarse en la misma carpeta donde se encuentra la aplicación. Una vez guardado el archivo, se procede a agregar el nuevo transporte.

Este procedimiento se puede ver mediante un diagrama de flujo en el anexo 31.1

## **3. Procedimiento relativo al despacho**

Para sacar cualquier pedido de planta, el personal debe generar el ticket de carga por medio de la aplicación. En caso de que no se haya generado el ticket de carga no estará habilitada la opción de generar la guía de despacho.

En caso de que la aplicación tenga conexión con alguna red de internet (escenario 1 y 2 explicados en la [Propuesta 1\)](#page-61-0), se puede actualizar el inventario directamente apretando un botón llamado "fin de carga"; el cual tiene las mismas funciones que el que sale en el sistema SAP, es decir, enviará la información necesaria para a la aplicación servidor, para que esta la envíe directamente a la base de datos. Por otro lado, en caso de que la aplicación no cuente con ningún tipo de conexión (escenario 3), el personal deberá exportar cada guía que emita bajo esta situación; esto con el fin de que cada

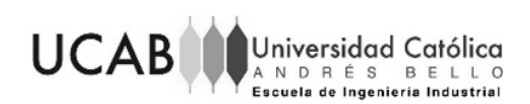

cuatro horas se envíen con un pendrive al lugar donde se encuentra la aplicación servidor (CEP). Este procedimiento se puede ver mediante un diagrama de flujo en el anexo 31.3

Capacitación del personal para el uso de la aplicación

Una vez creada la aplicación, se deberán realizar una jornada de capacitación por cada módulo de la aplicación. El personal a asistir serán aquellos que tengan acceso al módulo a dictar (ver anexo 28). Cada jornada tendrá una duración de tres horas, donde la primera hora es la explicación de todo el procedimiento a realizar, antes, durante y después de usar la aplicación, según lo comentado por el Gerente de Transporte Primario; la segunda hora conllevará el uso de la aplicación para mejor comprensión de la misma, según lo comentó el Coordinador de Sistemas; y la última hora es un tiempo extra dado para la atención de dudas.

El Coordinador de Sistemas debe capacitar al personal con el uso de la aplicación, lo que implica estar en todas las jornadas de capacitación. Por otra parte, el Coordinador de Operaciones deberá explicar el procedimiento a realizar para el módulo de planificación de despacho y el Supervisor de Logística será el encargado de explicar el procedimiento a realizar tanto para el módulo de planificación de despacho – RP02 como para el módulo de despacho.

## Equipos necesarios para el funcionamiento de la aplicación

- 1. Se requiere de un equipo banda ancha móvil (BAM) de Movistar 4G y uno de Digitel 2G para tener acceso a internet. El BAM de Digitel es en caso de que la planta entre en el escenario 2.
- 2. Una computadora del área de facturación en la planta Caucagua para la instalación de la aplicación.
- 3. Una computadora de la Gerencia de Planificación para la instalación de la aplicación.

## Costo asociado al desarrollo e implementación de la aplicación

El costo inmerso en la implementación de la aplicación viene dado por dos factores: principalmente se tiene la conexión de internet que debe tener la planta en caso de caer en los escenarios 1 y 2, esto quiere decir que se requiere del uso de BAMs. Según lo explicado con anterioridad (en "equipos necesarios") se necesitará de un BAM Movistar

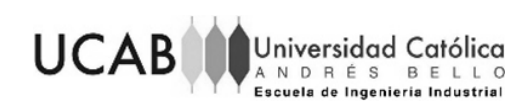

4G y de un BAM 2G de Digitel para cubrir ambos escenarios. El costo promedio de la adquisición de un equipo BAM es de 50\$ (ver anexo 32 para ver el costo de alguno de estos dispositivos). El costo mensual asociado al servicio de Digitel y Movistar es de 3\$ y 5\$ respectivamente.

Como segundo factor se tiene el hecho de entrar en el escenario 3, es decir, no contar con alguna conexión en la planta. Bajo este escenario se deberá tomar en cuenta el hecho de enviar al CEP aquellos despachos que fueron realizados, pero que no se pudieron actualizar (los exportados por planta). Para esto se debe contemplar un pendrive, cuya capacidad puede ser de 2 Gb y costo es de 1\$; esto se debe a que los archivos a trasladar están en formato "JSON" explicado en el apartado de los requisitos de la aplicación, para mayo información sobre este archivo se recomienda ver la definición [3.2.9.](#page-26-0)

La Gerencia de Operaciones Logísticas de la planta tiene asignado un vehículo para el uso del personal, por lo que se puede hacer uso del mismo para la movilización del personal. En caso de no estar disponible alguno de estos se optará por la contratación de un servicio de taxi. El costo asociado al vehículo de la compañía será únicamente la depreciación y gastos extras que incurran en el vehículo a lo largo del tiempo. Estos gastos extras pueden ser el gasto de gasolina, depreciación del mismo o repuestos. Por otro lado, para la contratación de una línea de taxi, el costo asociado al taxi será el costo promedio por carrera de cada línea de taxi presentada en el anexo 33; Este costo promedio es de 33\$.

La cantidad de horas- hombre requeridas para el desarrollo de toda la aplicación es una estimación aproximada proporcionada por el coordinador de sistemas del CEP, quien sería el responsable del desarrollo de la misma. La cual tiene un desarrollo total de cuatro meses, invirtiendo 280 horas para el módulo de Planificación despacho –CEP, 240 para el módulo de Despacho, 120 para el módulo de Planificación despacho – RP02 y 320 horas de prueba, donde se realizarán pruebas de funcionalidad y de impresión de guías.

#### Comparación entre la herramienta actual y la aplicación propuesta

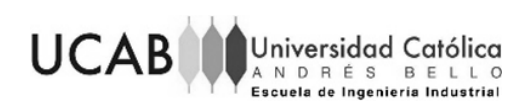

La comparación entre la herramienta actual y la aplicación propuesta será explicada mediante un cuadro comparativo con la finalidad entender de manera más fácil cuáles son las diferencias.

Tabla 16. Comparación entre la herramienta de contingencia y la Aplicación propuesta

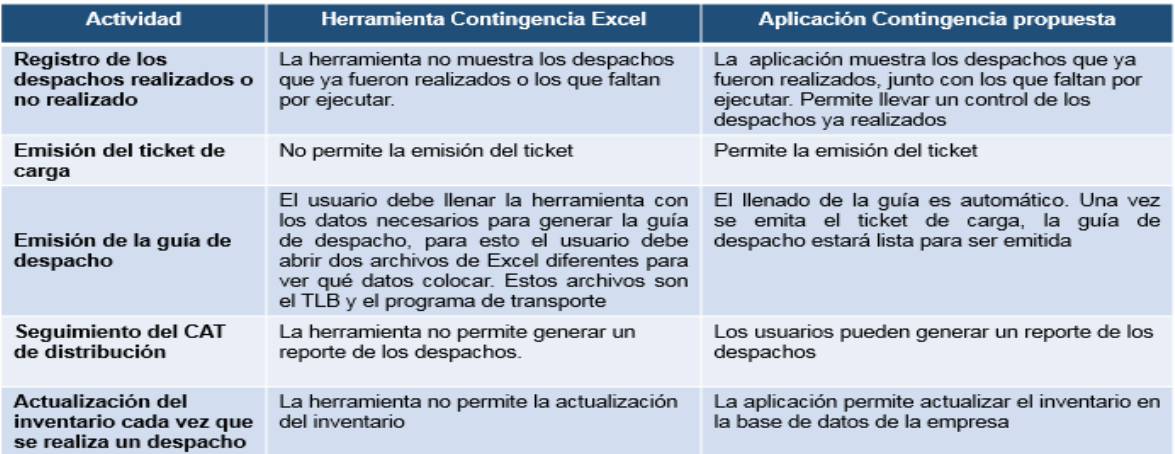

Fuente: Elaboración propia (2019)

## **5.4 Propuesta 4**

Recordando que la planta adelanta pedidos al realizar los despachos, el CAT de distribución aumenta el día en que se realiza el adelanto, pero disminuye el día en que en verdad se debía realizar el despacho. La propuesta plantea un cambio en el método que emplean para calcular el indicador CAT de distribución; esta será realizada, tanto en condición de contingencia como en condiciones normales, por el Analista de Logística o el Supervisor de Logística. Del mismo modo también deberá ser realizada por el Analista de Abastecimiento del Corporativo.

## Desarrollo

El cambio del método consiste en agregar, en el archivo donde se realiza el seguimiento del CAT de distribución, la misma cantidad de producto que se adelantó en "pedido de traslado" (el cual hace referencia al plan de distribución); dejando de igual manera la justificación de que fue un "Adicional adelantado" marcando la fecha del día del que fue adelantado. A continuación se muestra una fracción del archivo destacando el ejemplo con el cambio a realizar.

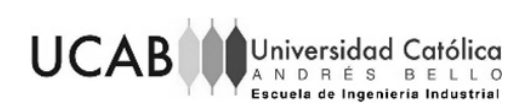

|            |                           |                   | Actual                       |                      | Modificación |             |                           |                |                              |                      |
|------------|---------------------------|-------------------|------------------------------|----------------------|--------------|-------------|---------------------------|----------------|------------------------------|----------------------|
| Dianatural | Pedidos<br>de<br>Traslado | <b>Real UMB</b>   | Justificaciones              | <b>Observaciones</b> |              | Día natural | Pedidos<br>de<br>Traslado | <b>RealUMB</b> | Justificaciones              | <b>Observaciones</b> |
| 20/03/2019 | 0 C12                     | 0 C6U             |                              |                      |              | 20/03/2019  | 0 C12                     | 0 C6U          |                              |                      |
| 20/03/2019 | 0 C6U                     | 0 C6U             |                              |                      |              | 20/03/2019  | 0 C6U                     | 0 C6U          |                              |                      |
| 20/03/2019 | 0 C <sub>24</sub>         |                   | 52 C24 Adicional adelantado  | 22/03/2019           |              | 20/03/2019  | 52 C <sub>24</sub>        |                | 52 C24 Adicional adelantado  | 22/03/2019           |
| 20/03/2019 |                           | 180 C6U   180 C6U |                              |                      |              | 20/03/2019  | $180$ C6U                 | <b>180 C6U</b> |                              |                      |
| 20/03/2019 | 0 C <sub>24</sub>         |                   | 100 C24 Adicional adelantado | 22/03/2019           |              | 20/03/2019  | 100 C24                   |                | 100 C24 Adicional adelantado | 22/03/2019           |
| 20/03/2013 | 0 CAJ                     | 0 CAJ             |                              |                      |              | 20/03/2019  | 0 CAJ                     | 0 CAJ          |                              |                      |

Figura 26. Ejemplo del cambio a efectuar el día en que se realiza el adicional adelantado Fuente: Elaboración propia (2019)

Por otro lado, cuando se realice el seguimiento del indicador del día en que se tenía pautado realizar el despacho, el personal deberá modificar el pedido de traslado de aquellos productos que fueron adelantados, colocando cero (0); dejando en la justificación "pedido adelantado" y colocando en las observaciones la cantidad que se adelantó y el día en que se realizó ese adelanto. Tal y como se muestra en la [Figura 27.](#page-80-0)

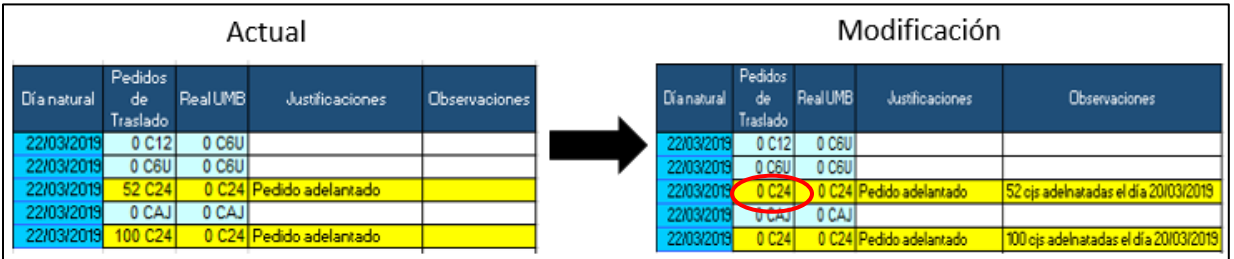

<span id="page-80-0"></span>Figura 27. Ejemplo del cambio a efectuar el día en que se tenía previsto el despacho Fuente: Elaboración propia (2019)

El procedimiento a realizar se puede observar en los anexos 29.1 y 29.2.

Consideraciones al momento de implementar la propuesta

El cambio en el indicador estará comprendido por tres reuniones. La primera reunión está conformada por el Analista de Logística de la planta, el Supervisor de Logística de la planta y el Analista de Abastecimiento de la Gerencia de Transporte Primario debido a que son los principales en realizar el cambio y por tanto los que deberán comunicar el mismo. Esta reunión tendrá una duración de aproximadamente tres horas para discutir y evaluar el cambio.

La segunda reunión será realizada por el Analista de Logística y el Supervisor de Logística de la planta para la Gerencia de Logística de la misma, con el fin de informar el cambio; esta tendrá una duración de dos horas. Por otra parte, la tercera reunión será

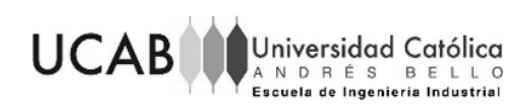

realizada por el Analista de Abastecimiento de la Gerencia de Transporte Primario para la Gerencia Nacional de Operaciones Logísticas en conjunto con la Gerencia de Planificación, con el fin de informar el cambio; la misma tendrá una duración de aproximadamente tres horas.

Para las áreas adicionales, como el Departamento de Ventas, que también requieran conocer de esta modificación, se les enviará por correo la información de la misma.

#### **5.5 Propuesta 5**

La siguiente propuesta tiene el fin de garantizar que la planta aun estando en contingencia realice el seguimiento del CAT de distribución, es decir, la justificación de cada caja adicional despachada o que no pudo ser despachada.

#### Descripción

La siguiente propuesta plantea llevar un registro de los productos que se van despachando en la herramienta de contingencia (en Excel) que tienen actualmente en la planta. Esto con el fin de emitir un reporte de estos productos que permitirá que el personal logre realizar el seguimiento del CAT de distribución.

Es importante recordar que el Analista de Logística o facturados son los que generan la guía de despacho por medio de esta herramienta, la cual lleva un registro de quien emite las guías mediante el inicio de sesión del usuario a la computadora.

El Coordinador de Sistemas del corporativo será el encargado de realizar esta modificación en la Herramienta de Contingencia, ya que es el único que tiene el acceso para realizar cambios en la herramienta.

#### Desarrollo

Se propone agregar en el botón que permite imprimir la guía de despacho en la Herramienta de Contingencia, llamado "generar guía" (ver anexo 13.2), guardar un registro en una hoja oculta con los datos: destino, código del material, día natural y real despachado; estos datos serán tomados de las siguientes celdas:

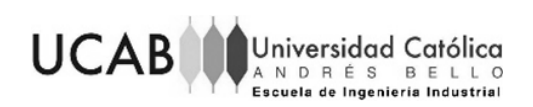

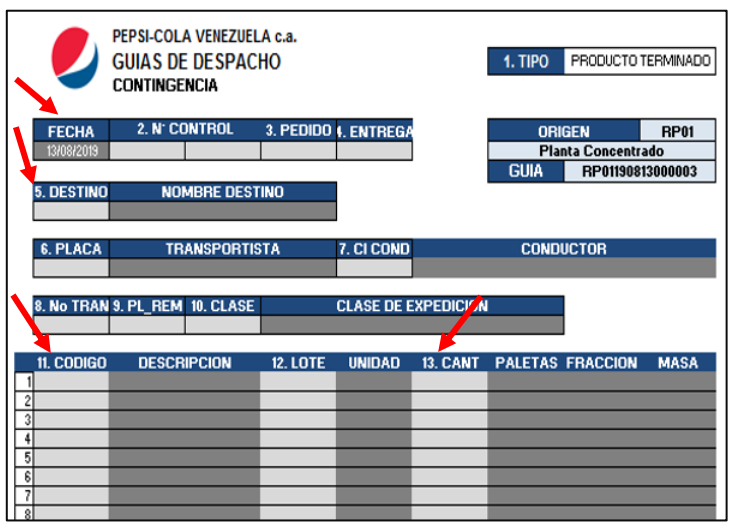

Figura 28. Guía de despacho (hoja DATA) Fuente: Elaboración Propia (2019)

En conjunto a los datos antes comentados, la hoja oculta deberá contener una columna adicional llamada "concatenado" en la cual se va a unir el código del destino, producto (SKU) y día natural de cada producto. Esto con la finalidad de que el personal logre realizar el seguimiento del CAT de distribución uniendo esta información con el Excel donde realiza frecuentemente este seguimiento, es decir, donde colocan las justificaciones. Ver [Figura 29](#page-82-0) para ver un ejemplo de cómo deben quedar los datos en la hoja oculta.

|                            | в                |            |                      |     |  |  |  |  |  |  |  |
|----------------------------|------------------|------------|----------------------|-----|--|--|--|--|--|--|--|
|                            |                  |            |                      |     |  |  |  |  |  |  |  |
| <b>Reporte Despachos</b>   |                  |            |                      |     |  |  |  |  |  |  |  |
|                            |                  |            |                      |     |  |  |  |  |  |  |  |
| Concatenado                | <b>Destino</b>   | <b>SKU</b> | Día natural Real UMB |     |  |  |  |  |  |  |  |
| V001101608319/03/2019 V001 |                  |            | 1016083 19/03/2019   | 200 |  |  |  |  |  |  |  |
| V001101608320/03/2019 V001 |                  |            | 1016083 20/03/2019   | 245 |  |  |  |  |  |  |  |
| V001101608321/03/2019      | V001             |            | 1016083 21/03/2019   | 65  |  |  |  |  |  |  |  |
| V001101608322/03/2019      | V001             |            | 1016083 22/03/2019   | 78  |  |  |  |  |  |  |  |
| V0028062519/03/2019        | V002             |            | 80625 19/03/2019     | 56  |  |  |  |  |  |  |  |
| V0028062520/03/2019        | V <sub>002</sub> |            | 80625 20/03/2019     | 180 |  |  |  |  |  |  |  |

Figura 29. Ejemplo de la hoja oculta con el registro Fuente: Elaboración Propia (2019)

<span id="page-82-0"></span>En adición a esto, se deberá incorporar una hoja adicional a la Herramienta de Contingencia que no esté oculta, cuya finalidad será emitir un reporte de estos datos según el día marcado por el usuario; este reporte tiene la misma estructura que la hoja oculta mostrada en la [Figura 29,](#page-82-0) pero con la información de la fecha colocada al generar el reporte. El reporte será generado en otro libro de Excel distinto a la Herramienta de Contingencia, como el que se puede observar en el anexo 34.

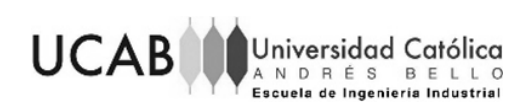

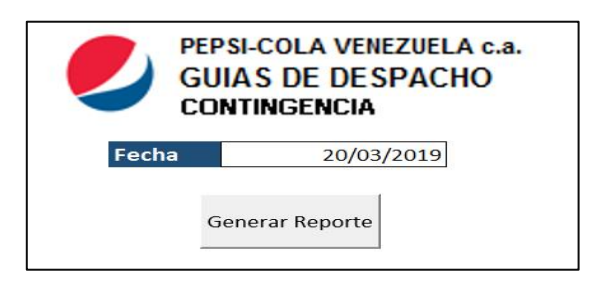

Figura 30. Ejemplo de la hoja adicional que contendrá el botón para generar el reporte Fuente: Elaboración Propia (2019)

Una vez generado este reporte, el Analista de Logística o el Supervisor de Logística debe realizar lo siguiente:

- 1. Pegar el reporte generado en el Excel donde realiza frecuentemente el seguimiento del CAT de distribución
- 2. Realizar un "buscar v" para llenar la celda "Real despachado" del archivo donde se realiza el seguimiento y proseguir con las justificaciones

## Consideraciones

El Coordinador de Sistemas deberá realizar dos reuniones. La primera va dirigida a la Gerencia de Logística, en especial al Analista y el Supervisor de la misma que son los que manejan la Herramienta de Contingencia; la cual tendrá una duración de tres horas: una hora para explicar los cambios efectuados y una hora y media para explicar los pasos a seguir en conjunto con una actividad práctica con la herramienta. En adición a estas tres horas este mismo personal deberá invertir aproximadamente dos semanas para modificar los indicadores anteriores; esto con el fin se poder realizar comparaciones con buena referencia.

La segunda reunión va dirigida a la Gerencia Nacional de Operaciones Logística, la cual tendrá una duración de dos horas. En la misma no habrá interacción con la herramienta debido a que es uso exclusivo del personal de planta antes comentado.

## **5.6 Costo-Beneficio de las propuestas**

A continuación se presentará en una tabla descriptiva con los costos, consideraciones y beneficios asociados a cada una de las propuestas planteadas con anterioridad.

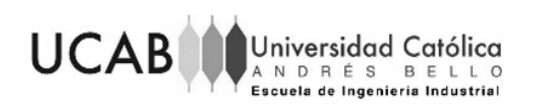

## Tabla 17. Costo beneficio de la propuesta 1

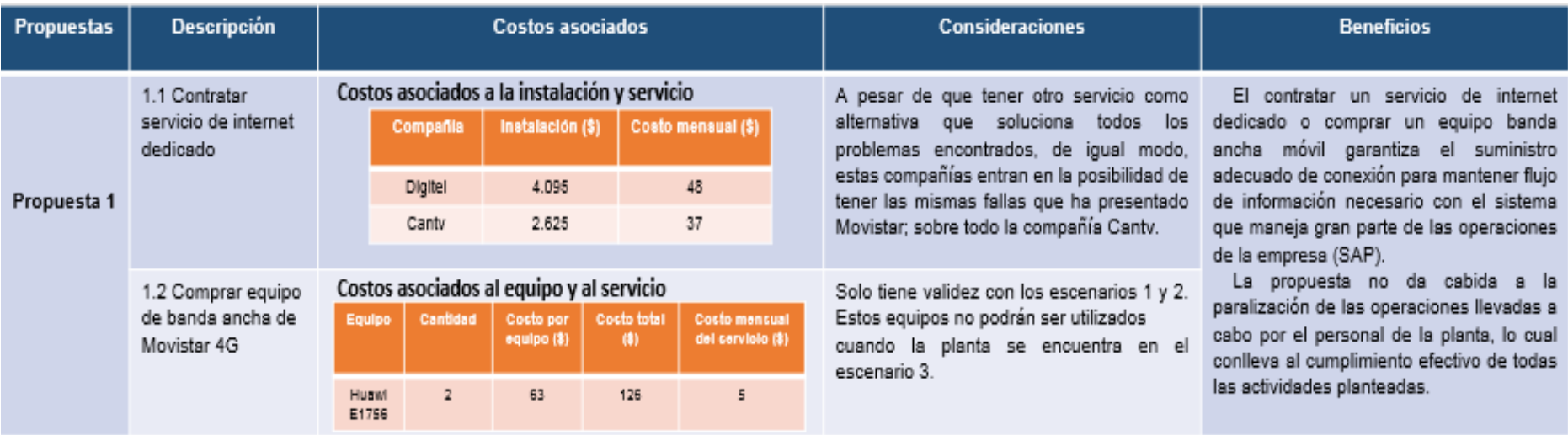

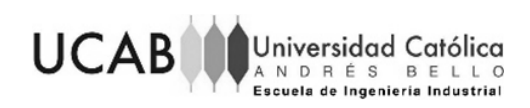

## Tabla 18. Costo beneficio de la propuesta 2

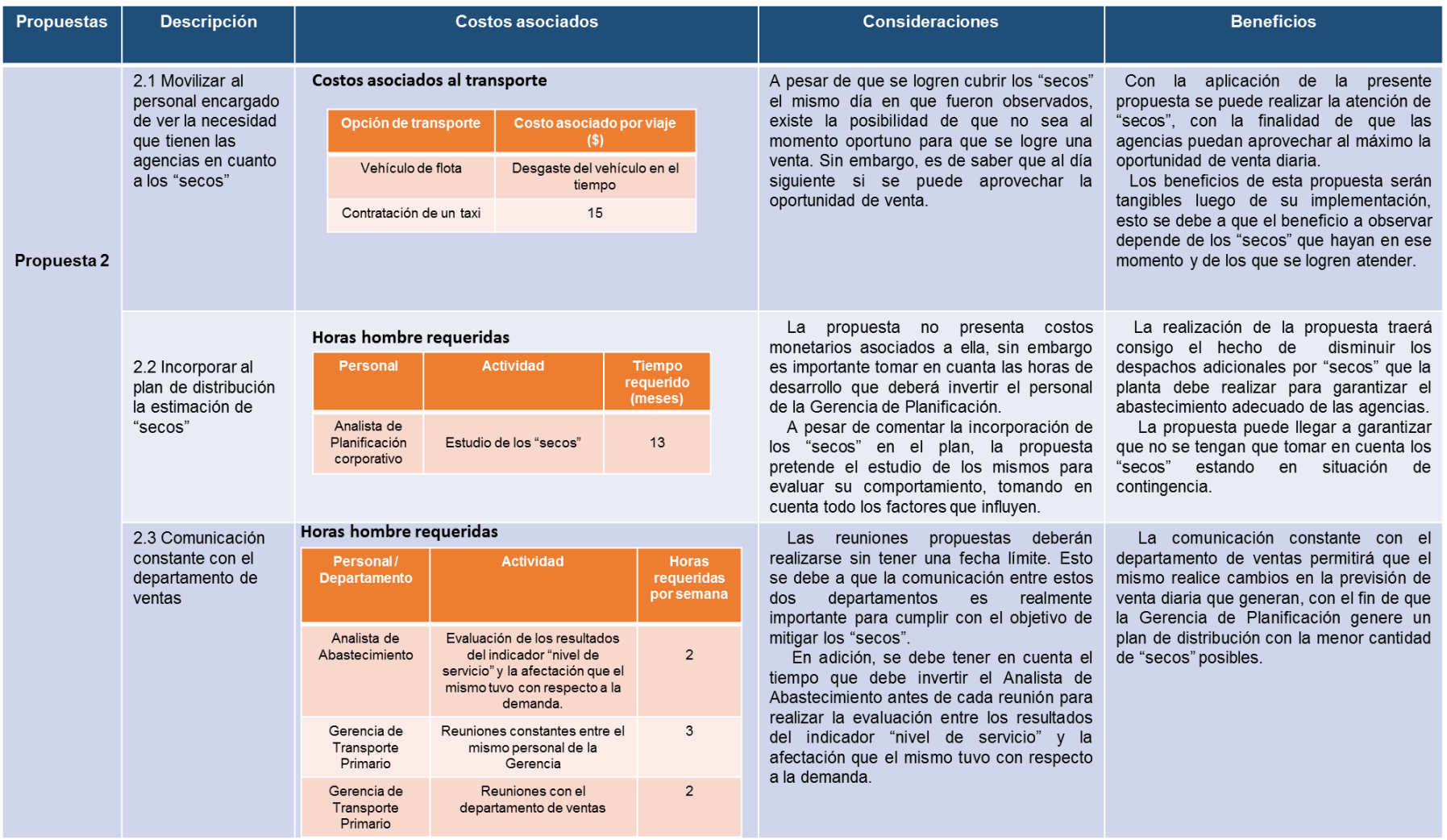

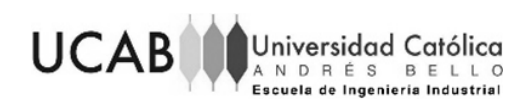

## Tabla 19. Costo beneficio de las propuestas 3

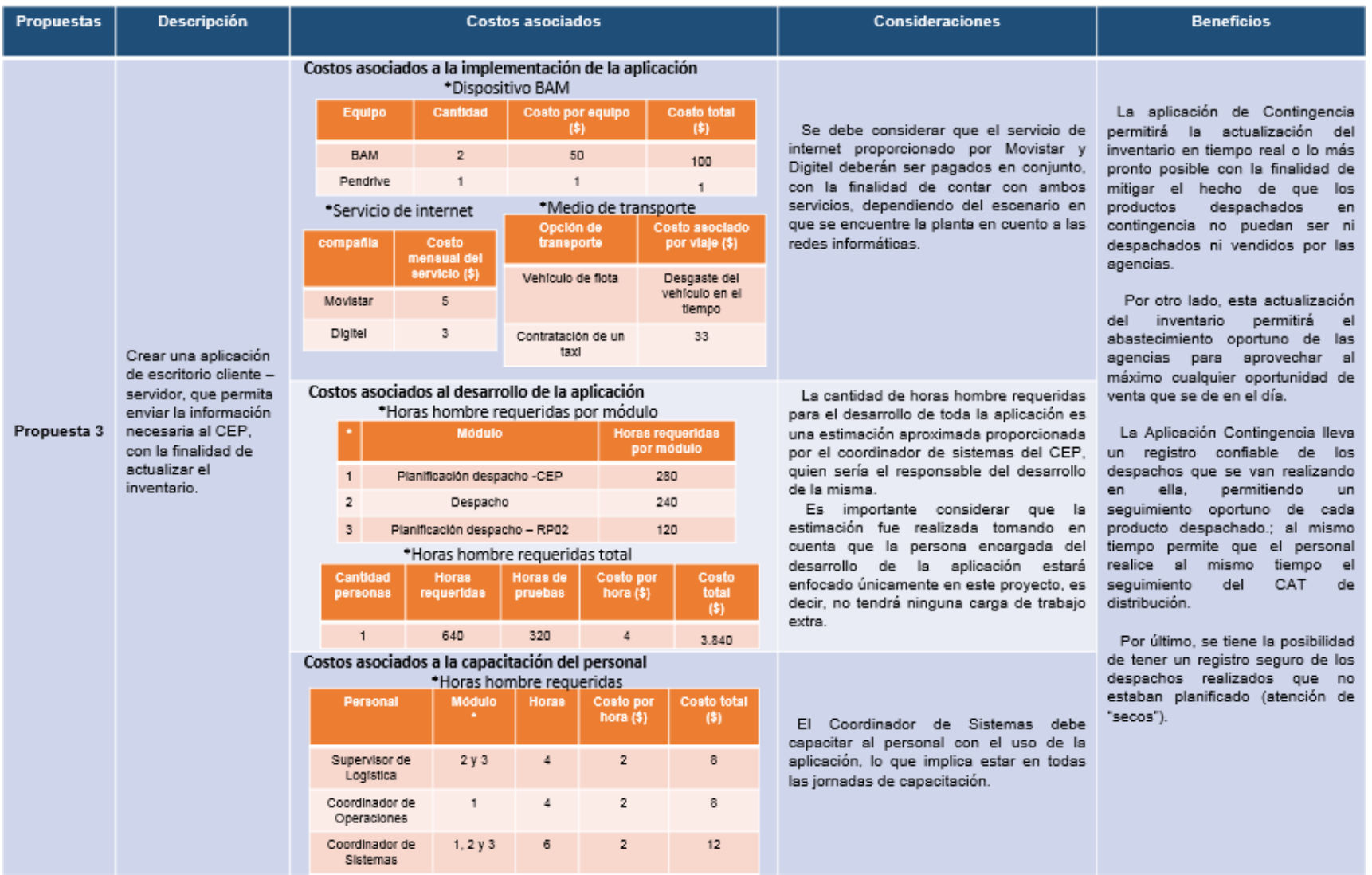

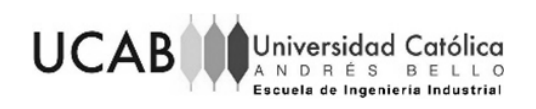

## Tabla 20. Costo beneficio de las propuestas 4 y 5

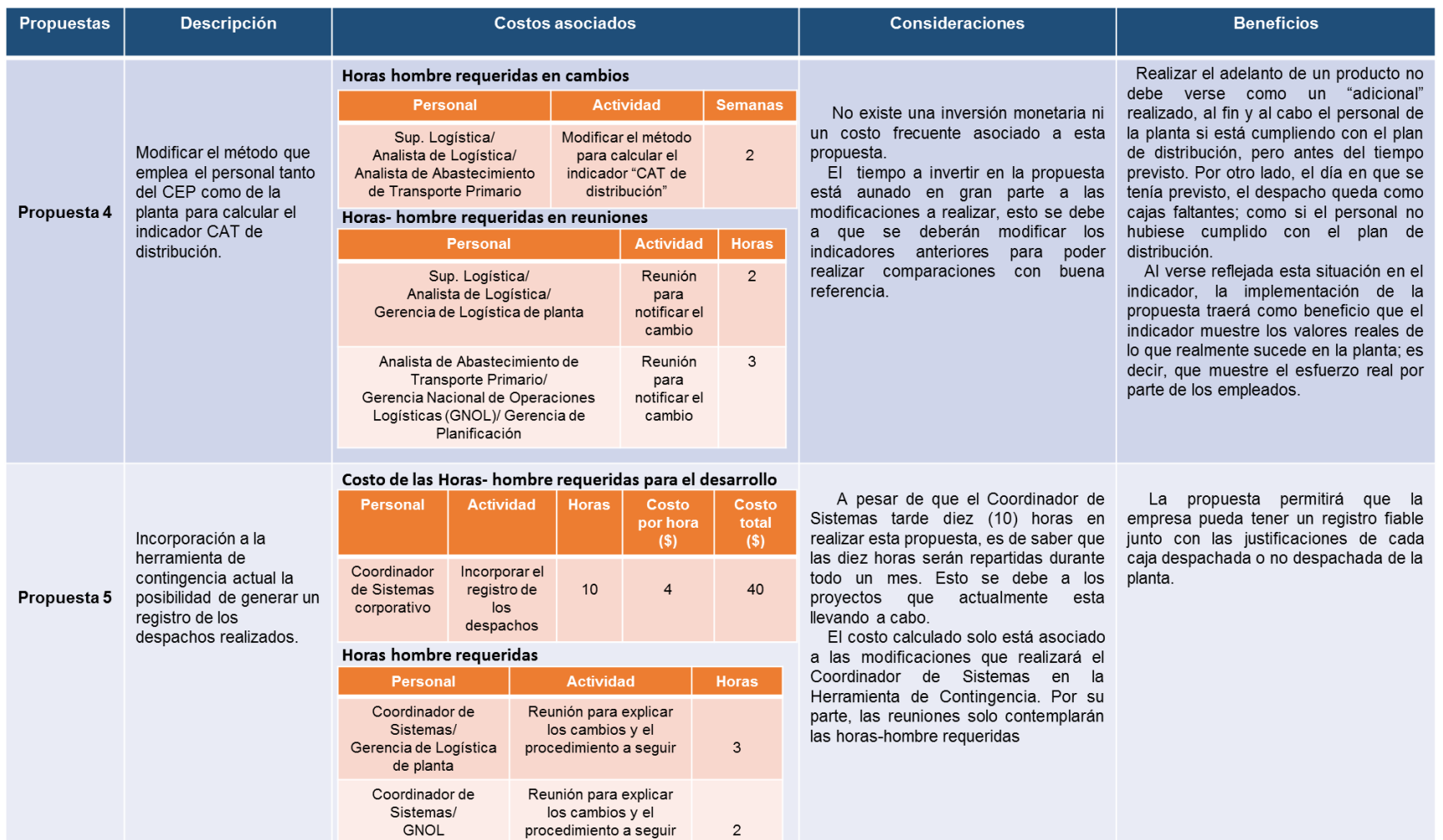

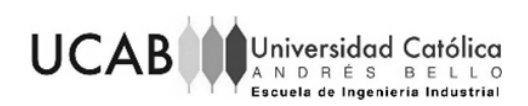

#### **5.7 Plan de implementación de las propuestas**

Para realizar la implementación de las propuestas expuestas, se propone un plan de implementación para establecer el orden en que las propuestas deben ejecutarse, para ello se empleó un diagrama de Gantt. Los tiempos presentados se definieron en conjunto con los especialistas de cada área que participará en las propuestas.

#### Desarrollo

En primera instancia, el Departamento de Telecomunicaciones del corporativo, comenzará con la contratación del servicio de internet dedicado y la compra del equipo de banda ancha móvil (BAM). Al mismo tiempo, se propone que el Coordinador de Sistemas del corporativo inicie con la modificación de la Herramienta de Contingencia.

Si la empresa aprueba la creación de la Aplicación de Contingencia se propone que, una vez obtenido el equipo BAM, el Coordinador de Sistemas empiece con la creación de la aplicación.

Para disminuir mientras tanto los "secos" en las agencias se propone que el personal de Logística de la planta comience a implementar la movilización del personal a la otra localidad (agencia Guarenas). Por otro lado, el personal de la Gerencia de Planificación empezará con el estudio de los "secos" y, al mismo tiempo, la Gerencia de Transporte Primario comenzará con la evaluación de los "secos" para comenzar con las reuniones que debe realizar con el Departamento de Ventas.

Se debe tomar en cuenta, que el estudio de los "secos" y las reuniones realizadas por el Departamento de Ventas y la Gerencia de Transporte Primario traerán como resultado la disminución de los "secos"; por lo tanto, una vez terminadas estas propuestas, ya no sería necesario seguir implementando la movilización del personal para observar los "secos".

Por último, se tendrá la modificación en el cálculo del indicador "CAT de Distribución", lo cual debe ser realizado por el Analista de Logística o el Supervisor de Logística de la planta cada vez que deban calcular el indicador. Esta actividad debe ser realizada estando o no en contingencia. El diagrama de GANT de la implementación de estas propuestas se puede encontrar en el anexo 37.

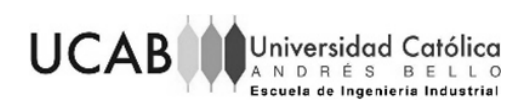

# **CAPÍTULO VI. CONCLUSIONES Y RECOMENDACIONES**

El siguiente capítulo contiene las conclusiones de la presente investigación en función de los objetivos que fueron previamente planteados, junto con las recomendaciones que deben contemplarse para la implementación o mejoramiento de las propuestas.

#### **6.1 Conclusiones**

El objetivo principal del presente trabajo de grado fue proponer mejoras para el proceso de despacho interno de producto terminado en caso de contingencia, en una empresa de producción y distribución de bebidas carbonatadas y no carbonatadas en Venezuela.

El estudio de los procesos operativos y logísticos asociados a la distribución de producto terminado en caso de contingencia, se realizó tomando en cuenta cómo son estos mismos procedimientos, pero en condiciones normales; esto con el fin de observar con más amplitud qué se realiza en condiciones normales que no puede ser realizado en contingencia.

Al realizar el estudio se observó la falta de actualización de los procesos de despacho en condiciones normales y la ausencia de documentación de los mismos en condición de contingencia. A pesar de esto, se logró, por medio de la observación directa y entrevistas semi-estructuradas, el estudio efectivo de los mismos y la identificación de los problemas asociados a estos.

Se identificaron en principio dos problemas: la falta de inventario en las agencias para cumplir con la previsión diaria de venta y el hecho de que las agencias no puedan vender el producto despachado en contingencia, los cuales desembocan en que el número de ventas previstas para los próximos meses se vean afectadas. A partir de esto se logró determinar las causas de los problemas antes mencionados, por medio de entrevistas semi-estructuradas; con lo cual se logró armar el diagrama Ishikawa (uno para cada problema).

Se realizó un análisis de las causas por medio de un diagrama de Pareto, del cual se obtuvo que seis (6) de las ocho (8) causas encontradas son las que generan el 83% de los problemas; estas son: las fallas en las redes informáticas con un 28%, el hecho

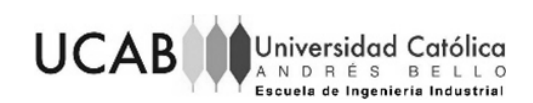

de que no se puedan ver las agencias que caen en "seco" con un 18% y el resto de las causas con un 9% como: el hecho de que el producto aún aparezca como inventario de la planta en SAP, el que no haya sistema SAP en la planta, el que la planta no pueda atender "secos" y, por último, que no se muestre en SAP el inventario real de plantas y agencias.

Por otro lado, se realizó la búsqueda de las causas raíces de estos problemas mediante diagramas ¿Por qué? ¿Por qué?, de los cuales se encontró que la causa raíz de todos los problemas son las fallas en la red informática que no permite el acceso a la información necesaria para la adecuada operatividad del proceso de despacho en la planta.

Sin embargo, al ser una causa externa a la empresa, se buscaron otras causas que también influyen en los problemas identificados, las cuales fueron: el hecho de que la planta no pueda ver las agencias que caen en "seco", y el hecho de que la planta no pueda actualizar el inventario en el sistema SAP.

Una vez realizado esto, se establecieron cinco propuestas de mejora, donde la primera propuesta establece mitigar la causa raíz que provoca que la planta caiga en condición de contingencia (fallas en las redes informáticas) por medio de la contratación de un servicio de internet dedicado o la compra de un equipo BAM.

Por otro lado, la segunda propuesta propone mitigar el hecho de que las agencias no cuenten con el inventario suficiente para cumplir con la previsión de venta diaria, esto por medio de una solución a corto plazo, que presenta la movilización del personal de la planta para poder observar esta necesidad y realizar su respectivo despacho; una solución a largo plazo que toma en cuenta en el plan de distribución los "secos", donde se encontró que el pronóstico de los "secos" será muy poco preciso.

Sin embargo, se recomendó un estudio a fondo tomando en cuenta los otros factores que influyen a que los "secos" aparezcan en las agencias; y por último, otra solución a corto plazo que propone atacar los "secos" por medio de reuniones entre la Gerencia de Trasporte Primario y el Departamento de ventas, con el fin de que ventas cambie la previsión diaria y logre disminuirlos.

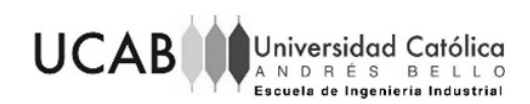

Como tercera propuesta se tiene la creación de una aplicación para el registro oportuno del inventario con el fin de mitigar los problemas encontrados en el presente trabajo de grado. En la cual se elaboró el diseño de la interfaz de usuario, junto con un procedimiento para su debida ejecución y manual de usuario.

En adición a los problemas identificados, se encontró que el cálculo del indicador "CAT de distribución", no se realiza de la forma correcta, principalmente porque al realizar pedidos adelantados no son descontados del plan de distribución que se tenía originalmente, lo cual conlleva a que el día en que debía realizarse ese despacho quede como un despacho que no fue realizado, dando como resultado valores del indicador que no muestra lo que realmente paso en la planta.

Para solucionar esto, se planteó como cuarta propuesta la modificación del cálculo del indicador, la cual consiste en restar la cantidad de producto que se adelantará del plan de distribución y agregarlo al plan del día en que saldría ese despacho adelantado.

Por otro lado, se observó que la planta en contingencia no realiza el seguimiento del CAT de distribución. Este seguimiento es de importancia para la empresa, ya que se lleva un registro de cada caja faltante o adicional al plan de distribución que fue despachada. No realizarlo cuando la planta realiza estos despachos, trae consigo que no se tenga control de los productos que están saliendo de la planta.

Tomando encuentra esto, se propone como quinta propuesta una modificación en la Herramienta de Contingencia en Excel con la que la planta ya cuenta, para que lleve un registro adecuado de cada caja despachada o no despachada.

Aunado a esto, se realizó la valoración costo–beneficio de cada una de las propuestas, donde se encontró que: la primera propuesta se encuentra por los 4.158 \$ de implementación; la segunda propuesta no tiene costo de implementación pero conlleva horas-hombres y un costo asociado de 15\$ cada vez que se implemente la propuesta de la movilización; la tercera tiene un costo de implementación de 3.969 \$ y un costo mensual de 8\$; la cuarta propuesta no tiene ningún costo asociado sin embargo tiene horas-hombre que se deben considerar; y, por último, la quinta propuesta que conlleva un costo total de 40\$ implementarla.

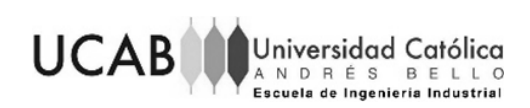

Por último se realizó un plan de implementación para cada propuesta, cuya duración total en propuestas de corto y mediano plazo es de 27 semanas y en la propuesta a largo plazo de 52 semanas.

En conclusión, se tiene que las propuestas de mejoras proporcionadas mitigarán gran parte los problemas encontrados en los procesos operativos y logísticos asociados a la distribución de producto terminado en caso de contingencia; permitiendo la mejora y optimización de estos procesos.

#### **6.2 Recomendaciones**

A continuación se presentan las recomendaciones del presente trabajo de grado:

- Se recomienda realizar tanto la contratación del servicio de internet dedicado, como la compra del equipo BAM para cubrir con todos los escenarios posibles en los que puede caer la planta en cuanto a conectividad
- Se recomienda que la Gerencia de Planificación realice un estudio completo del comportamiento de los "secos" tomando en cuenta todos los factores que inciden a que los mismos aparezcan en las agencias
- Se recomienda que la Gerencia de Transporte Primario y el Departamento de Ventas mantengan una comunicación constante implementando la reunión propuesta cada semana. De esta forma se lograrán los resultados esperados en cuanto a la reducción de los "secos"
- Se recomienda realizar una evaluación de la factibilidad de cada propuesta luego de su implementación; esto con la finalidad de tener certeza de que los beneficios alcanzados son más altos que el costo asociado a la implementación de las mismas.
- Una vez implementada la modificación del cálculo del indicador (propuesta 4), se recomienda colocar, en el puesto de trabajo del Analista o Supervisor de Facturación, una pancarta o afiche explicativo con el procedimiento a realizar; tomando en cuenta ejemplos visuales.

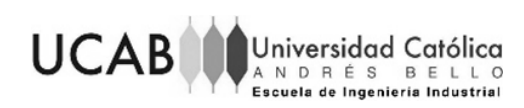

## **REFERENCIAS**

- Ruiz , D., & Sánchez, A. (2006). *Apuntes de Estadística.* ISBN.
- Anaya, J., & Tejero. (2014). *logística itegral La gestión operativa de la empresa.* España: ESIC.
- Arias, F. (2012). *El proyecto de Investigación Introducción a la metodología científica.* Venezuela: Episteme.
- Azcona, M., Manzini, F., & Dorati, J. (s.f.). *Precisiones metodológicas sobre la unidad de análisis y la unidad de observación.* Recuperado el 27 de noviembre de 2018, de http://sedici.unlp.edu.ar/bitstream/handle/10915/45512/Documento\_completo.pdf ?sequence=1
- Ballou, R. (2004). *Logística administración de la cadena de suministro.* México: Pearson Educación .
- Barrera, J. H. (febrero de 2008). *Investigación holística.* Recuperado el 26 de noviembre de 2018, de Investigación proyectiva: http://investigacionholistica.blogspot.com/2008/02/la-investigacin-proyectiva.html
- Buyya , R. (2009). *Object Oriented Programming with Java: Essentials and Applications.* New Delhi, India: McGraw-Hill Education.
- Canal díaz, N. (2006). *Distribuciones de probabilidad.* Obtenido de https://www.revistaseden.org/files/8-CAP%208.pdf
- Carrizo, J. (2014). Manual de herramientas y metodología de mejora DMAIC. Modelo, Venezuela.
- Colubi, A., Lubiano, A., & Terán, P. (s.f.). *Medidas de dispersión.*
- Degroot, M. (1988). *Probabilidad y estadística.* Wilminton, Delaware: Addison-Wesley Iberoamericana .
- Díaz, J. (2018). *Tema III Previsión-Pronósticos.* Obtenido de https://m7.ucab.edu.ve/courses/11000/files/

Edward , T. (2014). Client-Server Model. *IOSR Journal of Computer Engineering*, 67-71. *Empresas Polar*. (2017). Obtenido de http://empresaspolar.com/negocios-y-marcas

Gonzales Suárez, A. (20 de diciembre de 2014). *Escuela de organización industrial*. Recuperado el 27 de noviembre de 2018, de La estructura desagregada del

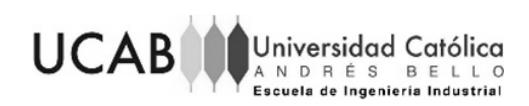

trabajo- EDT/WBS: https://www.eoi.es/blogs/mcalidadon/2014/12/20/laestructura-desagregada-del-trabajo-edtwbs/

Gutiérrez, H. (2005). *Calidad total y productividad.* Ciudad de Mexico: McGrawHill.

Hanke, J. (2006). *Pronósticos en los negocios.* mexico: Pearson Education.

- Hernández Sampieri, R., Fernández Collado, C., & Baptista Lucio, P. (2006). *Metodología de la investigación.* México: McGraw-Hil.
- Kempf, K., Keskinocak, P., & Uzsoy, R. (2011). *Planning Production and inventories in the Extended Enterprise.* Kew York: Springer.

Kreibich, J. (2010). *SQLite.* the United States of America.: O'Reilly Media.

- M Statr, R., & W Reinolds, G. (2017). *Principios de Sistemas de Información.* México: Cengage Learning.
- Manene, L. (28 de julio de 2011). *Diagramas de flujo*. Recuperado el 20 de noviembre de 2018, de http://www.luismiguelmanene.com/2011/07/28/los-diagramas-de-flujosu-definicion-objetivo-ventajas-elaboracion-fases-reglas-y-ejemplos-deaplicaciones/
- Marrs, T. (2017). *JSON at Work. Practical Data Integration for the Web.* JavaScript Object Notation (JSON) : The O'Reilly.
- Martins Pestana, F., & Palella Stracuzzi, S. (2010). *Metodología de la investigación cuantitativa .* Caracas: FEDUPEL.
- Niebel, B., & Frievalds, A. (2014). *Ingeniería Industrial Métodos estándares y diseño del trabajo.* McGraw-Hill.
- Sánchez Ramón, Ó., Sánchez Cuadrado, J., García Molina, J., & Vanderdonckt, J. (2013). Generación de interfaces de usuario a partir de wireframes. *Novática*, 24- 29.

Velazquez, E. (2012). *Canales de distribución y logística.* México: Red tercer milenio S.C.